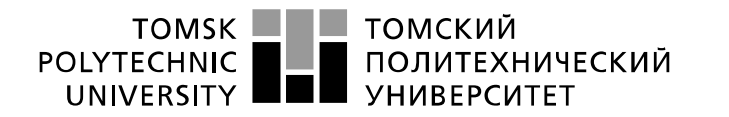

Министерство науки и высшего образования Российской Федерации федеральное государственное автономное образовательное учреждение высшего образования «Национальный исследовательский Томский политехнический университет» (ТПУ)

Школа Юргинский технологический институт Направление подготовки 09.03.03 Прикладная информатика

## **БАКАЛАВРСКАЯ РАБОТА**

**Тема работы**

#### «Информационная система учета и анализа деятельности зоомагазина»

УДК \_004.62: 339.372.7: 347.451.5

#### Студент

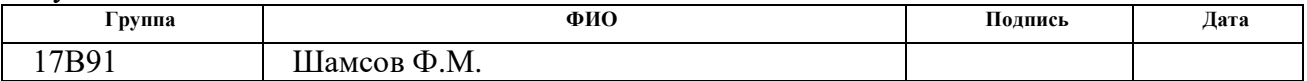

#### Руководитель ВКР

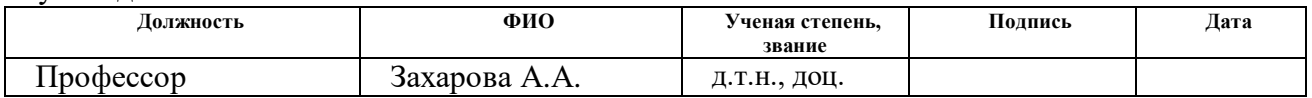

### **КОНСУЛЬТАНТЫ ПО РАЗДЕЛАМ:**

#### По разделу «Финансовый менеджмент, ресурсоэффективность и ресурсосбережение»

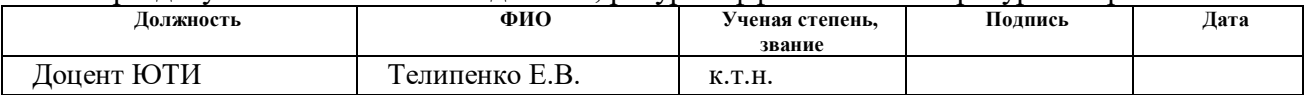

#### По разделу «Социальная ответственность»

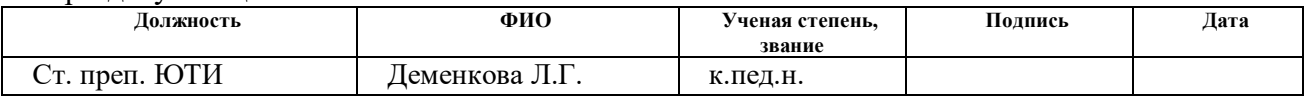

#### **ДОПУСТИТЬ К ЗАЩИТЕ:**

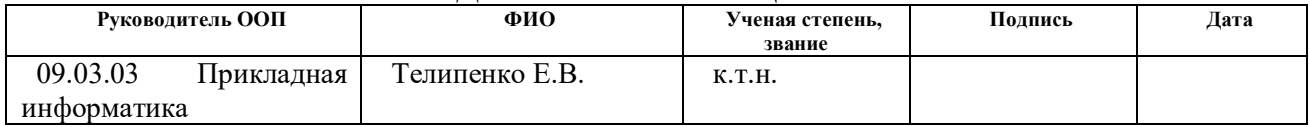

## ПЛАНИРУЕМЫЕ РЕЗУЛЬТАТЫ ОСВОЕНИЯ ООП

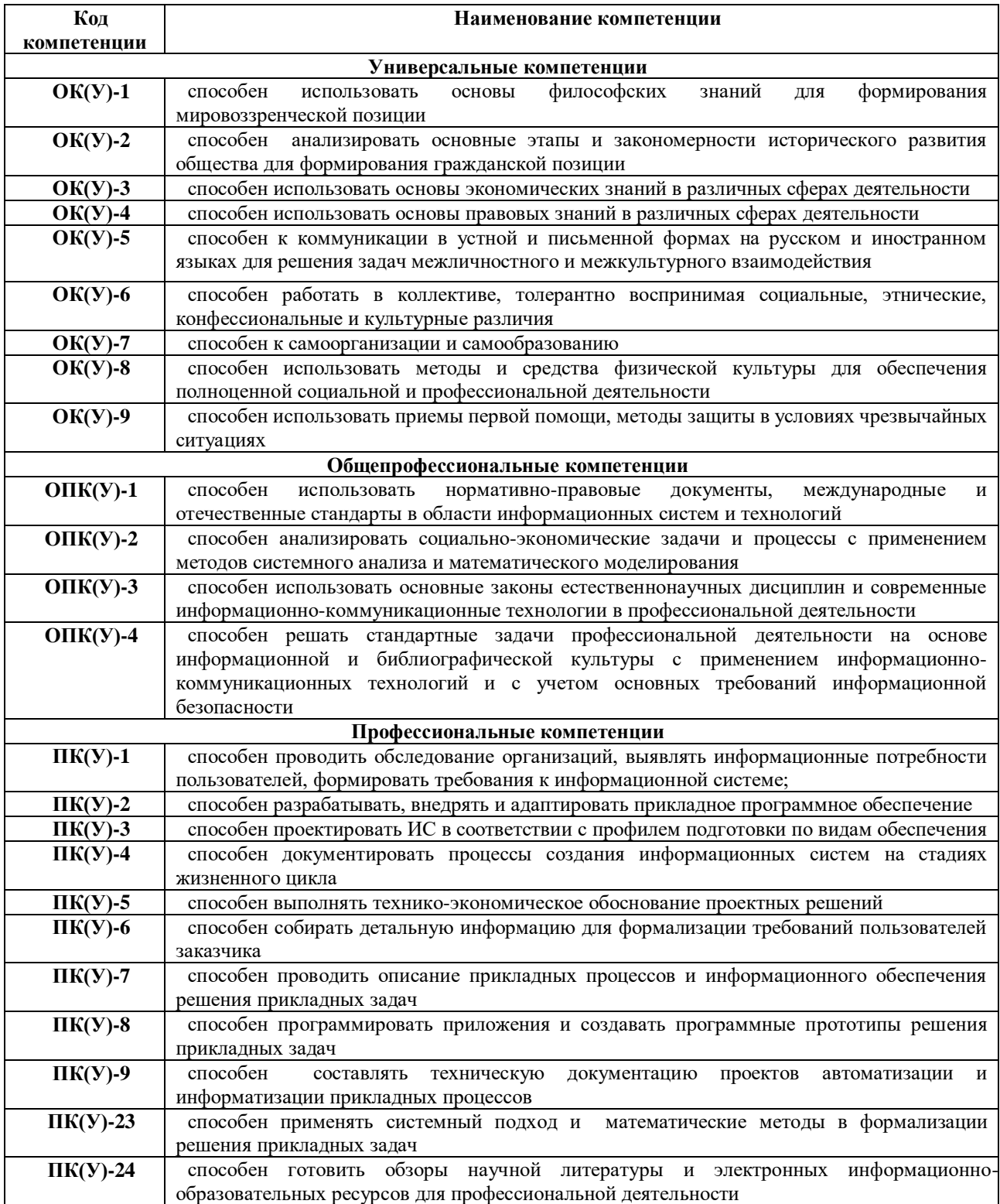

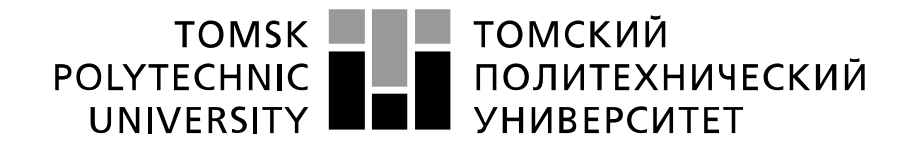

#### Министерство науки и высшего образования Российской Федерации федеральное государственное автономное образовательное учреждение высшего образования «Национальный исследовательский Томский политехнический университет» (ТПУ)

Школа Юргинский технологический институт Направление подготовки 09.03.03 Прикладная информатика

> УТВЕРЖДАЮ: Руководитель ООП Е.В. Телипенко

(Подпись) (Дата)

#### **ЗАДАНИЕ**

**на выполнение выпускной квалификационной работы**

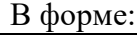

## бакалаврской работы

(бакалаврской работы, дипломного проекта/работы, магистерской диссертации)

Студенту:

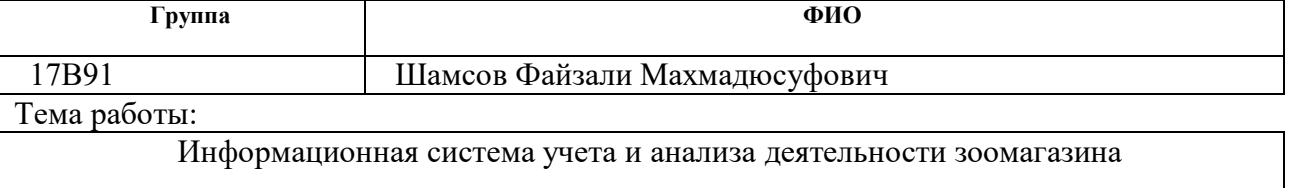

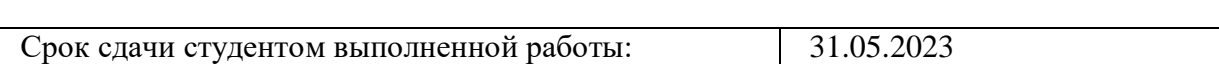

Утверждена приказом директора (дата, номер) 31.01.2023г. №31-72/с

### **ТЕХНИЧЕСКОЕ ЗАДАНИЕ:**

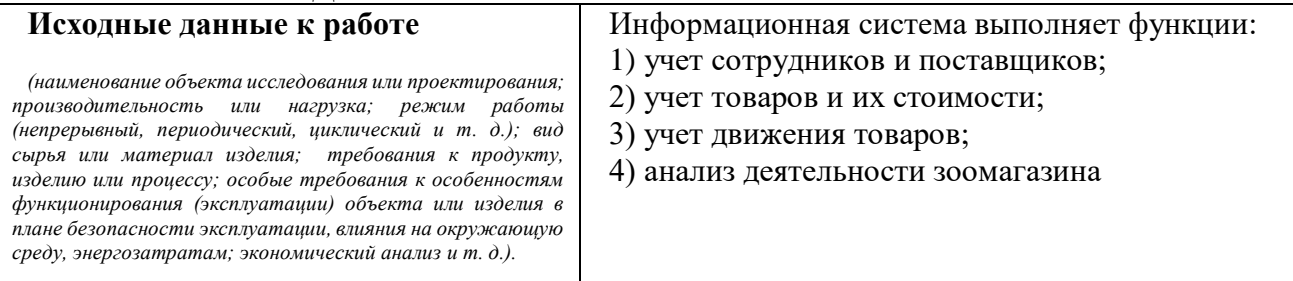

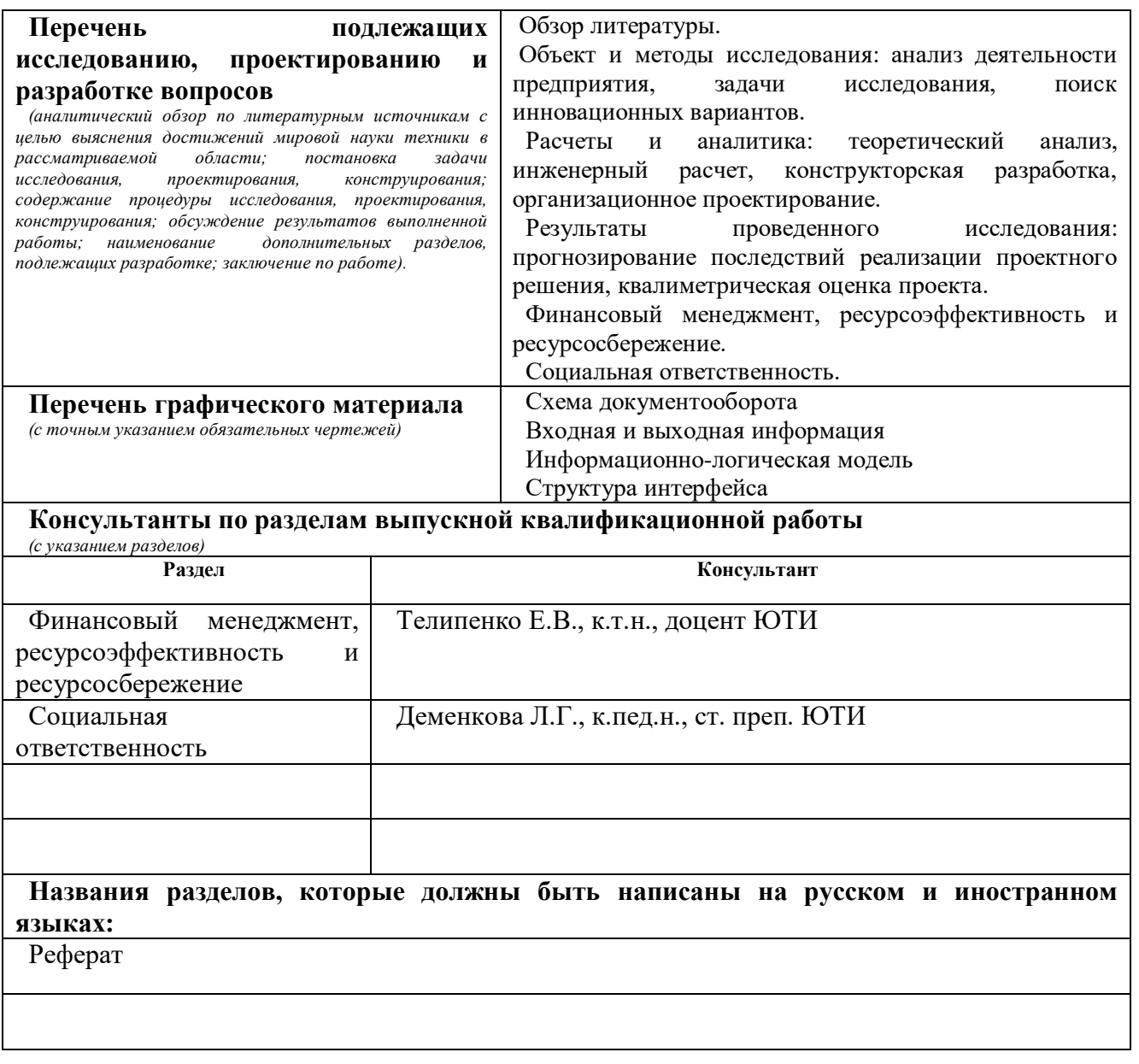

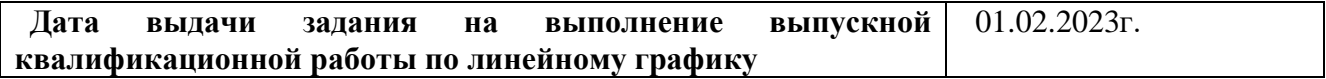

#### **Задание выдал руководитель:**

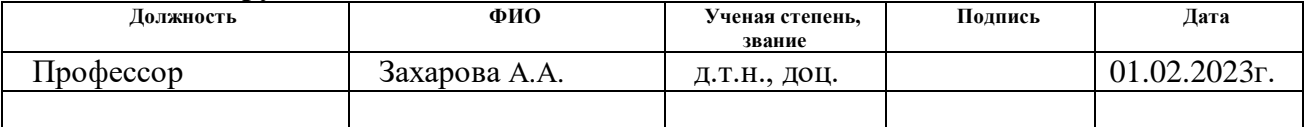

## **Задание принял к исполнению студент:**

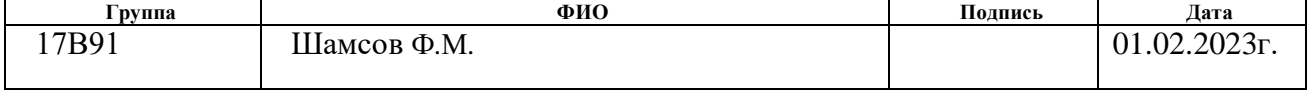

### **ЗАДАНИЕ ДЛЯ РАЗДЕЛА «ФИНАНСОВЫЙ МЕНЕДЖМЕНТ, РЕСУРСОЭФФЕКТИВНОСТЬ И РЕСУРСОСБЕРЕЖЕНИЕ»**

Студенту:

**Группа ФИО** 17В91 Шамсов Ф.М.

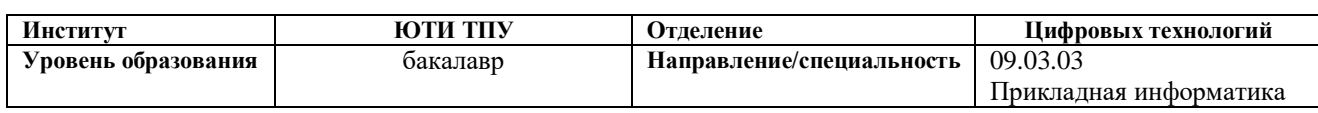

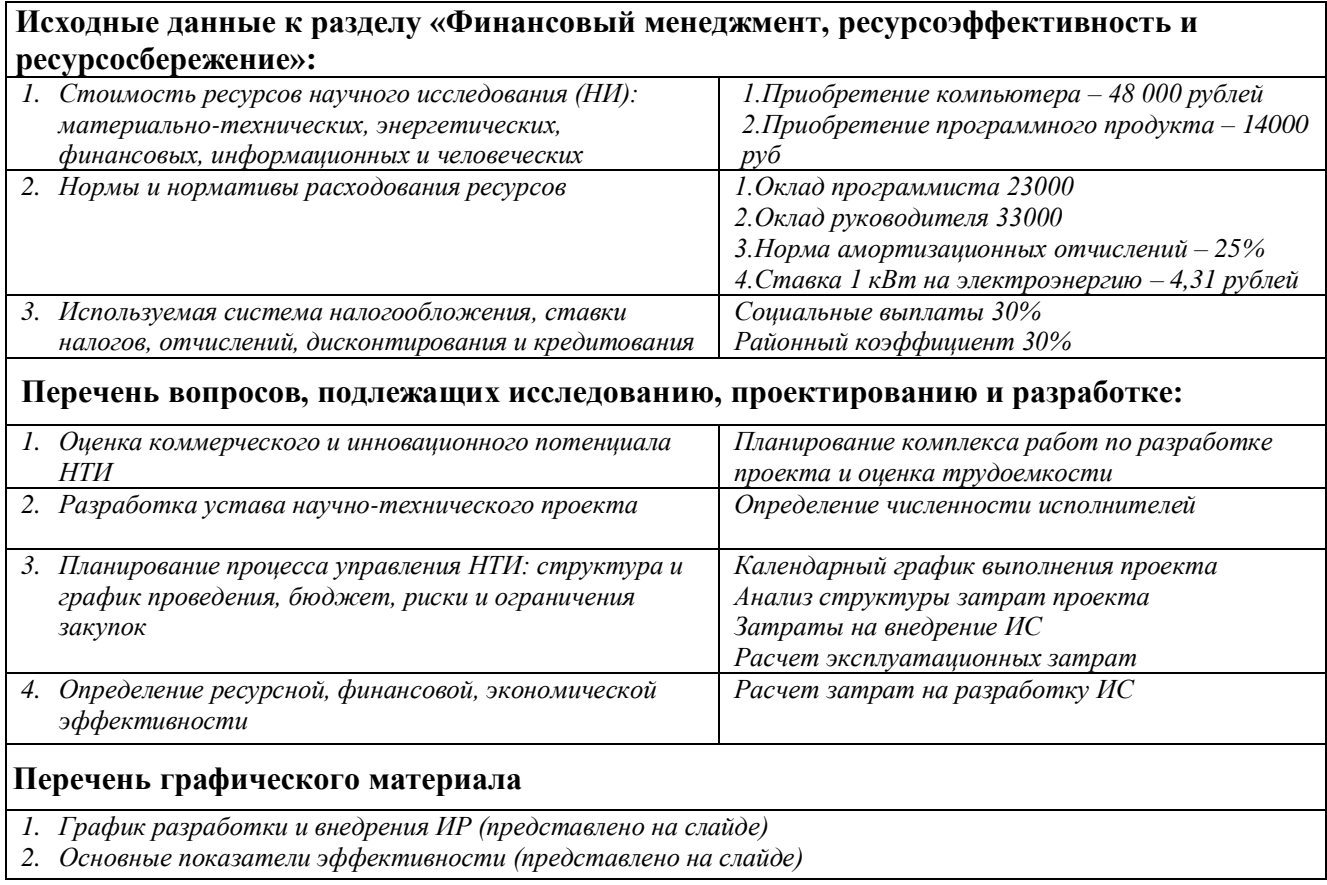

#### **Дата выдачи задания для раздела по линейному графику**

#### **Задание выдал консультант:**

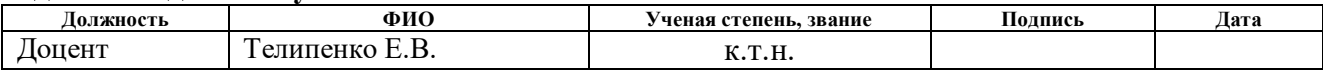

#### **Задание принял к исполнению студент:**

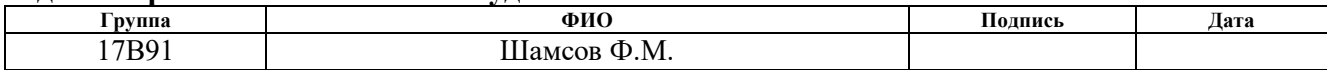

## **ЗАДАНИЕ ДЛЯ РАЗДЕЛА «СОЦИАЛЬНАЯ ОТВЕТСТВЕННОСТЬ»**

Студенту:

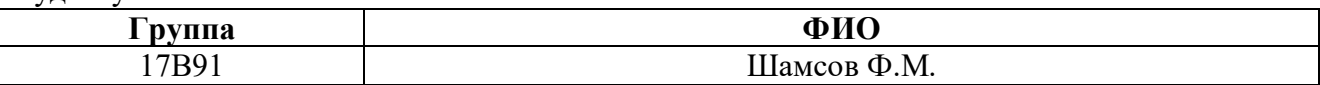

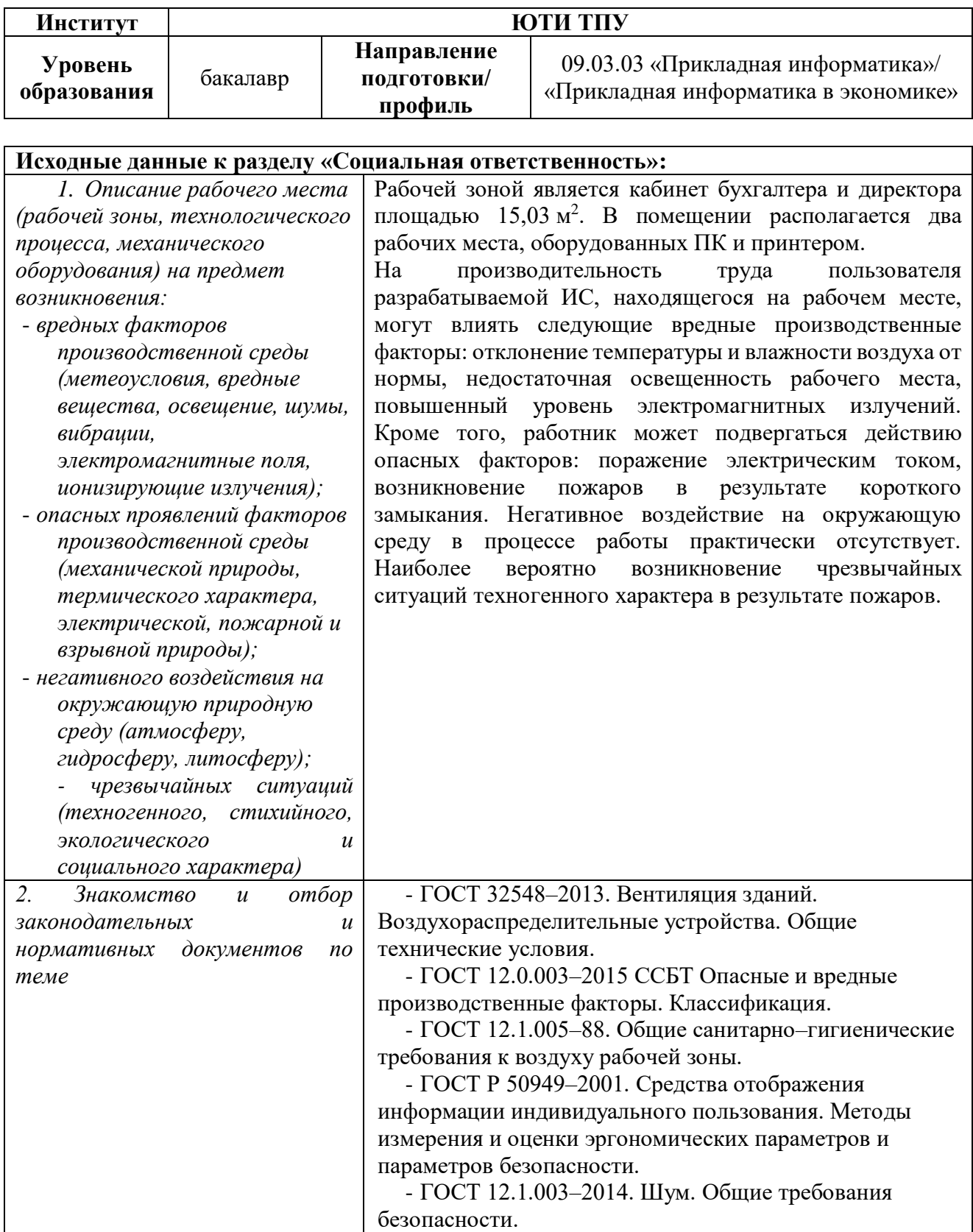

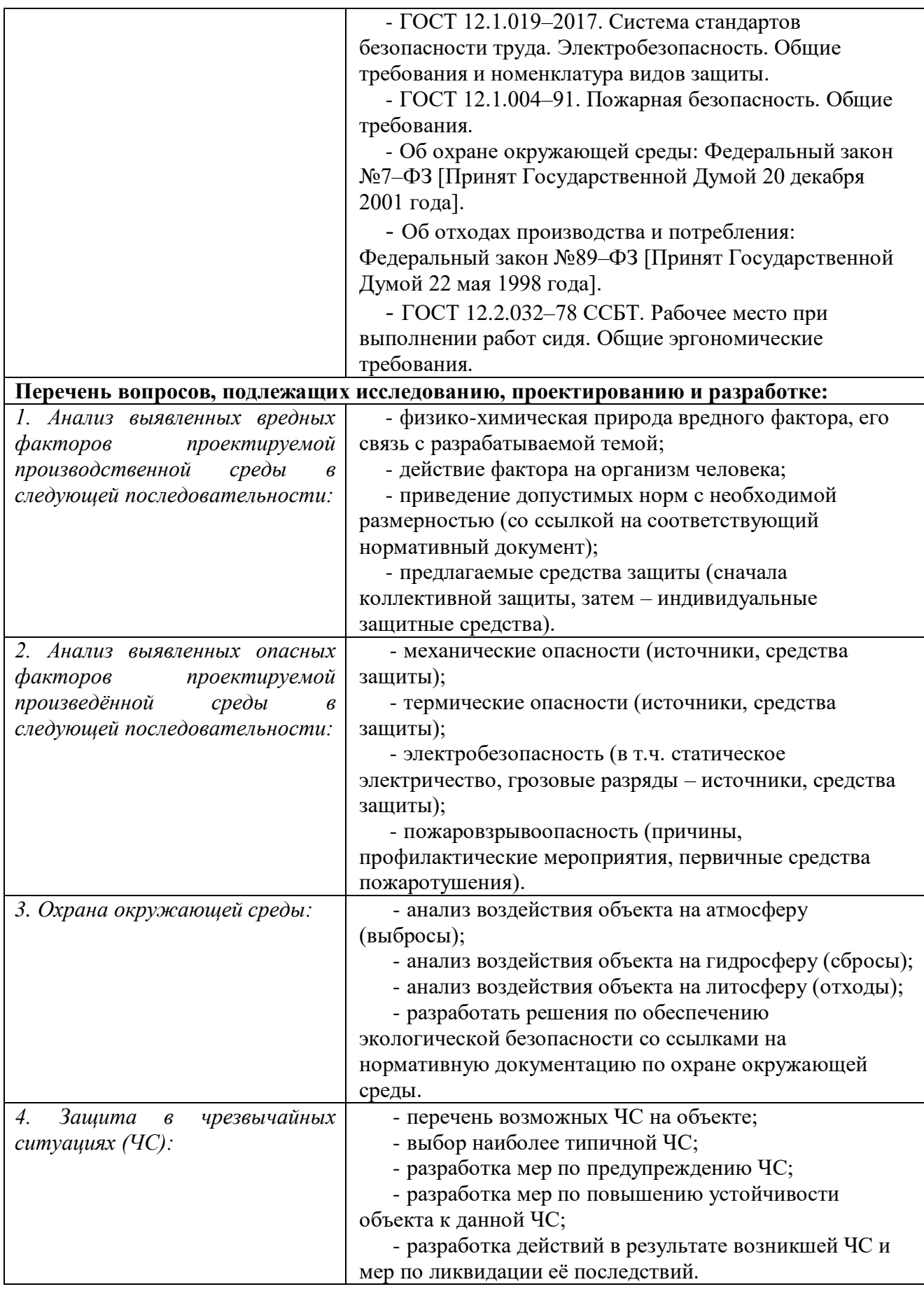

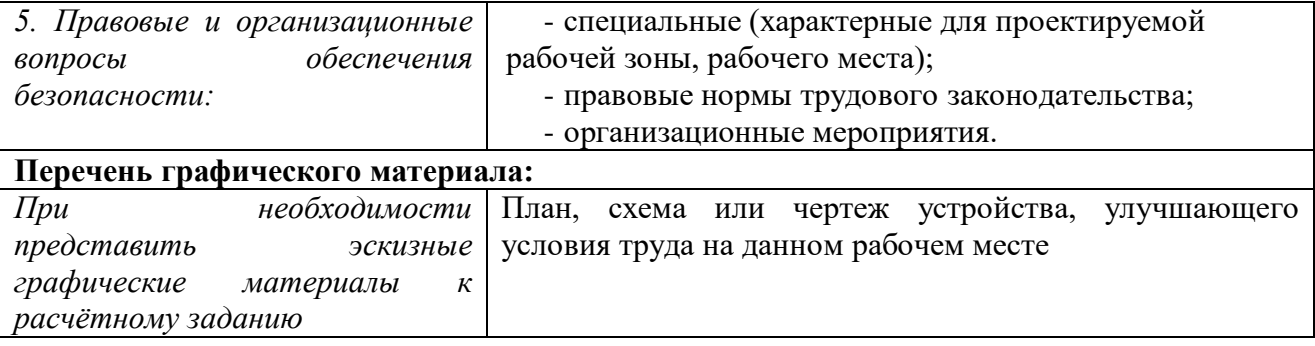

### **Дата выдачи задания для раздела по линейному графику** 23.04.2023 г. **Задание выдал консультант:**

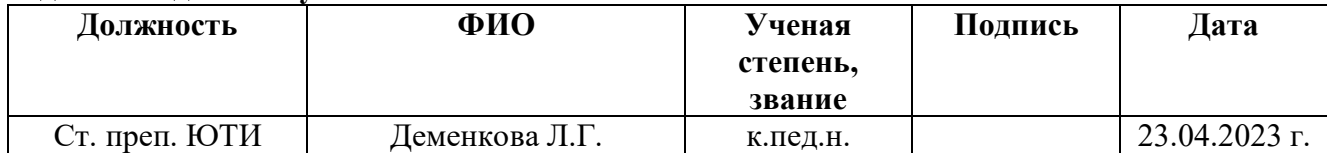

## **Задание принял к исполнению студент:**

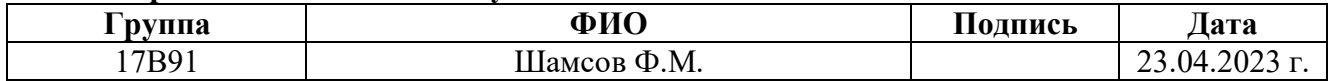

#### Abstract

The final qualifying work contains 89 pages, 45 figures, 15 tables, 29 literature sources.

Key words: pet shop, goods, function, document, analysis.

The object of the study is the activity of a pet store.

The purpose of this work is the design and implementation of an information system for accounting and analysis of the pet store.

In the course of the study, a review of analogues, theoretical analysis, design and development of an information system was carried out, as well as the economic effect of introducing this system in an organization was determined and an analysis of harmful and dangerous production factors was carried out.

As a result, an information system has been developed that implements the following functions:

1) accounting for employees and suppliers;

2) accounting for goods and their value;

3) accounting for the movement of goods;

4) analysis of the activities of the pet store.

Development environment: "1C: Enterprise 8.3".

Implementation stage: pilot operation.

Scope: automation of the pet store.

As a result, the calculations performed demonstrate that the operation of the developed information system has an economic benefit for the enterprise.

### Реферат

Выпускная квалификационная работа содержит 89 страницы, 45 рисунков, 15 таблиц, 29 источников литературы.

Ключевые слова: зоомагазин, товары, функция, документ, анализ.

Объектом исследования является деятельность зоомагазина.

Целью данной работы является проектирование и реализация информационной системы учета и анализа деятельности зоомагазина.

В процессе исследования был проведен: обзор аналогов, теоретический анализ, проектирование и разработка информационной системы, а также определялся экономический эффект внедрения данной системы в организации и проведен анализ вредных и опасных производственных факторов.

В результате разработана информационная система, реализующая следующие функции:

1) учет сотрудников и поставщиков;

2) учет товаров и их стоимости;

3) учет движения товаров;

4) анализ деятельности зоомагазина.

Среда разработки: «1С: Предприятие 8.3».

Стадия внедрения: опытная эксплуатация.

Область применения: автоматизация деятельности зоомагазина.

В результате проделанные расчеты демонстрируют, что эксплуатация разработанной информационной системы имеет экономическую выгоду для предприятия.

## Содержание

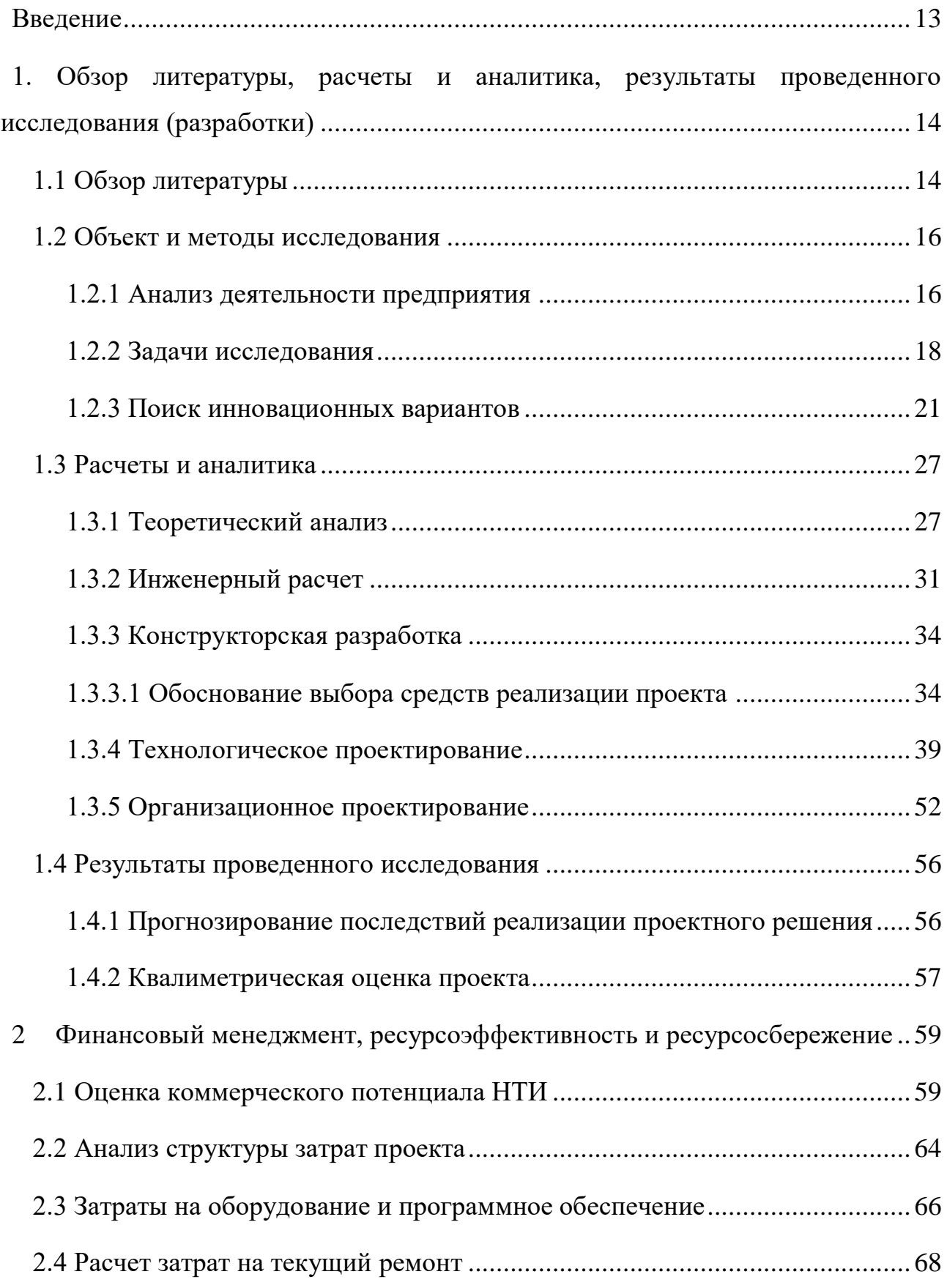

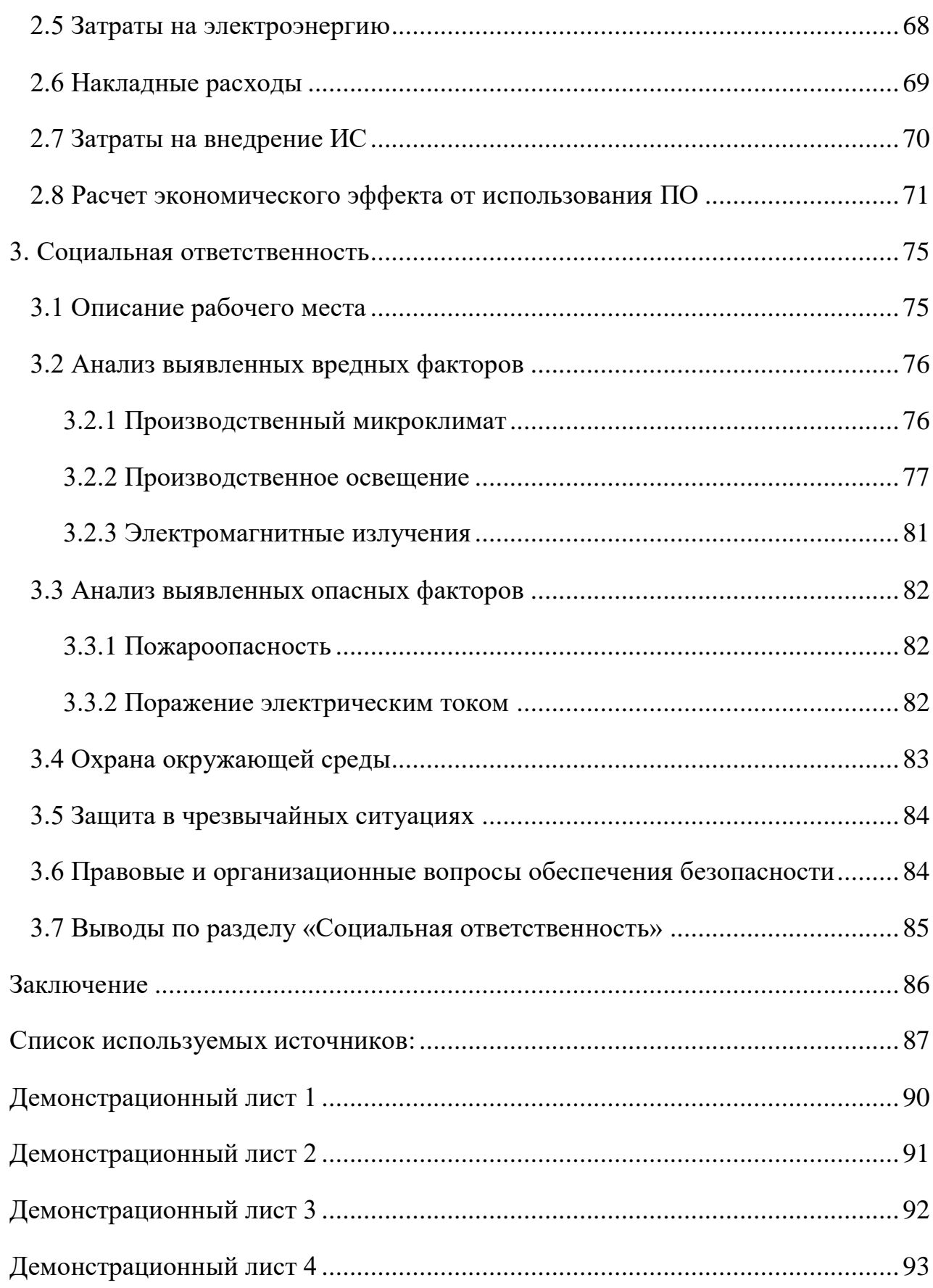

#### <span id="page-12-0"></span>Введение

Зоомагазин – магазин, целью которого является продажа товаров для домашних животных. В таких магазинах продаются корма, клетки и аквариумы, медикаментозные препараты и аксессуары для питомцев.

Иногда в зоомагазинах продается и живой товар: рыбки, птицы (например, попугаи), грызуны, и даже экзотические животные (например, змеи).

Целью данной выпускной квалификационной работы является проектирование и разработка ИС учета и анализа деятельности зоомагазина.

Задачи исследования:

– выполнить теоретический анализ предметной области;

– спроектировать / смоделировать основные функции ИС;

– провести обзор аналогов разрабатываемого ПО;

– выбрать и обосновать выбор платформы для разработки;

– разработать ИС (справочники, документы, регистры, отчеты);

– определить экономический эффект внедрения ИС в организацию;

– проанализировать вредные и опасные производственные факторы.

Объект исследования – деятельность зоомагазина.

Предметом исследования является процесс автоматизации деятельности зоомагазина.

В ходе выполнения работы спроектирована и разработана ИС учета и анализа деятельности зоомагазина, выполняющая следующие функции:

1) учет сотрудников и поставщиков;

2) учет товаров и их стоимости;

3) учет движения товаров;

4) анализ деятельности зоомагазина.

<span id="page-13-0"></span>1. Обзор литературы, расчеты и аналитика, результаты проведенного исследования (разработки)

<span id="page-13-1"></span>1.1 Обзор литературы

Зоомагазин работает, так же, как и другие магазины: принимает товар на склад, реализует его покупателям по розничной цене с наценкой, выдает чеки и т.п. Но есть в данной предметной области и особенности [1]:

1. Необходимо создать условия для хранения кормов, чтобы они не портились, тщательно следить за сроком годности. В этом плане реализация непродовольственных товаров проще.

2. Необходимо соблюдать правила хранения и реализации лекарственных препаратов для животных.

3. Некоторые товары живые, их необходимо кормить и ухаживать за ними: мыть, чистить клетки и т.п.

4. Сложно найти сотрудников с опытом работы в данной области, которые разбирались бы в лечении и уходе за различными животными.

Функции сотрудника зоомагазина:

– учет продаж;

– учет поставки товаров;

– выявление популярных товаров;

– составление отчетности.

Бизнес-правила в зоомагазине:

– товар может быть трех видов: животные, корма, аксессуары;

- возраст сотрудников должен быть не меньше 16 лет;
- клиент может приобрести сразу несколько видов товаров;
- бракованный товар может быть возвращен в магазин;
- на определенные виды товаров может быть дана гарантия.

Бизнес-процессы зоомагазина:

1. Складской учет;

Контроль перемещения товаров, проверка остатков и недостач, инвентаризация в разрезе неограниченного количества магазинов и складов. При этом необходимо знать остаток товаров в количественном и денежном выражении. Желательно, чтобы по каждому товару была доступна вся история перемещений от прихода до реализации, включая списание и внутренние перемещения.

2. Кассовый учет (учет продаж);

Учет проданных товаров и их стоимости. После каждой продажи должно происходить автоматическое списание остатка товаров в магазине и увеличение торговой выручки. Товары в программе должны регистрироваться с помощью сканера штрих-кодов, по наименованию, коду или через визуальный поиск по категориям. Важно, чтобы можно было подключить программу лояльности и использовать накопительные, бонусные и скидочные карты.

Продажа (реализация товара) – это основной бизнес-процесс магазина, который состоит из:

А) Открытия смены кассиром, проведения в течение смены следующих операций: продажа – процесс приобретения товаров покупателем; оформление возврата от покупателей.

Б). Этапа закрытия кассовой смены и снятия отчета о закрытии кассовой смены.

3. Учет закупок товара (учет поставщиков, учет закупаемых товаров и их оптовой стоимости, возврат товара поставщику, учет наценки на товары);

4. CRM система [2];

Ведение клиентской базы, внедрение программы лояльности, запуск акционных предложений и оценка их эффективности.

5. Интеграция с интернет-магазином (при наличии);

Полная интеграция интернет-магазина с товароучетной системой.

6. Анализ деятельности предприятия.

Формирование отчетности о работе сотрудников, продажах, выручке.

<span id="page-15-0"></span>1.2 Объект и методы исследования

## <span id="page-15-1"></span>1.2.1 Анализ деятельности предприятия

Объектом исследования является магазин зоотоваров.

Организационная структура предприятия изображена на рисунке 1.1.

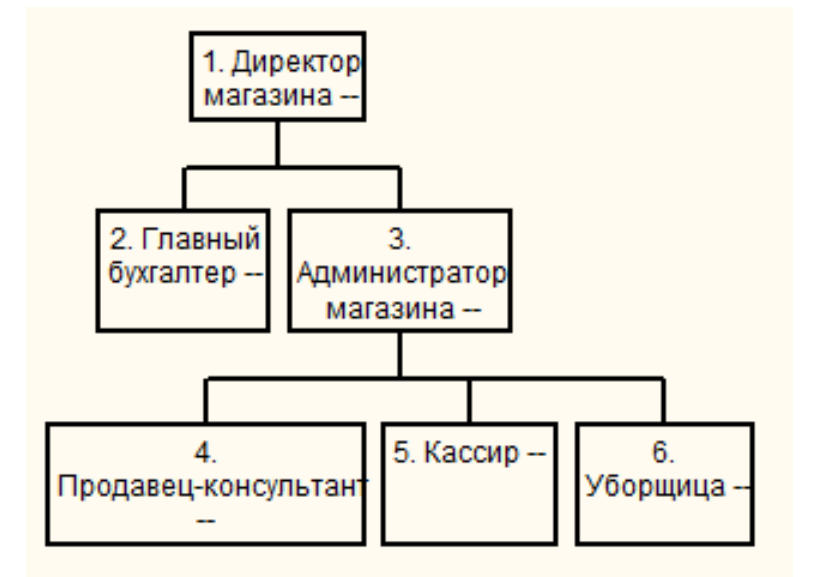

Рисунок 1.1 – Оргструктура зоомагазина

Организационная структура линейная, т.е. во главе магазина стоит единоличный руководитель – директор, наделенный всеми полномочиями и властью. Распоряжения передаются сверху вниз последовательно по цепочке.

Обязанности руководителя включают в себя:

1. Делегирование задач другим исполнителям и контроль всех бизнеспроцессов организации.

2. Найм, обучение и мотивация сотрудников.

3. Урегулирование конфликтов сотрудников, отработка жалоб клиентов.

4. Мониторинг эффективности предприятия/подразделения и обеспечение его ресурсами.

5. Анализ и разработка более эффективных процессов и стратегий.

6. Постановка целей, достижение целей по повышению прибыли.

7. Формирование отчетности.

8. Обеспечение соблюдения сотрудниками политики, требований и инструкций компании.

На рисунке 1.2 представлена схема документооборота зоомагазина.

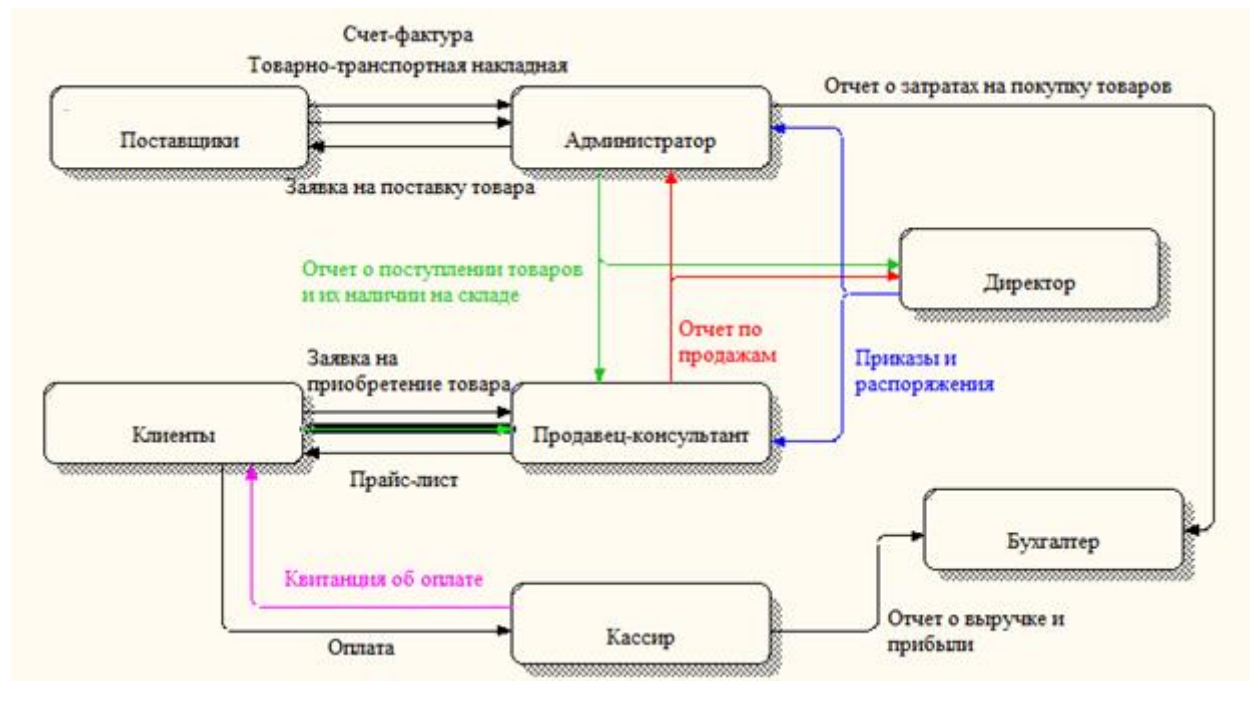

Рисунок 1.2 – Документооборот

В документообороте участвуют следующие лица: директор; администратор; продавец-консультант; кассир, бухгалтер.

Документы, использующиеся в документообороте: счет-фактура; товарнотранспортная накладная; заявка на поставку товара; заявка на приобретение товара; прайс-лист; квитанция об оплате; товарная накладная; отчет по продажам; отчет о поступлении товаров и их наличии на складе, отчет о затратах на покупку товаров, отчет о выручке и прибыли.

Администратор делает заявку поставщикам на поставку новой партии товаров, после отгрузки поставщик передает товарно-транспортную накладную и счет-фактуру. Администратор ежемесячно предоставляет директору магазина отчет о поступлении товаров и их текущем наличии на складе. Продавец также имеет доступ к этому отчету для информирования клиентов о наличии товаров.

От клиента поступает заявка на приобретение товара в устной форме. После оплаты товара клиентом на кассе он получает на руки квитанцию об оплате. При

выборе товаров используется прайс-лист с указанием актуальных цен. Ежемесячно продавец отчитывается перед директором и администратором о продажах.

В данный момент ключевой является проблема недостаточного уровня оцифровывания документов, они заполняются вручную на бумажном носителе или в Microsoft Office Excel. Это приводит к значительным затратам времени и не исключает вероятности ошибок или вовсе потерю данных, что негативно сказывается на отчетности и прибыли.

Для решения всех выше перечисленных проблем принято решение о разработке собственной ИС учета и анализа деятельности зоомагазина.

<span id="page-17-0"></span>1.2.2 Задачи исследования

Контекстная диаграмма разрабатываемой ИС выглядит данным образом (рисунок 1.3).

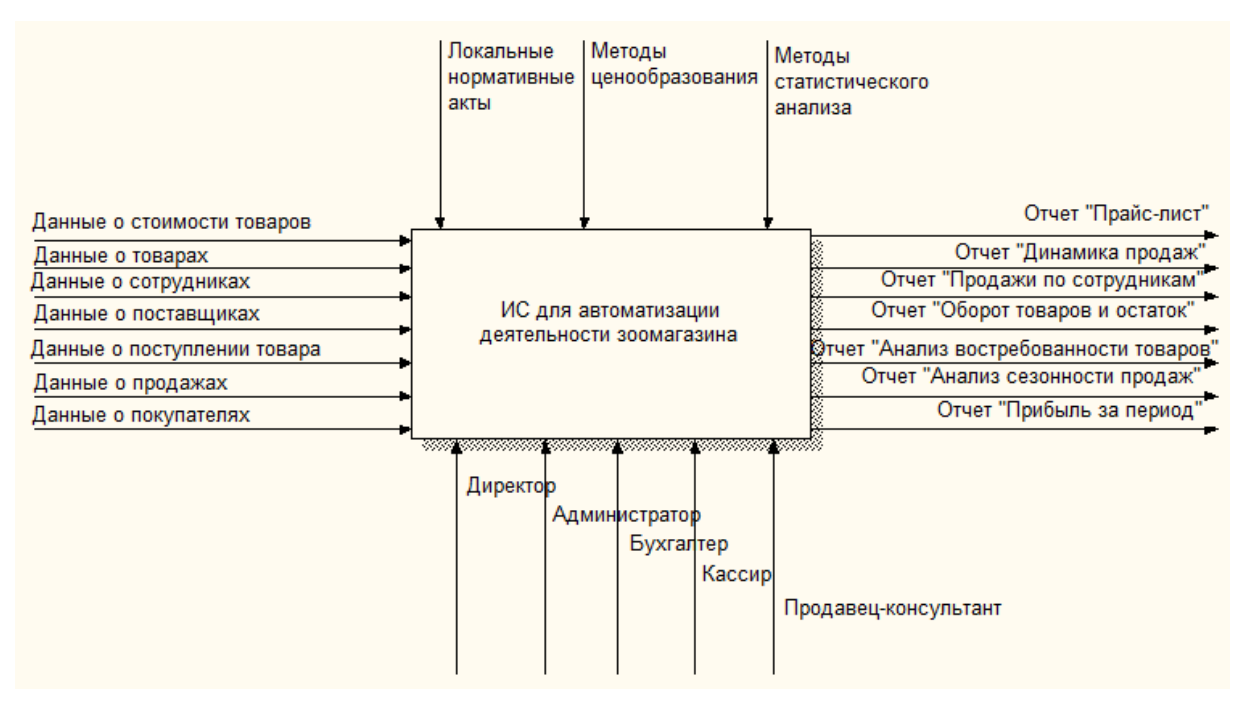

Рисунок 1.3 – Контекстная диаграмма

ИС должна выполнять такие функции как (рисунок 1.4):

учет сотрудников и поставщиков;

- учет товаров и их стоимости;

учет движения товаров;

анализ деятельности зоомагазина.

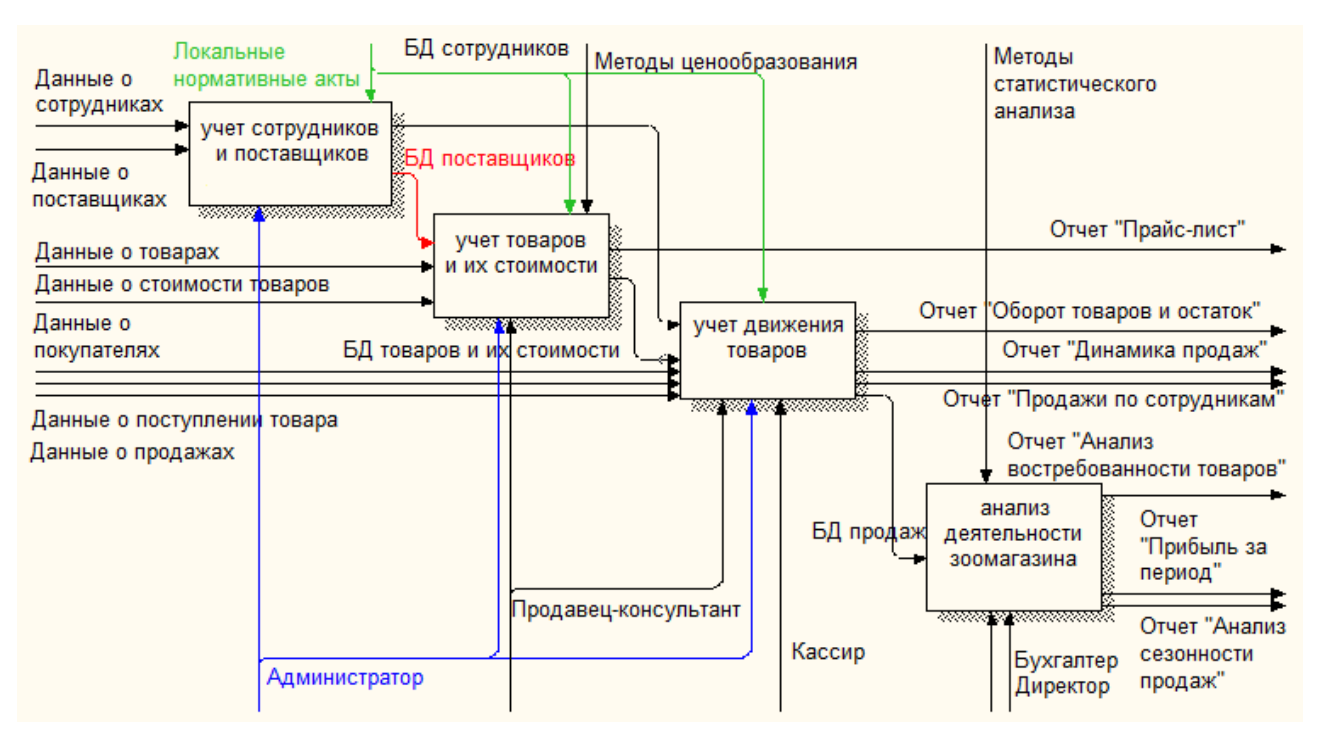

Рисунок 1.4 – Функциональная модель ИС

1. «Учет сотрудников и поставщиков» (рисунок 1.5) отвечает за хранение в базе данных информации о поставщиках товаров и сотрудниках магазина;

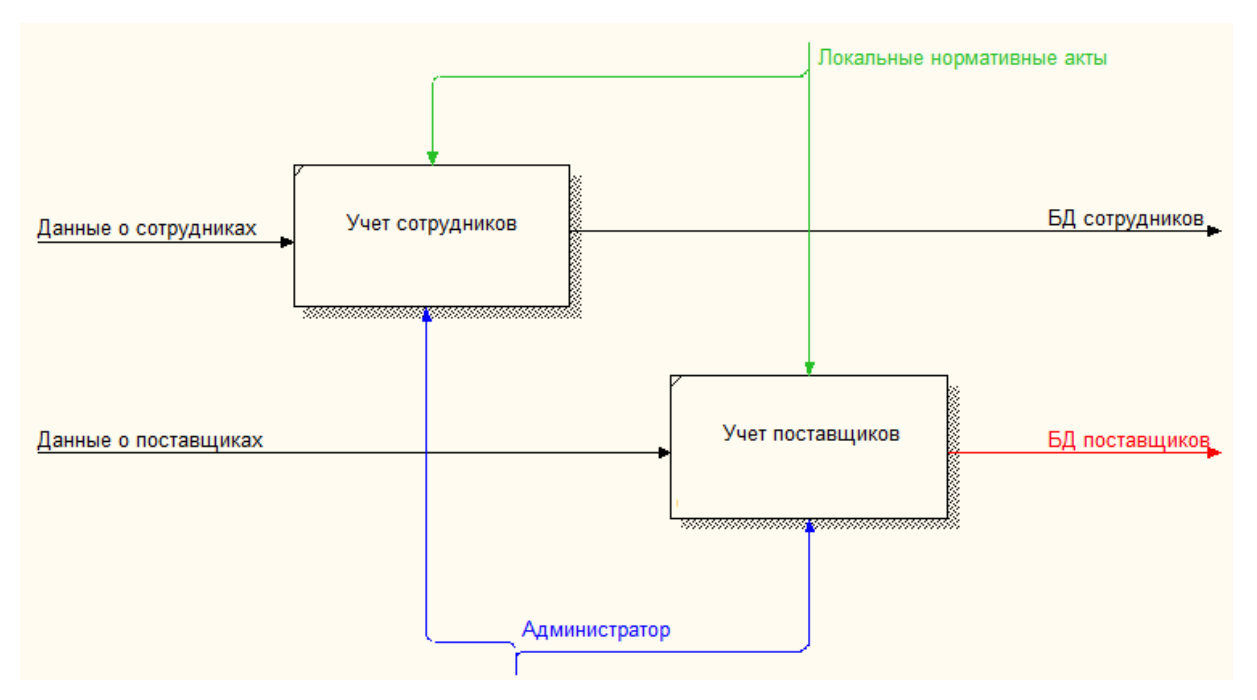

Рисунок 1.5 – Декомпозиция функции «Учет сотрудников и поставщиков»

2. «Учет товаров и их стоимости» (рисунок 1.6) отвечает за хранение в базе данных информации о товарах, реализуемых в магазине, и их стоимости (оптовой и розничной);

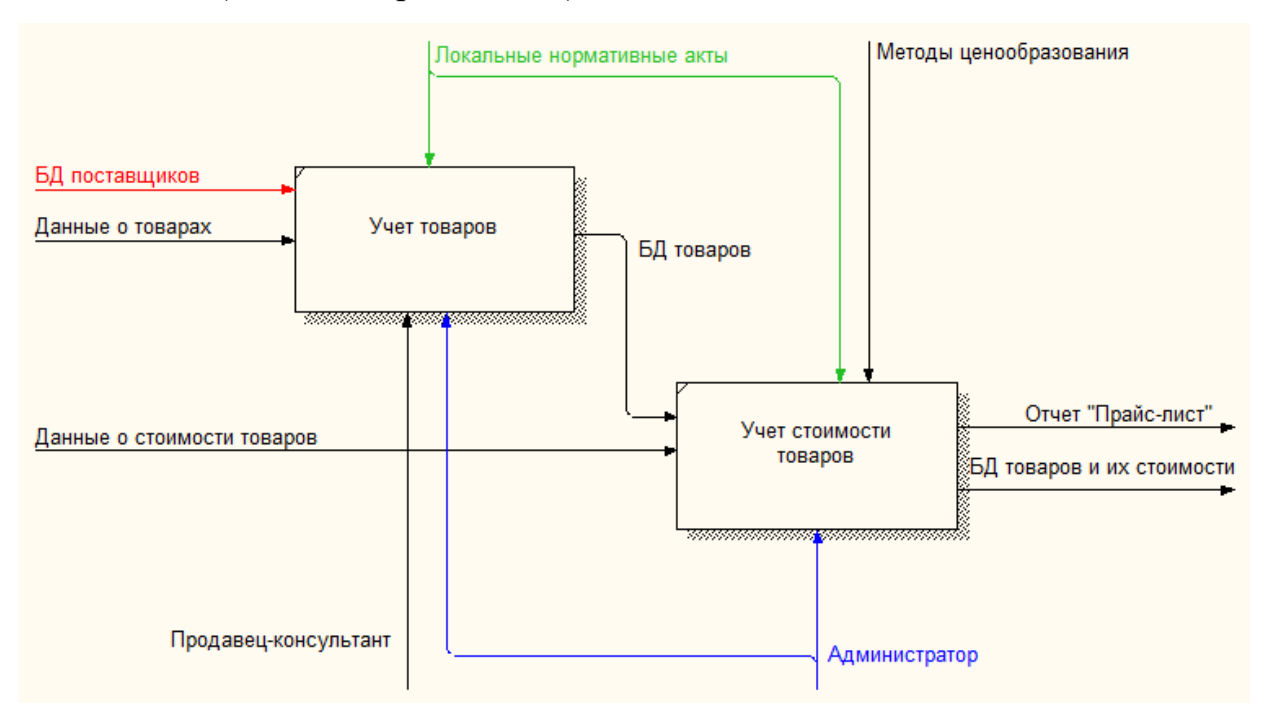

Рисунок 1.6 – Декомпозиция функции «Учет товаров и их стоимости»

3. «Учет движения товаров» (рисунок 1.7) отвечает за хранение в базе данных информации о приходе (закупке) и расходе (продажах) товаров;

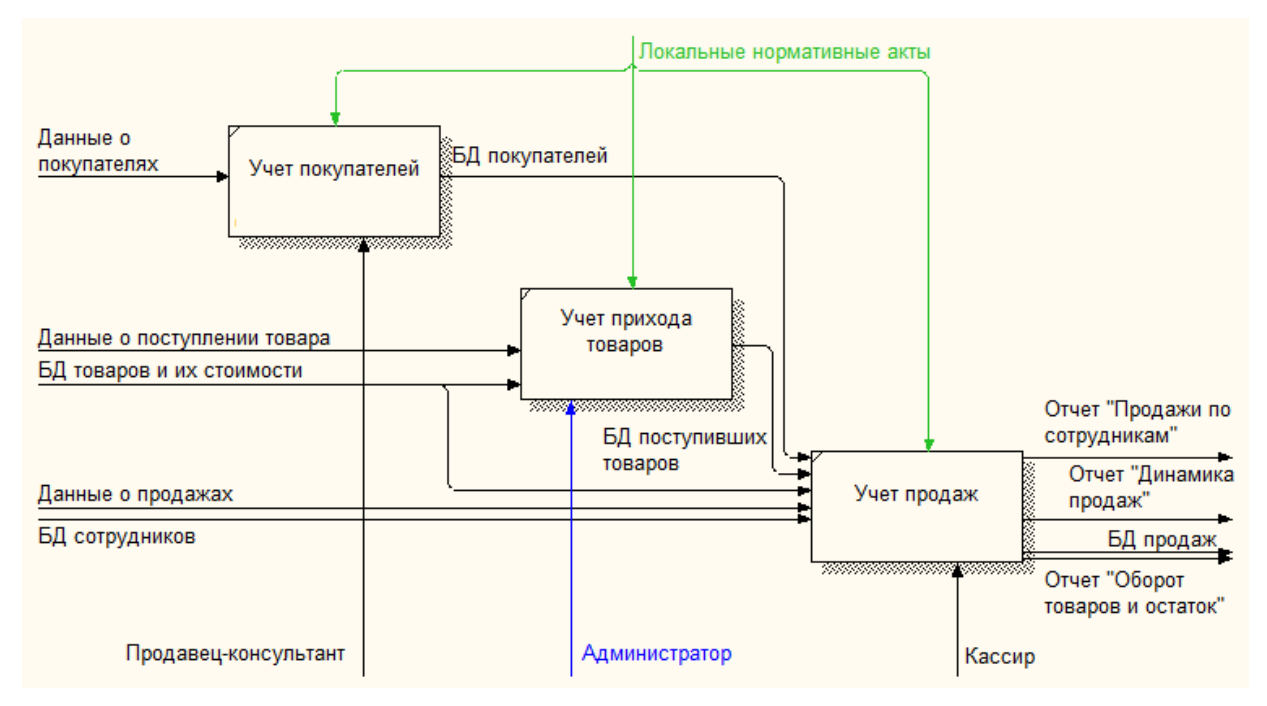

Рисунок 1.7 – Декомпозиция функции «Учет движения товаров»

4. «Анализ деятельности зоомагазина» (рисунок 1.8) отвечает за анализ хранимой в базе данных информации о продажах;

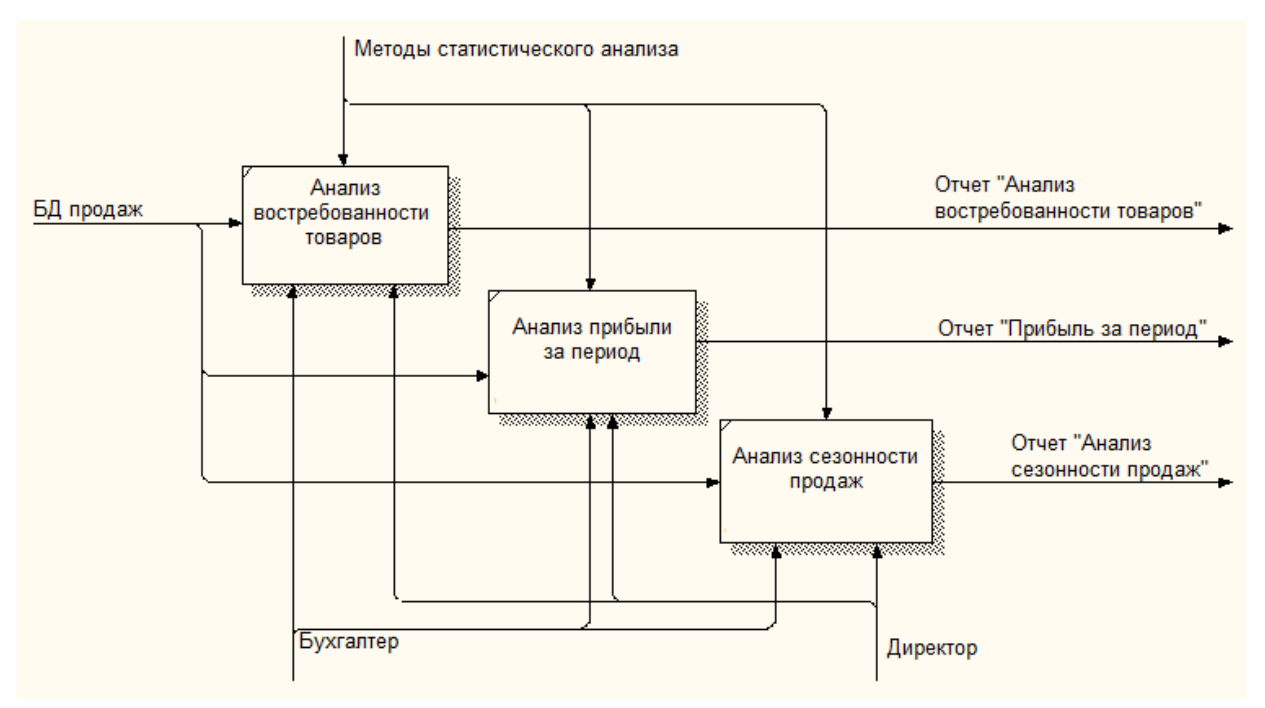

Рисунок 1.8 – Декомпозиция функции «Анализ деятельности зоомагазина»

## <span id="page-20-0"></span>1.2.3 Поиск инновационных вариантов

Проведем обзор существующих на рынке аналогов разрабатываемого ПО: 1. 1С: Розница 8 (рисунок 1.9) – это программа для управления процессами закупки, хранения и продажи товаров в магазине[3].

| $\overline{10}$ $\rightarrow$ |                                                                                                    |                     |             |          |                                                                                                    |                                                            |                |                                                                         |                           | Демонстрационная база / Магазин "Продукты" / Борисов Федор Михайлович / (1С: Предприятие) |                          |                      |                      |            |        |                  |          |       |     |
|-------------------------------|----------------------------------------------------------------------------------------------------|---------------------|-------------|----------|----------------------------------------------------------------------------------------------------|------------------------------------------------------------|----------------|-------------------------------------------------------------------------|---------------------------|-------------------------------------------------------------------------------------------|--------------------------|----------------------|----------------------|------------|--------|------------------|----------|-------|-----|
| $\frac{1}{100}$               |                                                                                                    | $\Omega$<br>$\star$ | $Q_{\rm c}$ | $\Delta$ | Отчет о розничных продажах ТДРТ-000001 от 01.02.2018 17:40:03 ×<br>• Начальная страница<br>Отчеты о розничных продажах × |                                                            |                |                                                                         |                           |                                                                                           |                          |                      |                      |            |        |                  |          |       |     |
| ≡                             |                                                                                                    | Главное             |             |          | Отчет о розничных продажах ТДРТ-000001 от 01.02.2018 17:40:03<br>$\leftarrow$<br>÷<br>527                                |                                                            |                |                                                                         |                           |                                                                                           |                          |                      |                      | $\times$   |        |                  |          |       |     |
|                               | Маркетинг<br>$\widehat{\mathbf{m}}$ .<br>R<br>$\bigoplus$<br>$\blacksquare$<br>E.<br>Провести и закрыть<br>$\star$<br>$\;$ |                     |             |          |                                                                                                    |                                                            |                |                                                                         |                           | Еще -                                                                                     | $\overline{\phantom{0}}$ |                      |                      |            |        |                  |          |       |     |
| 眞                             |                                                                                                    | Закупки             |             |          |                                                                                                    | <b>ТДРТ-000001</b><br>01.02.2018 17:40:03<br>Homep:<br>OT: |                |                                                                         |                           |                                                                                           |                          |                      |                      |            |        |                  |          |       |     |
| Ш                             |                                                                                                    | Склад               |             |          |                                                                                                    | ККМ №1 "Продукты"<br>c<br>Kacca (KKM):                     |                |                                                                         |                           |                                                                                           |                          |                      |                      |            |        |                  |          |       |     |
| tim                           | Продажи                                                                                                    |                     |             |          |                                                                                                    | Магазин:                                                   |                | Организация: Торговый дом "Комплексный"<br>Магазин "Продукты"<br>$\Box$ |                           |                                                                                           |                          |                      |                      |            |        |                  | e        |       |     |
|                               |                                                                                                    | Финансы             |             |          |                                                                                                    | Товары (3)                                                 |                | Оплата<br>Возвра<br>Оплата<br>Оплата                                    |                           |                                                                                           | Оплата<br>Погаше         |                      | Расчет<br>Бонусы     |            | Прочая | Дополн<br>Коммен |          |       |     |
|                               |                                                                                                    | НСИ                 |             |          | 嚶<br>$\boxed{1}$<br>$\bullet$<br>슈<br>♦<br>● Подобрать товары<br>₽                                                       |                                                            |                |                                                                         |                           |                                                                                           |                          |                      |                      |            |        |                  | Еще -    |       |     |
|                               |                                                                                                    | Персонал            |             |          |                                                                                                    | N                                                          |                |                                                                         | Артикул<br>Номенклатура   |                                                                                           |                          | Характеристика       |                      | Количество |        | Ед. изм.         | Цена     |       | Cyn |
| 찭                             |                                                                                                    | Администрирование   |             |          |                                                                                                    |                                                            | 1              | 1801                                                                    |                           | Агуша вода дет. пить                                                                      |                          |                      | <характеристики не и |            | 1,000  | ШТ               |          | 56.00 |     |
|                               |                                                                                                    |                     |             |          |                                                                                                    |                                                            | $\overline{2}$ | 0861                                                                    |                           | Агуша Йогурт абрико                                                                       |                          |                      | <характеристики не и |            | 1,000  | ШT               |          | 31,00 |     |
|                               |                                                                                                    |                     |             |          |                                                                                                    | 3                                                          | 79024          |                                                                         | <b>STEP Пазл 1000 Дво</b> |                                                                                           |                          | <характеристики не и |                      | 1,000      | ШT     |                  | 183,00   |       |     |
|                               |                                                                                                    |                     |             |          |                                                                                                    |                                                            |                |                                                                         |                           |                                                                                           |                          |                      |                      |            |        |                  |          |       |     |
|                               |                                                                                                    |                     |             |          |                                                                                                    |                                                            |                |                                                                         |                           |                                                                                           |                          |                      |                      |            |        |                  |          |       |     |
|                               |                                                                                                    |                     |             |          |                                                                                                    |                                                            |                |                                                                         |                           |                                                                                           |                          |                      |                      |            |        |                  |          |       |     |
|                               |                                                                                                    |                     |             |          |                                                                                                    |                                                            |                |                                                                         |                           |                                                                                           |                          |                      |                      |            |        |                  |          |       |     |
|                               |                                                                                                    |                     |             |          |                                                                                                    |                                                            |                |                                                                         |                           |                                                                                           |                          |                      |                      |            |        |                  |          |       |     |
|                               |                                                                                                    |                     |             |          |                                                                                                    |                                                            |                |                                                                         |                           |                                                                                           |                          |                      |                      |            |        |                  |          |       |     |
|                               |                                                                                                    |                     |             |          |                                                                                                    |                                                            |                |                                                                         |                           |                                                                                           |                          |                      |                      |            |        |                  |          |       |     |
|                               |                                                                                                    |                     |             |          | $\Box$                                                                                                    |                                                            |                |                                                                         |                           |                                                                                           |                          | Сумма:               | 270,00               | Без НДС    |        | Возврат:         | 1 036,00 |       |     |

Рисунок 1.9 – Интерфейс «1С: Розница 8»

Основные возможности:

- работа со справочной информацией;
- работа с ассортиментом и ценообразованием;
- управление программами лояльности;
- управление складом;
- управление запасами и закупками;
- рабочее место кассира;
- управление персоналом магазина;
- интеграция с системами маркировки;
- подключение торгового оборудования;

– аналитическая отчетность.

Минусы (недостатки):

– сложность в освоении и настройки (требуется помощь профессиональных программистов);

– отсутствие бухгалтерской и финансовой отчетности;

– возможность ведения только одного юридического лица в одной информационной базе в базовой версии продукта.

2. Бизнес.Ру (Класс365) (рисунок 1.10) – это облачный сервис для автоматизации бизнеса. Сервис позволяет легко автоматизировать бизнеспроцессы розничной и оптовой торговли, сферы услуг, а также организовать эффективную деятельность отдела продаж и склада [4].

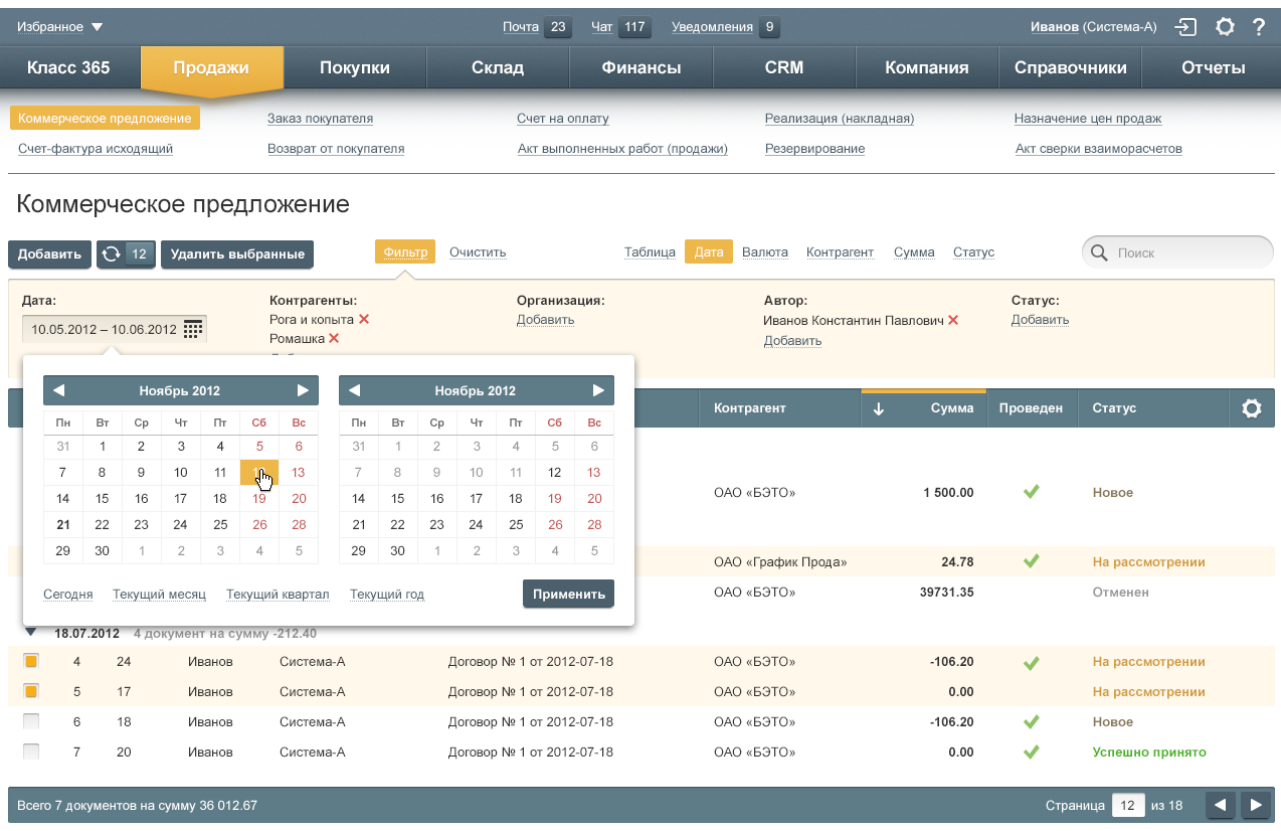

Рисунок 1.10 – Интерфейс Бизнес.Ру (Класс365)

Достоинства (преимущества):

– поддержка модификаций товаров (по размерам, цветам и другим характеристикам товаров);

– удобная и быстрая печать ценников (по шаблонам, со штрих-кодом, любых размеров и с учетом модификации);

– весы на кассе (с автоматическим расчетом цены от веса товара) – отличное решение для продажи кормов на вес;

– увеличение лояльности клиента с помощью бонусных карт;

– легкая в запуске кассовая программа;

– полноценный складской учет как в «1С: Управление торговлей», со всей необходимой документацией;

– соответствие 54-ФЗ, ЕГАИС, Маркировка;

– готовый интернет-магазин;

– бесплатная версия для 1 пользователя.

Минусы (недостатки) по отзывам пользователей:

– тяжело привыкнуть, нужно много времени чтобы во всем разобраться;

– долгая поддержка (не круглосуточная);

– нужно потратить время на настройку и интеграцию, так как у сервиса очень много возможностей.

3. Контур.Маркет – (рисунок 1.11) – облачный сервис для ведения товарного учёта, позволяющий печатать номенклатуру в чеке согласно 54-ФЗ, а также выполнять требования по работе с ЕГАИС. Позволяет автоматизировать процессы как розничной так и оптовой торговли [5].

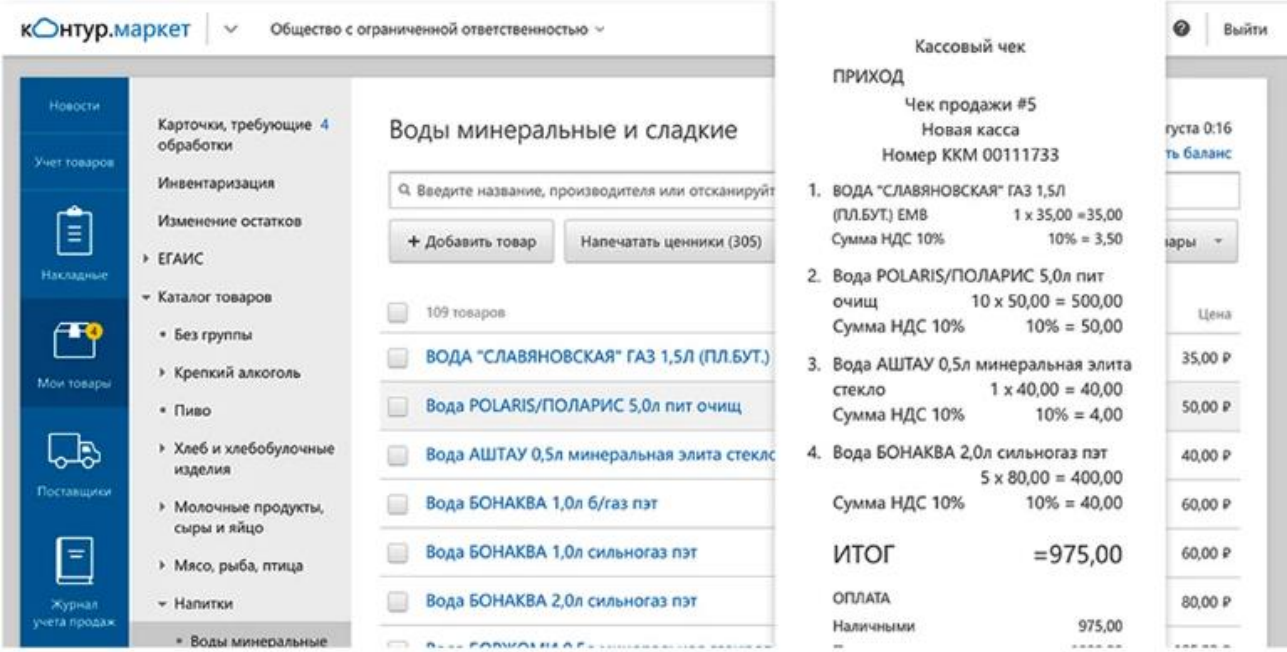

Рисунок 1.11 – Интерфейс Контур.Маркет

Достоинства (преимущества):

- бесплатное приложение для штрихкодов Контур.Сканер;
- ведение учета онлайн;
- удобная кассовая программа (совместимость с вашей кассой);

– интеграция с 1С и Бухгалтерией;

– круглосуточная техподдержка;

– работа с госсистемами (ЕГАИС, ФСРАР, Честный ЗНАК, ФГИС «Меркурий»);

– отчетность для розничного магазина (выручка, прибыль, остатки, рентабельность за любой период по магазину, группе товаров или конкретной позиции).

Минусы (недостатки) по отзывам пользователей:

– высокая стоимость;

– невозможно отредактировать и настроить ценники под нужды предприятия (только заданные стандартные шаблоны);

– нельзя интегрировать с интернет-магазином;

– нельзя корректирвоать товароучетные документы (акты прихода и списания).

Результаты сравнительного анализа программных продуктов сведем в таблицу 1.1.

Таблица 1.1 – Результаты сравнительного анализа аналогов разрабатываемого

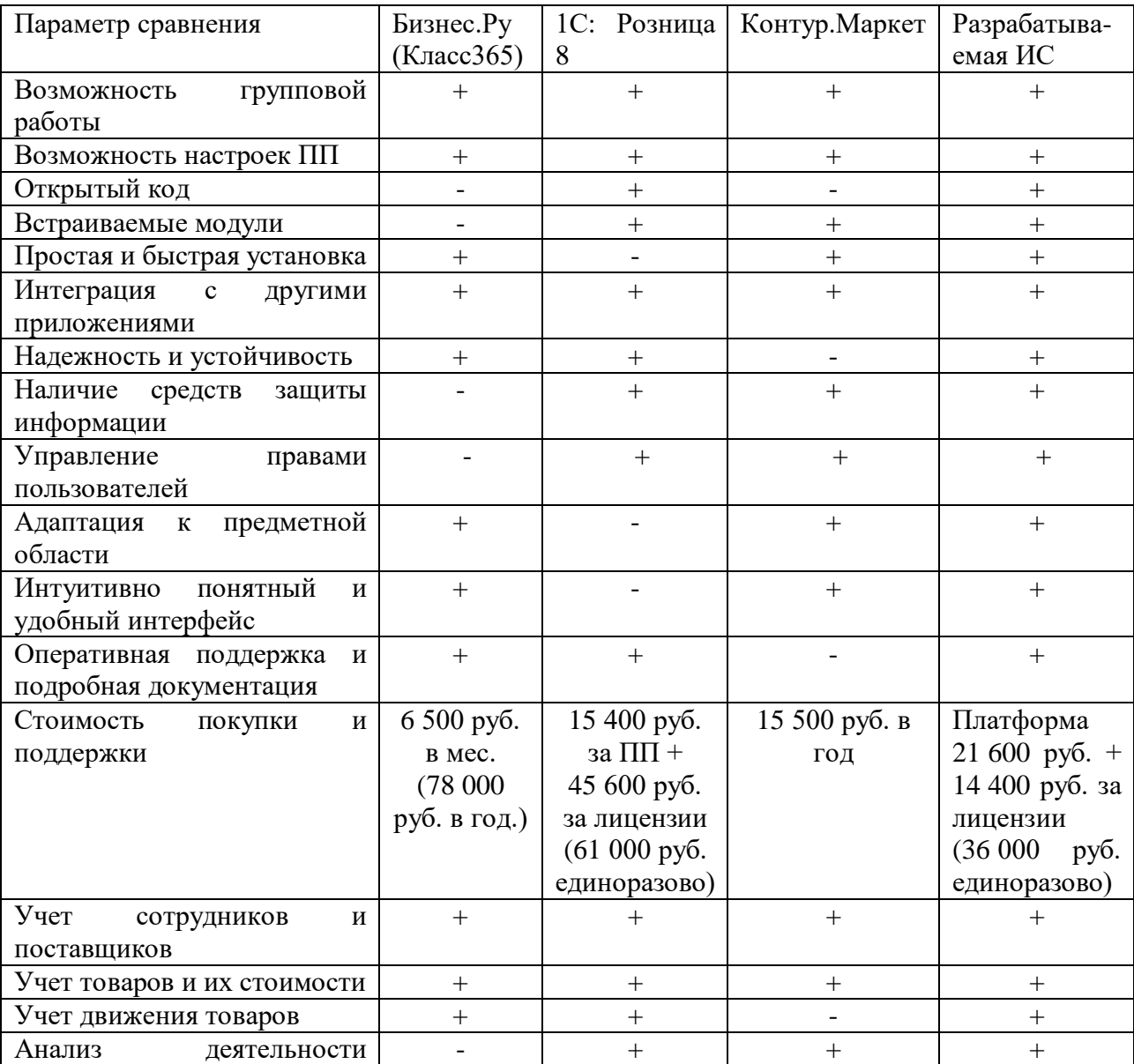

## ПО

зоомагазина

Несмотря на то, что 1С: Розница удовлетворяет практически всем требованиям, предъявляемым к программному продукту по автоматизации зоомагазина, она обладает несколькими существенными недостатками:

– избыточный функционал, осложняющий обучение и работу пользователям;

– относительно высокая стоимость, особенно при масштабировании и покупке дополнительных лицензий на рабочие места;

– платное ИТС (информационно-технологическое сопровождение);

– сложность в освоении и настройки (требуется помощь профессиональных программистов);

– отсутствие бухгалтерской и финансовой отчетности;

– возможность ведения только одного юридического лица в одной информационной базе в базовой версии продукта.

Таким образом, разработка собственного ПО актуальна, т.к. на рынке отсутствуют предложения с необходимым функционалом по приемлемой цене.

<span id="page-26-0"></span>1.3 Расчеты и аналитика

<span id="page-26-1"></span>1.3.1 Теоретический анализ

ИС учета и анализа деятельности зоомагазина основана на реляционной модели системы управления базами данных (СУБД) [6].

В ходе анализа предметной области составлена информационнологическая модель, изображенная на рисунке 1.12.

27

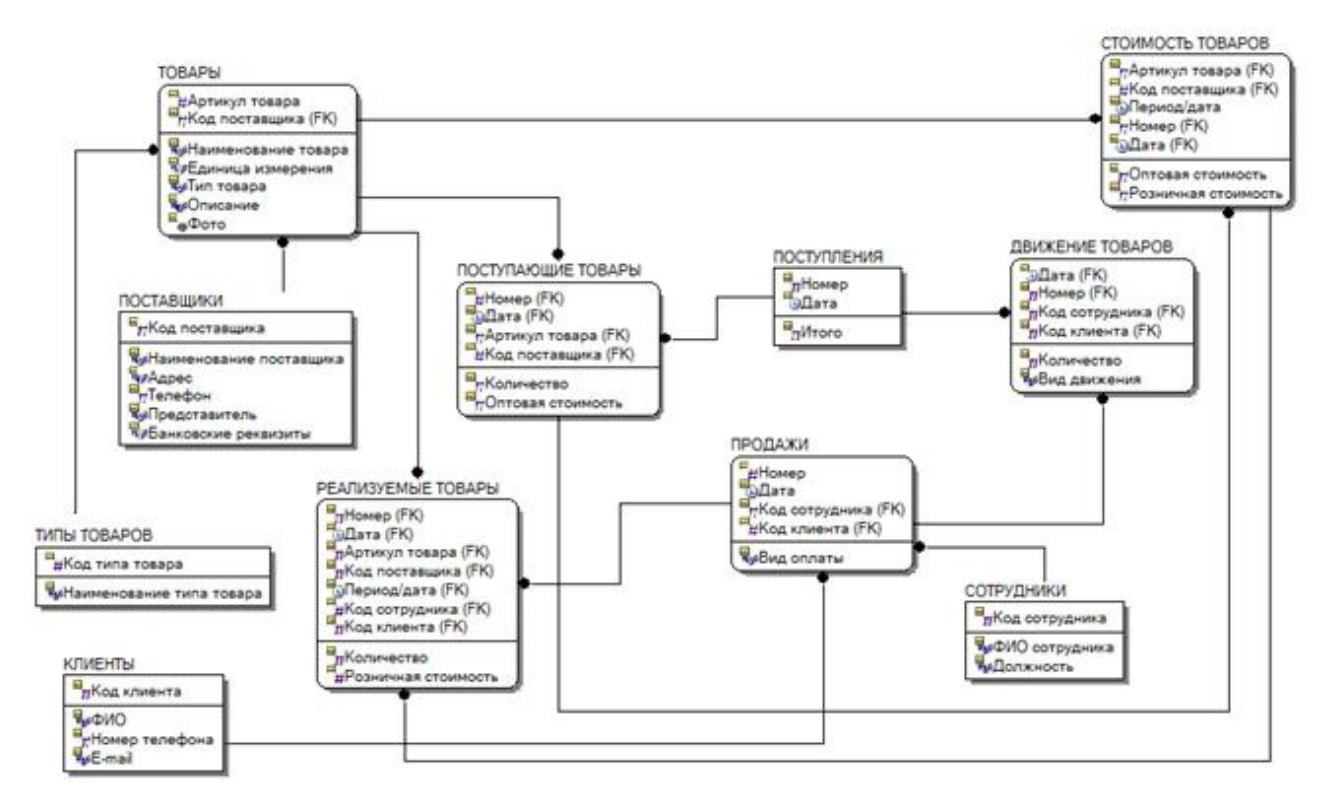

Рисунок 1.12 – Информационно-логическая модель

Модель содержит в себе объекты, среди которых сущности и атрибуты. Их описание в таблицах 1.2 - 1.3.

Таблица 1.2 – Глоссарий сущностей

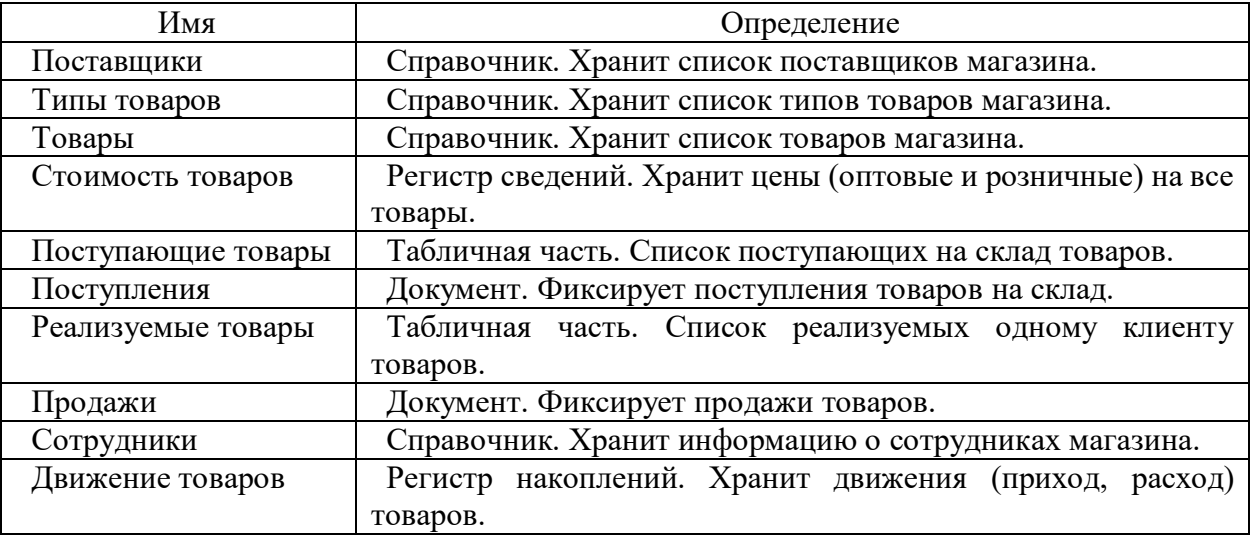

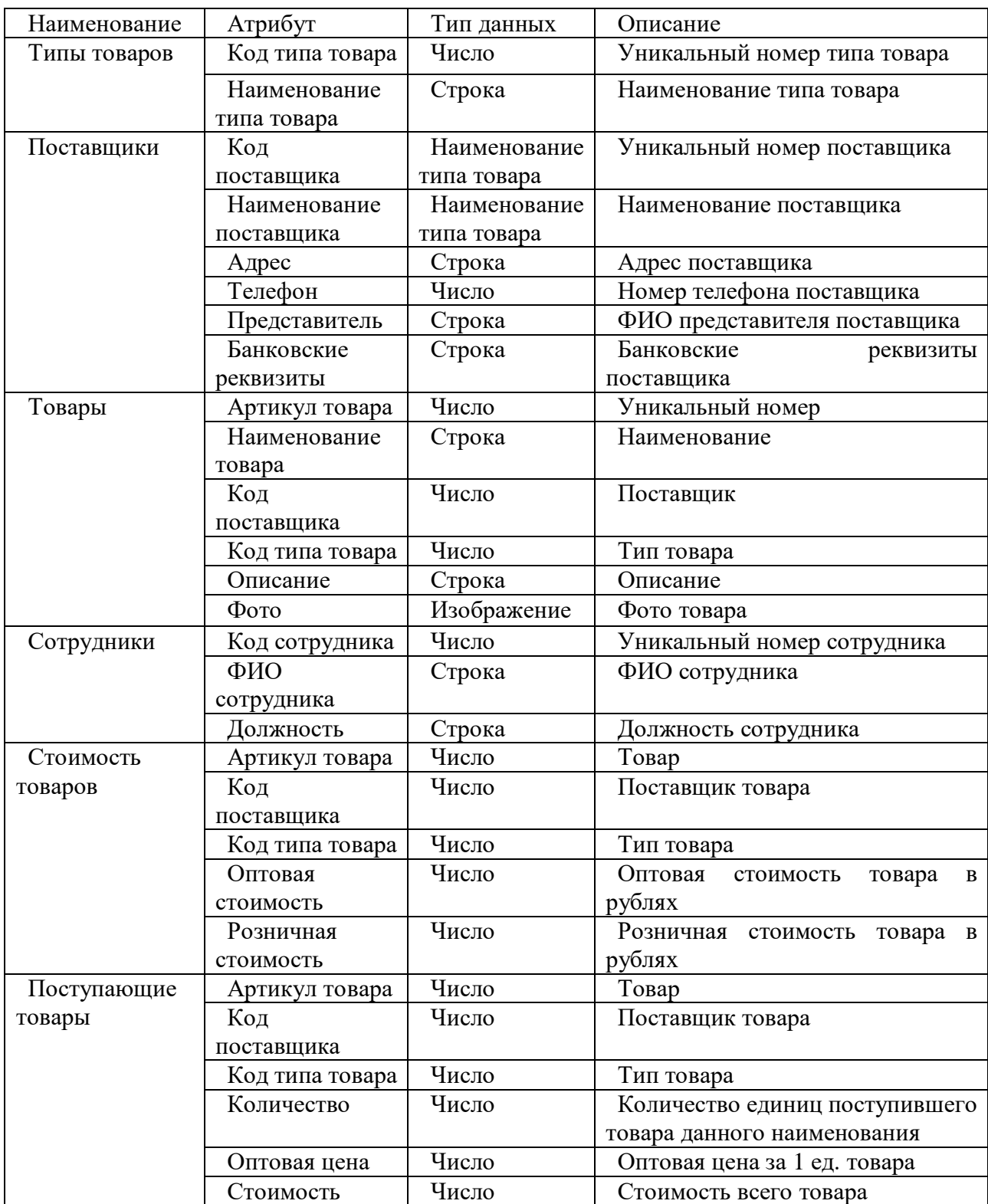

# Таблица 1.3 – Глоссарий атрибутов

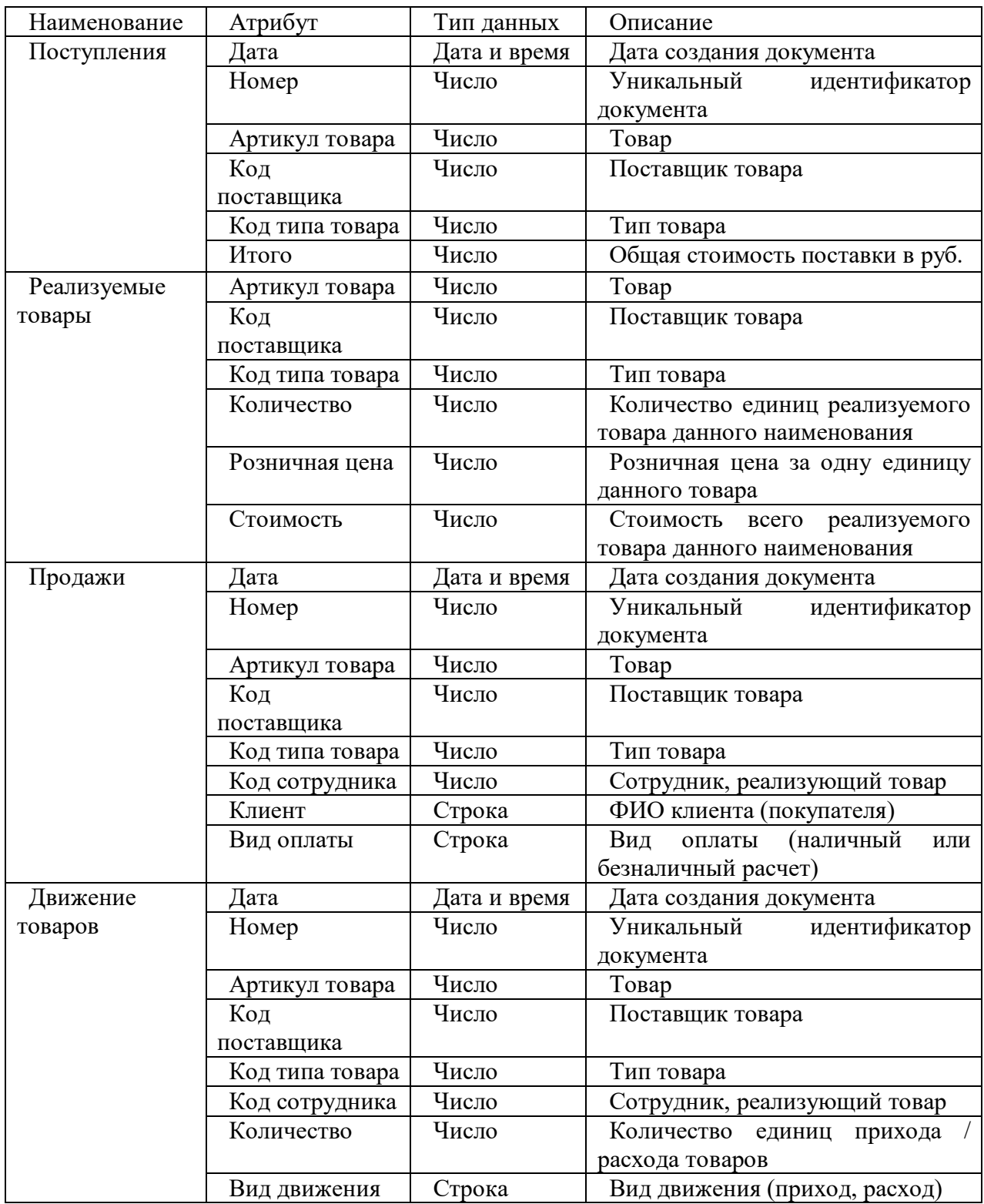

1.3.2 Инженерный расчет

<span id="page-30-0"></span>Для стабильного функционирования разрабатываемой ИС, рабочие места пользователей должны удовлетворять требованиям к программному и техническому обеспечению, описанным ниже.

Пользователями ИС будут: директор, администратор, кассир, бухгалтер, продавец-консультант. Предусмотрено пять автоматизированных рабочих мест с отдельным сервером. Для объединения АРМов и сервера используется управляемый коммутатор на 8 портов Planet GS-4210-8P2S.

> Internet **Bernard APM** Коммутатор Маршрутизотор **APM**

Схема сети представлена на рисунке 1.13.

Рисунок 1.13 – Схема сети Настройки TCP/IP представлены на рисунке 1.14.

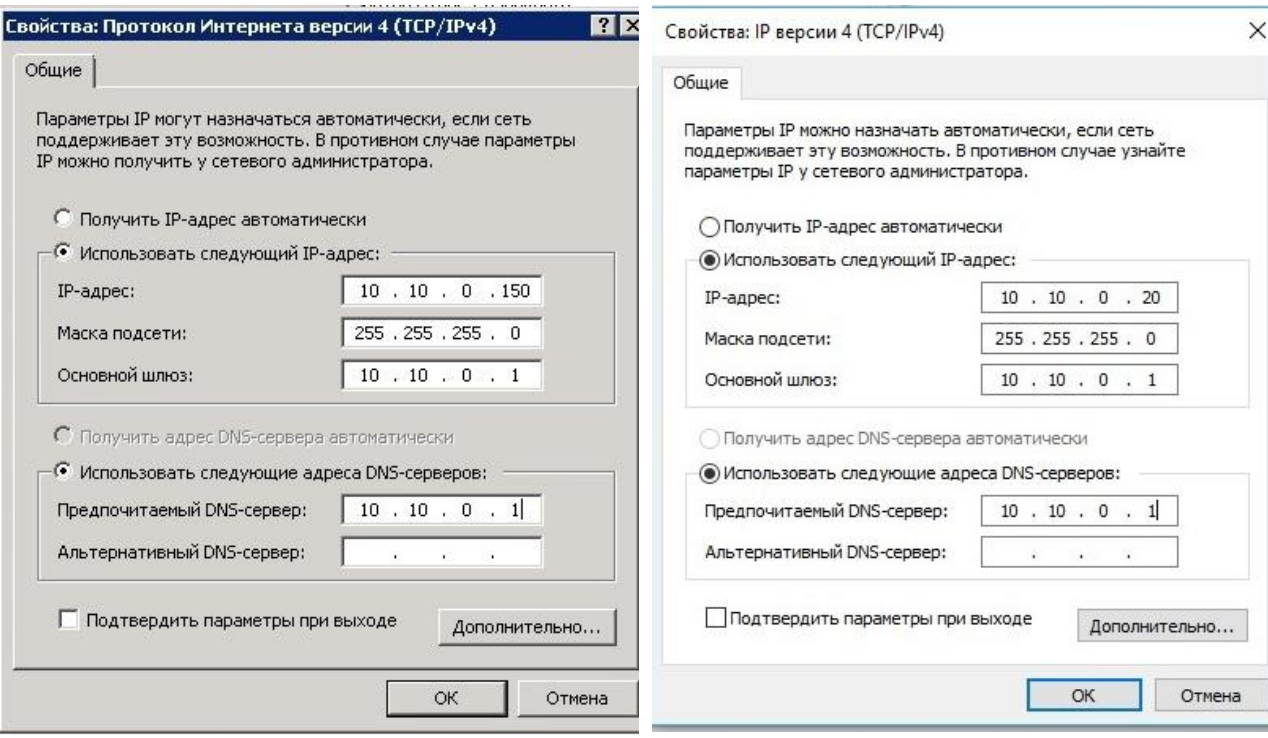

Для сервера Для рабочего места пользователя

## Рисунок 1.14 – Настройки TCP/IP

Системные требования представлены в таблице 1.4.

| Характеристика  | 64-разрядный   | ОС сервера                     | ПО рабочих                   | 1C 8.2/8.3     |
|-----------------|----------------|--------------------------------|------------------------------|----------------|
|                 | сервер 1С:     | <b>Windows Server</b>          | мест (Windows                |                |
|                 | Предприятие    | 2008 r2                        | 10 Pro x64 и MS              |                |
|                 |                |                                | Office 2021)                 |                |
| процессор       | архитектура    | х32 / х64, 1 ГГц               | двухъядерный с               | Intel частотой |
|                 | x86-64         | или больше                     | частотой не                  | 2000 МГц       |
|                 |                |                                | менее $1,1$ $\Gamma\Gamma$ ц |                |
| оперативная     | 2048 Мб и выше | 512 Мб / 1 ГБ                  | 4 ГБ и выше                  | $1$ gb         |
| память          |                |                                |                              |                |
| жесткий диск    | 40Гб и выше    | $32$ $\Gamma$ B / 4 $\Gamma$ B | $24 \Gamma b$                | под установку  |
|                 |                |                                | свободного                   | 500 Мб и под   |
|                 |                |                                | места на диске и             | базу от 500Мб  |
|                 |                |                                | выше                         | до 10гб в      |
|                 |                |                                |                              | файловом       |
|                 |                |                                |                              | режиме, под    |
|                 |                |                                |                              | временные      |
|                 |                |                                |                              | файлы до 1 ГБ  |
| разрешение      |                |                                | $1280 \times 768$            |                |
| экрана          |                |                                |                              |                |
| устройство      | да             |                                |                              |                |
| чтения компакт- |                |                                |                              |                |
| дисков          |                |                                |                              |                |
| USB-порт        | да             |                                |                              |                |
| SVGA-           | да             |                                |                              |                |
| видеокарта      |                |                                |                              |                |
| аппаратное      |                |                                | DirectX 9 или                |                |
| ускорение       |                |                                | выше с WDDM                  |                |
|                 |                |                                | 2.0 или выше                 |                |
| браузер         |                |                                | да                           |                |
| <b>NET</b>      |                |                                | 3.5 или 4.6                  |                |

Таблица 1.4 – Системные требования

Исходя из этого, рекомендуемые характеристики компьютера:

– процессор от 3000 МГц, кэш от 2 МБ;

– оперативная память: для 32 битной системы 2Гб, 64 – 4Гб;

– жесткий диск: скоростью 7200 кэш от 32 гб, лучше ssd.

Одно из рабочих мест занимает директор. На его рабочем месте установлен Компьютер iRU Home 310H5SM со следующими характеристиками (таблица 1.5):

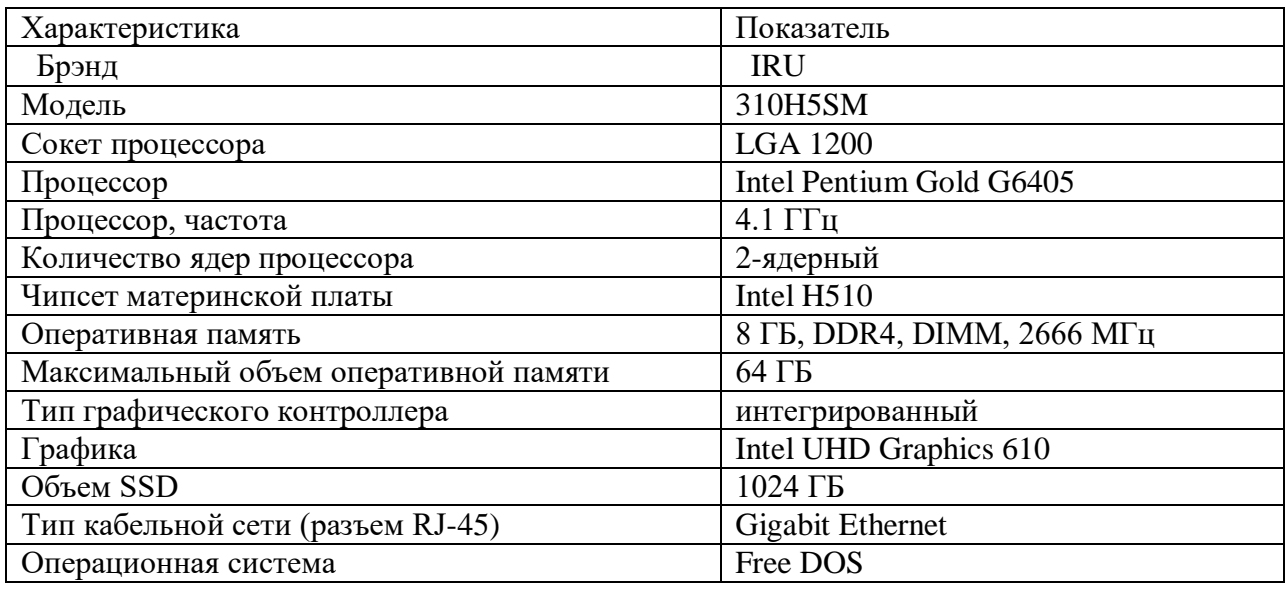

Таблица 1.5 – Характеристики ПК

Также оборудованы другие рабочие места. Еще в кабинете имеется МФУ лазерный Canon i-Sensys MF3010, вывод на печать настроен со всех компьютеров по сети.

Так как разработка ИС будет вестись нами самостоятельно с ноля, и количество рабочих мест пользователей равно 5, то нам необходимо купить:

– 1С: Предприятие 8 ПРОФ. Клиентская лицензия на 5 рабочих мест. Электронная поставка - 21 600 руб.

– 1С: Предприятие 8.3. Сервер МИНИ на 5 подключений. Электронная поставка - 14 400 руб.

Итого необходимо затратить 36 000 руб. Цены актуальны на 18.03.2023 г.

<span id="page-33-0"></span>1.3.3 Конструкторская разработка

<span id="page-33-1"></span>1.3.3.1 Обоснование выбора средств реализации проекта

Рассмотрим следующие интегрированные среды разработки ПО:

1. PyCharm (рисунок 1.15);

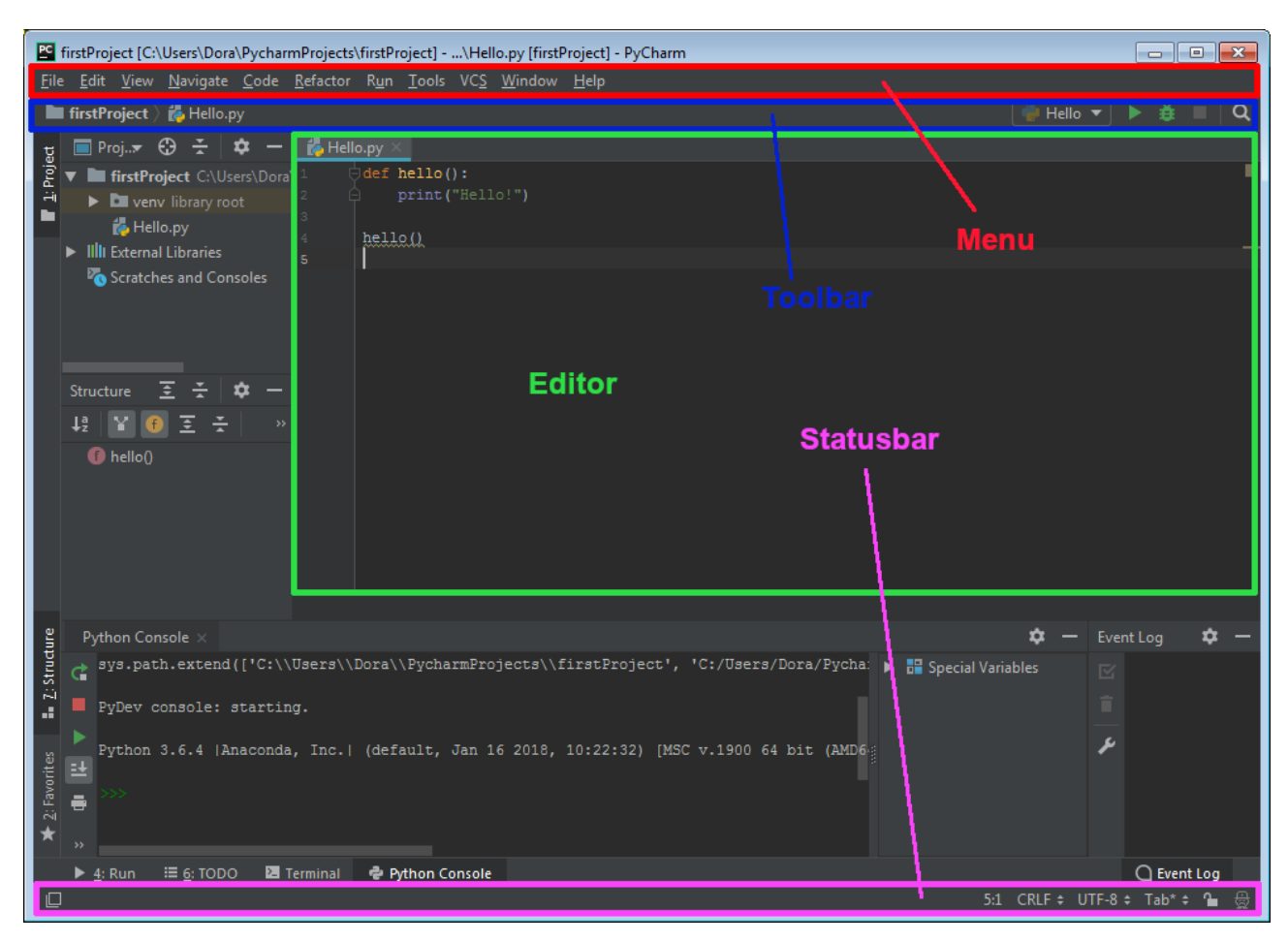

Рисунок 1.15 – Интерфейс [PyCharm](https://www.jetbrains.com/pycharm/)

Особенности [7]:

- совместимость с ОС Windows, Linux и Mac OS;
- поставляется с Django IDE;
- интегрируется с Git, Mercurial и SVN;
- настраиваемый интерфейс с эмуляцией VIM;
- отладчики JavaScript, Python и Django;
- поддержка Google App Engine.

Недостатком является то, что в отзывах пользователи жалуются будто эта среда разработки содержит ошибки вроде периодически не работающей функции автоматического заполнения.

2. IntelliJ IDEA (рисунок 1.16);

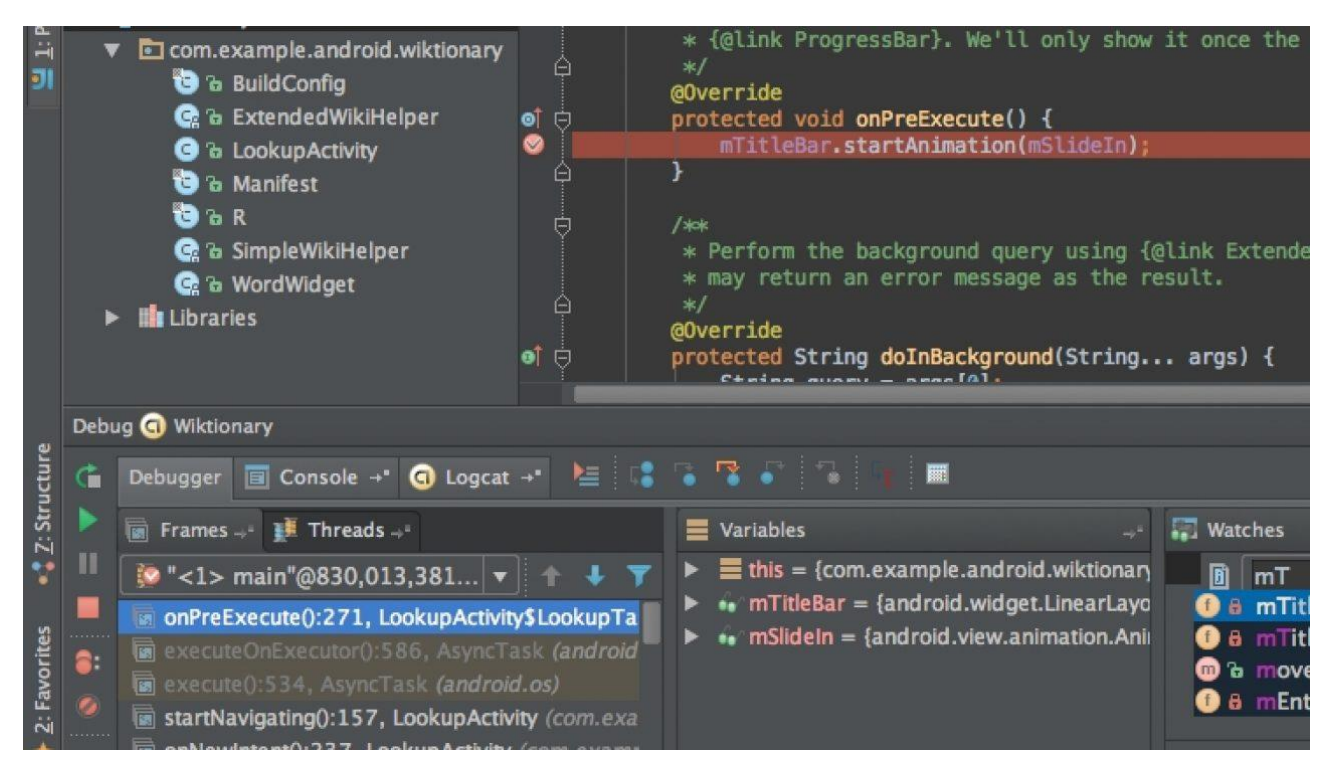

Рисунок 1.16 – Интерфейс IntelliJ IDEA

Особенности [8]:

- расширенный редактор БД и дизайнер UML;
- поддержка нескольких систем сборки;
- пользовательский интерфейс тестового запуска приложений;
- интеграция с Git;
- поддержка Google App Engine, Grails, GWT, Hibernate и др.;
- встроенные средства развертывания и отладки;
- интеллектуальные текстовые редакторы для HTML, CSS и Java;
- интегрированный контроль версий;
- AIR Mobile с поддержкой Android и iOS.

Недостатки: требует много усилий и времени на изучение, поэтому является плохим вариантом для новичков. Также необходимо запоминать огромное количество сочетаний горячих клавиш. Есть жалобы на интерфейс.
# 3. Eclipse (рисунок 1.17);

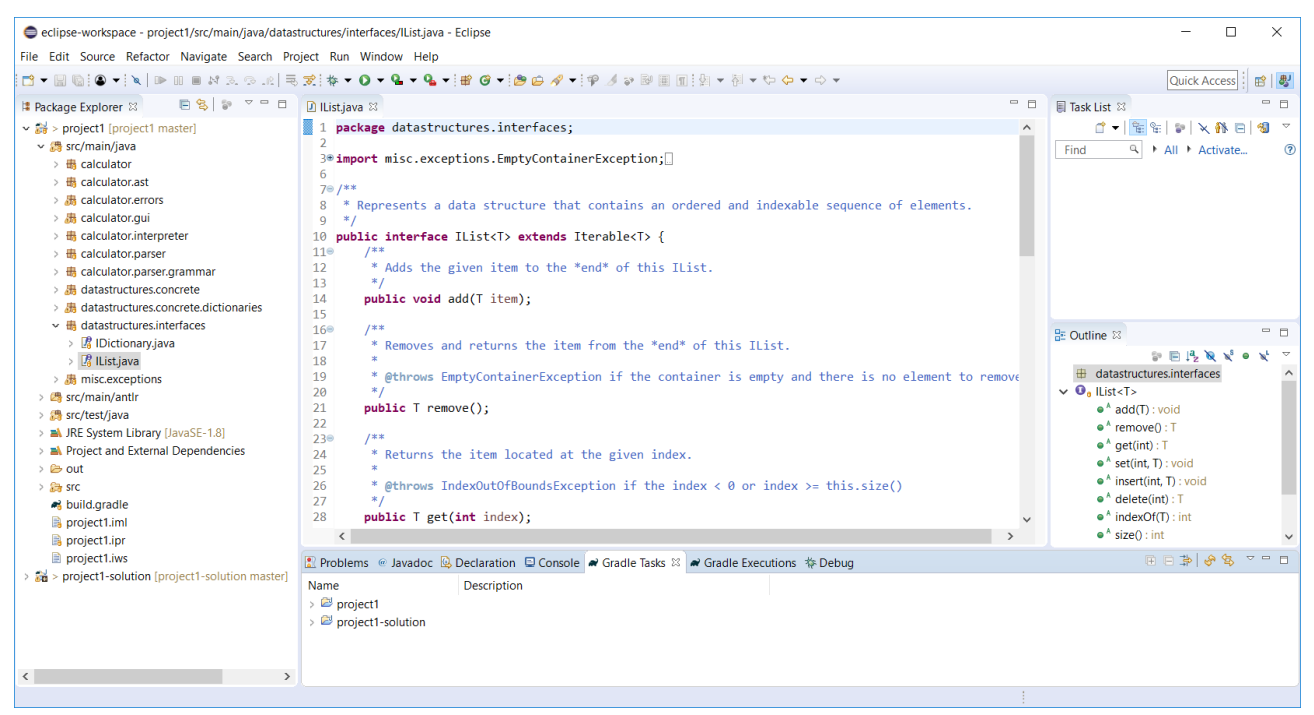

Рисунок 1.17 – Интерфейс Eclipse

Особенности [9]:

– многоязычная поддержка;

– улучшения Java IDE;

– ориентированный на задачи интерфейс;

– автоматическое создание отчетов об ошибках;

– параметры инструментария для проектов JEE;

– интеграция с JUnit;

– открытый код.

Недостатки: параметры данной среды разработки сложны для новичков. Не обладает всеми теми функциями, что и IntelliJ IDEA.

4. 1С: Предприятие (рисунок 1.18).

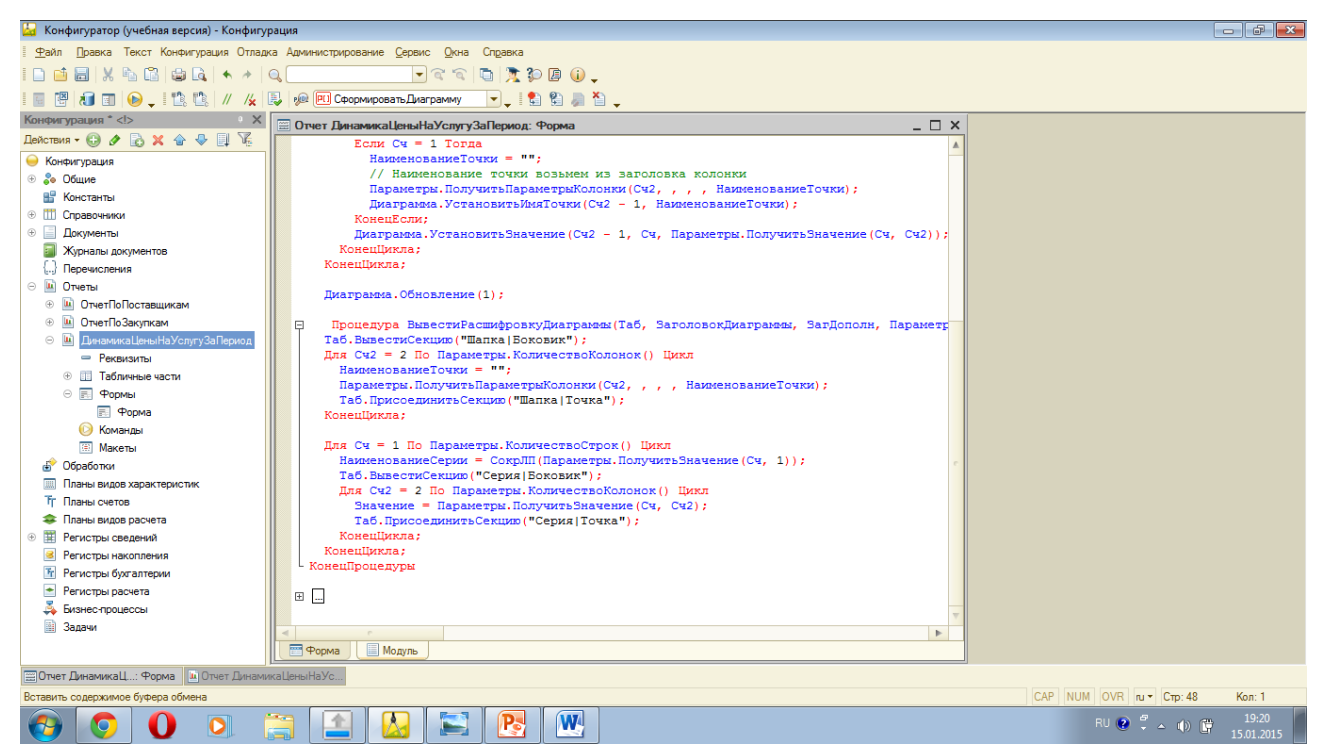

Рисунок 1.18 – Интерфейс конфигуратора 1С: Предприятие Особенности [10]:

– 100% настраиваемость рабочих процессов в соответствии с потребностями предметной области;

– удобный интерфейс;

– большая библиотека универсальных подсистем;

– возможность вести отчетность для нескольких предприятий в одной базе;

– масштабируемость;

– оформление и интерактивная работа с отчетами, печатными формами.

«1С: Предприятие» имеет достоинства и недостатки. К первым относятся открытость конфигураций и гибкость настроек, наличие ИТС. Минусами являются недостаточный уровень безопасности, необходимость платить за ИТС, сложность внедрения.

Однако, что плюсов у «1С: Предприятие» все же больше, чем недостатков, поэтому для разработки ИС учета и анализа деятельности зоомагазина выбрана платформа «1С: Предприятие 8.3».

## 1.3.4 Технологическое проектирование

#### Справочники:

## 1. Справочник «Товары» хранит список товаров магазина (рисунок 1.19).

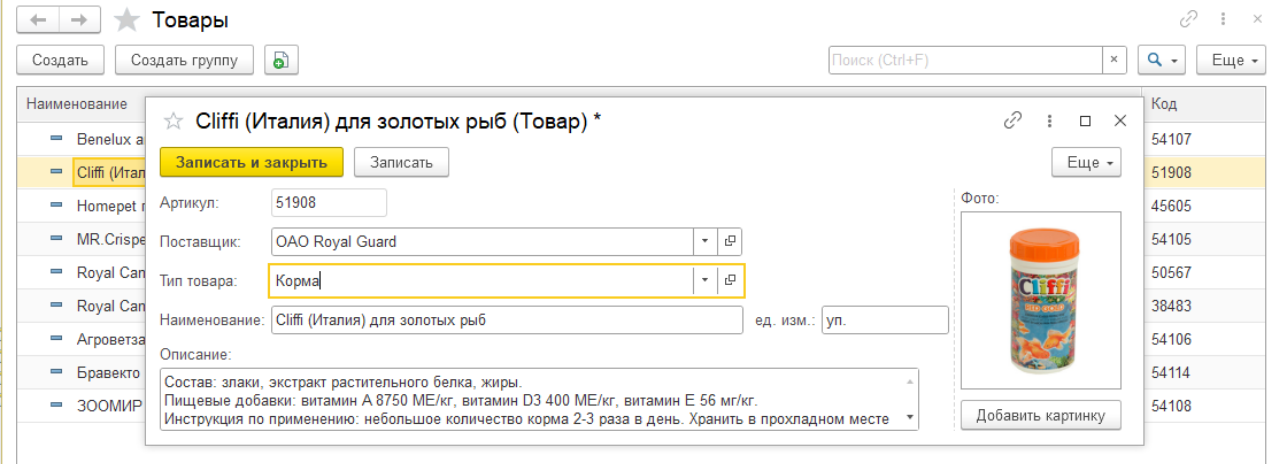

## Рисунок 1.19 – Форма справочника «Товары»

2. Справочник «Поставщики» хранит список поставщиков товаров (рисунок 1.20).

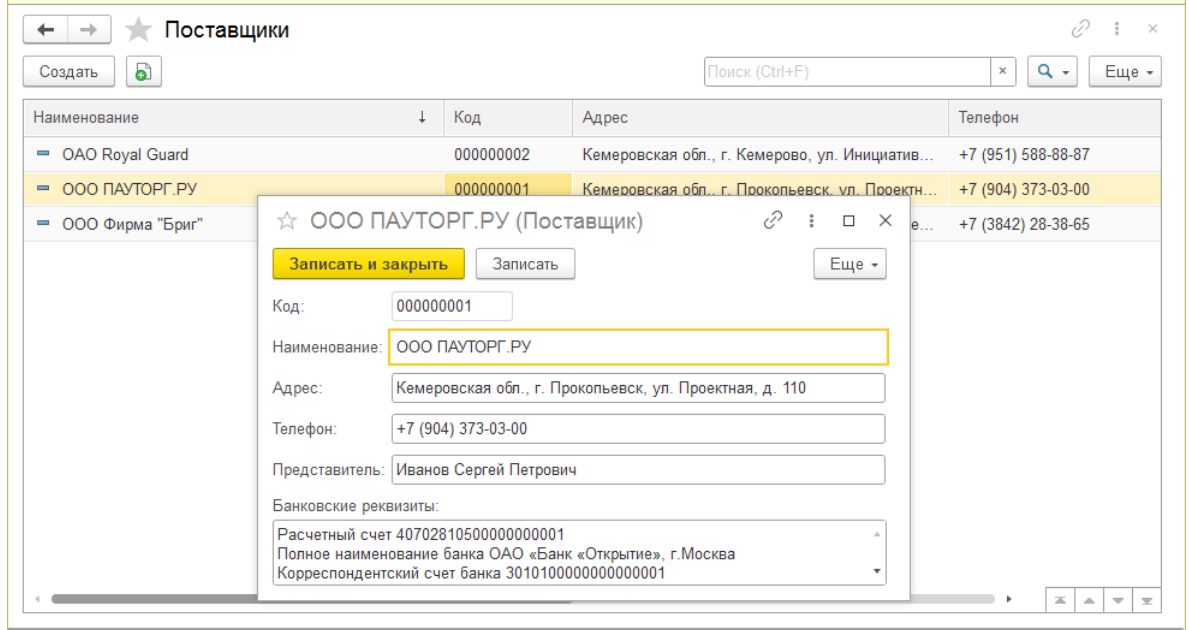

Рисунок 1.20 – Справочник «Поставщики»

3. Справочник «Типы товаров» содержит список типов товаров магазина (рисунок 1.21).

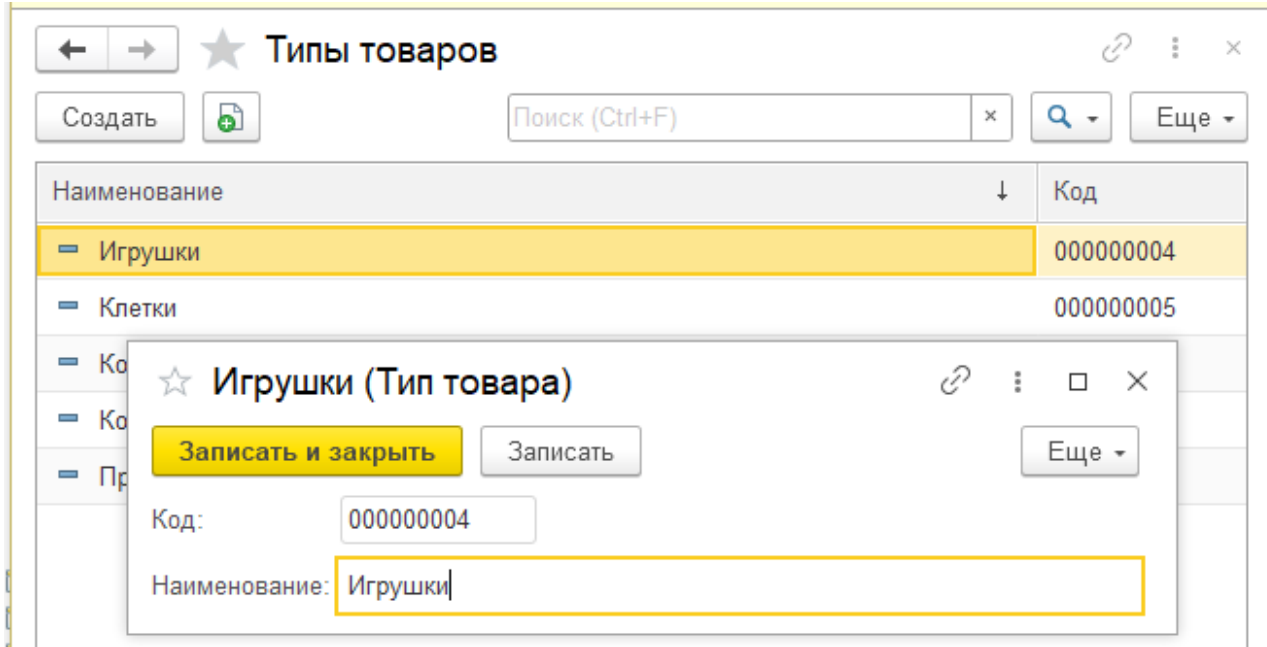

Рисунок 1.21 – Справочник «Типы товаров»

4. Справочник «Сотрудники» содержит список всех сотрудников магазина (рисунок 1.22).

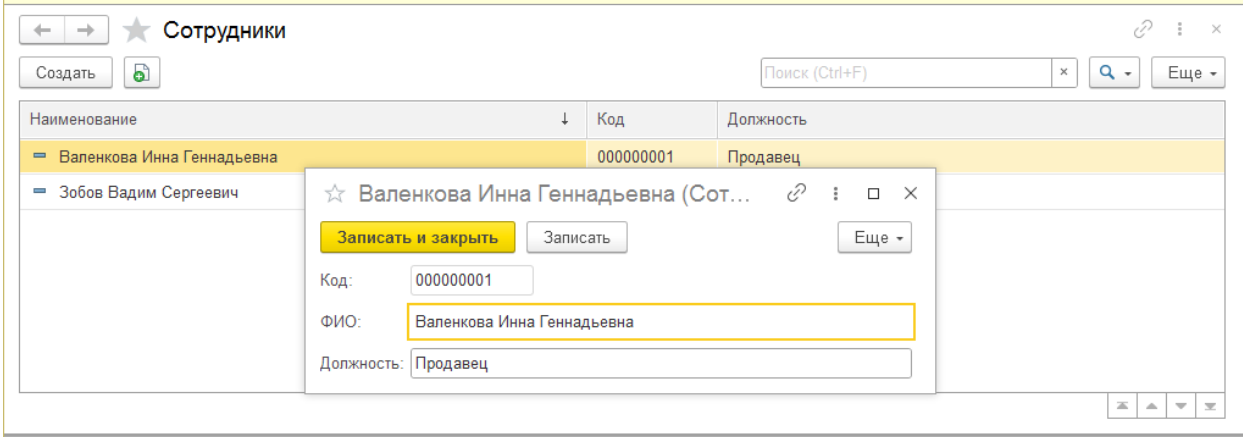

Рисунок 1.22 – Справочник «Сотрудники»

5. Справочник «Клиенты» хранит список клиентов магазина (постоянных, имеющих дисконтную карту) и их контактных данных (по желанию/согласию клиента) (рисунок 1.23).

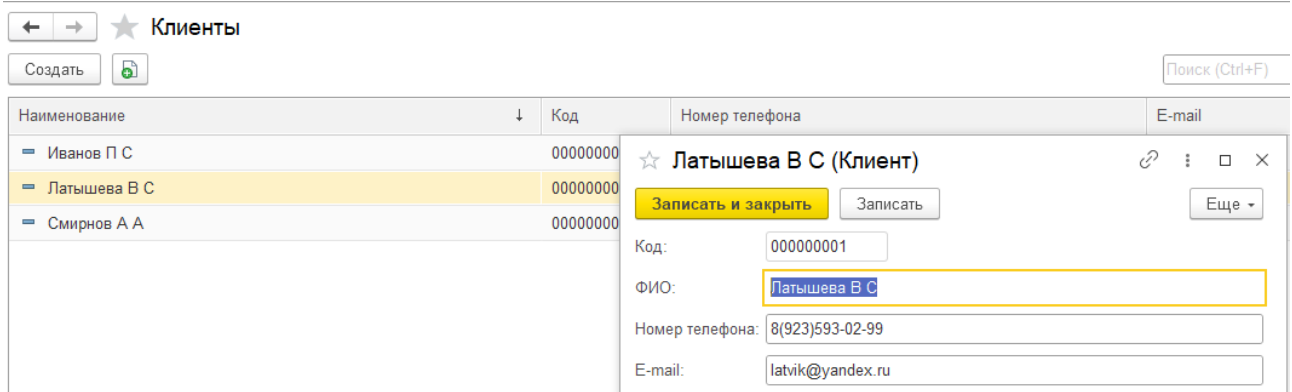

Рисунок 1.23 – Справочник «Клиенты»

Документы:

1. Документ «Поступления» содержит информацию о приходе товаров на склад от поставщика. Оптовые цены заносятся в регистр сведений «Стоимость товаров». При вводе количества поступивших единиц сумма рассчитывается системой автоматически путем умножения цены на количество. Итог по колонке «Сумма» рассчитывается и отображается в нижней правой области табличной части. Единица измерения отображается в конце наименования товара.

Начальные остатки товара (при начале работы с ИС) вводятся в систему также с помощью данного документа.

Интерфейс документа «Поступление» представлен на рисунке 1.24.

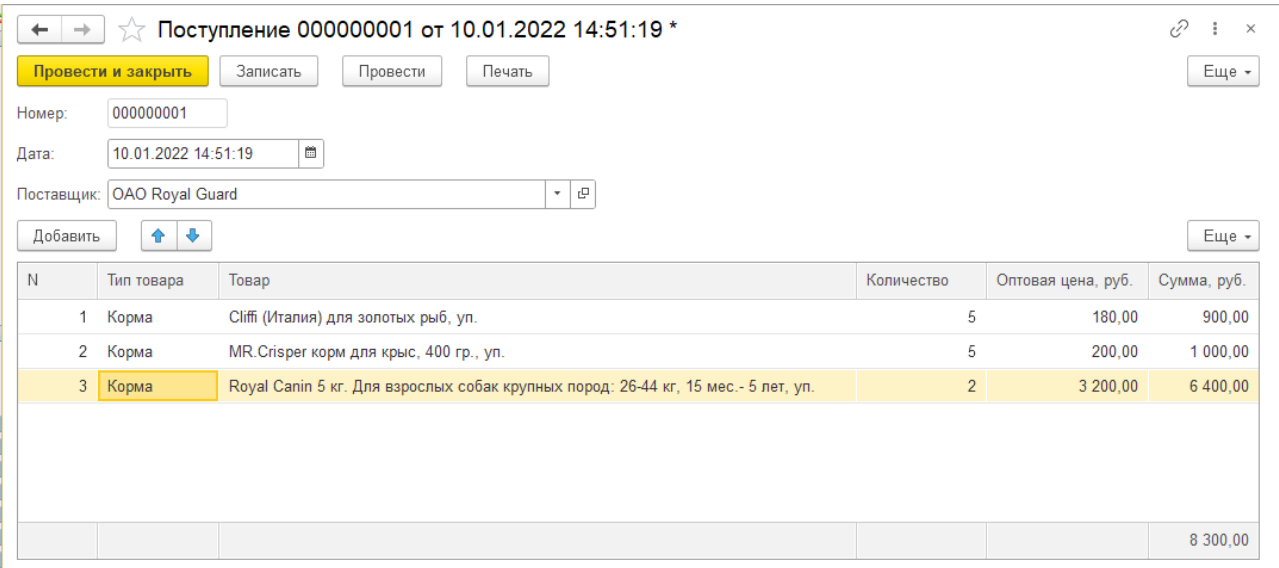

Рисунок 1.24 – Документ «Поступление»

Печатная форма изображена на рисунке 1.25.

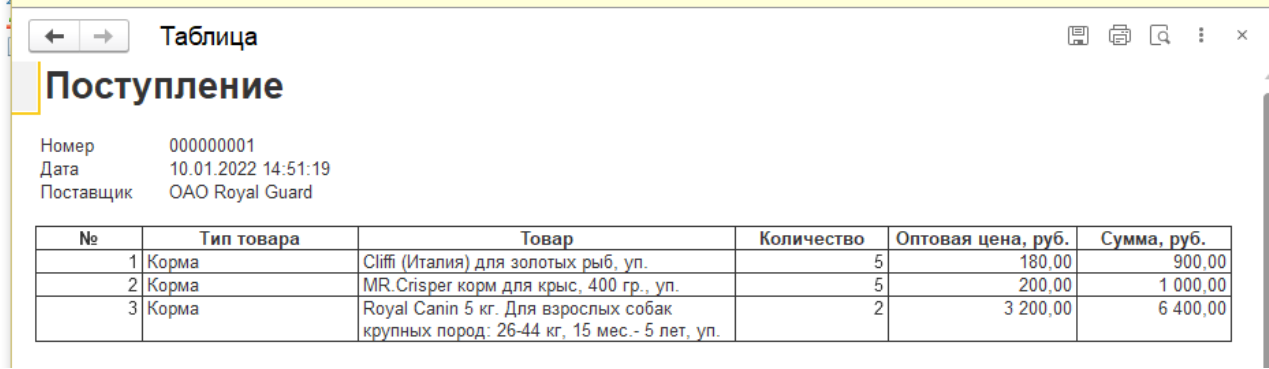

Рисунок 1.25 – Печатная форма документа «Поступление»

```
Листинг кода документа «Поступление»:
      &НаКлиенте
      Процедура ТоварыТоварПриИзменении(Элемент)
           СтрокаТабличнойЧасти = Элементы.Товары.ТекущиеДанные;
           СтрокаТабличнойЧасти.ОптоваяЦена = 
ПолучитьОптовуюЦену(СтрокаТабличнойЧасти.Товар);
           СтрокаТабличнойЧасти.Сумма = СтрокаТабличнойЧасти.Количество * 
СтрокаТабличнойЧасти.ОптоваяЦена;
      КонецПроцедуры
      &НаСервере
      Функция ПолучитьОптовуюЦену(Товар)
           Запрос = Новый Запрос;
           Запрос.Текст = "ВЫБРАТЬ
                        | СтоимостьТоваровСрезПоследних.Товар КАК Товар,
                       СтоимостьТоваровСрезПоследних.ОптоваяСтоимость КАК
ОптоваяСтоимость
                   |ИЗ
                       РегистрСведений. Стоимость Товаров. Срез Последних КАК
СтоимостьТоваровСрезПоследних
                   |ГДЕ
                       СтоимостьТоваровСрезПоследних.Товар = &Товар";
           Запрос.УстановитьПараметр("Товар", Товар);
           тз = Запрос.Выполнить().Выгрузить();
           Если тз. Количество() \leq 0 Тогда
                 ОптоваяЦена = тз[0].ОптоваяСтоимость;
           Иначе ОптоваяЦена = 0;
           КонецЕсли;
      Возврат ОптоваяЦена;
      КонецФункции
```
2. Документ «Продажи» служит для учета продаж магазина. Интерфейс документа «Продажа» изображен на рисунке 1.26.

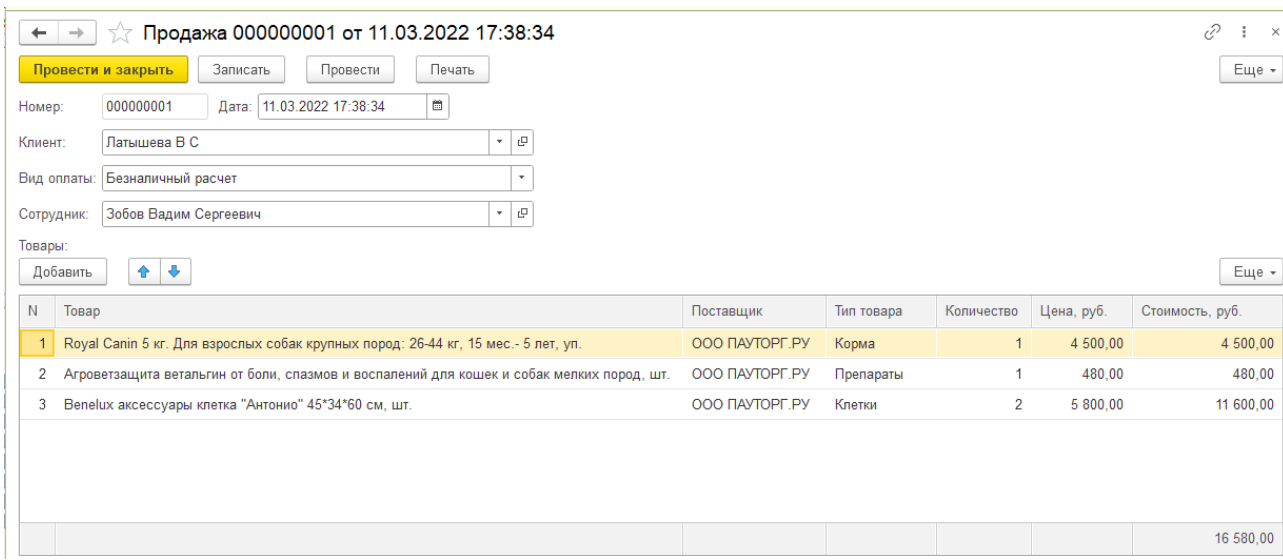

Рисунок 1.26 – Форма документа «Продажа»

Единица измерения отображается в конце наименования товара.

Сотрудник проставляется системой на основании авторизированного пользователя, при необходимости пользователь может изменить запись.

Поле «клиент» (выбор из соответствующего справочника) может заполняться в случае, если клиент постоянный и пользуется дисконтной картой магазина, в противном случае остается пустым.

При выборе товара его поставщик и тип проставляются на основании справочника «Товары», а цена (розничная) – на основании регистра сведений «Стоимость товаров».

Пользователю необходимо лишь указать количество продаваемых единиц, при этом система сама рассчитает стоимость и итог по этой колонке, т.е. общую сумму покупки (чека).

Печатная форма документа «Продажа» изображена на рисунке 1.27.

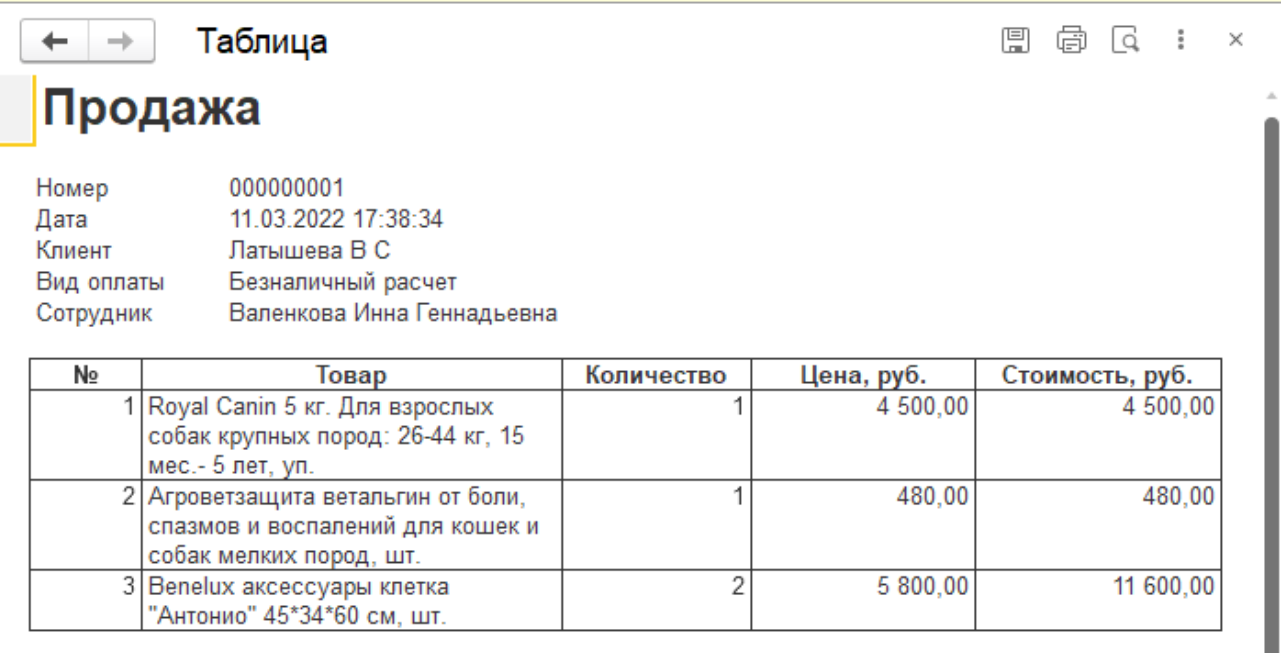

### Рисунок 1.27 – Печатная форма документа «Продажа»

Листинг кода документа «Продажа»:

#### &НаСервере

Функция ПолучитьРозничнуюЦену(Товар)

Запрос = Новый Запрос;

```
Запрос.Текст = "ВЫБРАТЬ
```
| СтоимостьТоваровСрезПоследних.Товар КАК Товар,

СтоимостьТоваровСрезПоследних. Розничная Стоимость КАК

РозничнаяСтоимость

#### |ИЗ

РегистрСведений. Стоимость Товаров. Срез Последних КАК СтоимостьТоваровСрезПоследних

### |ГДЕ

 | СтоимостьТоваровСрезПоследних.Товар = &Товар"; Запрос.УстановитьПараметр("Товар", Товар);

тз = Запрос.Выполнить().Выгрузить();

Если тз. Количество $() \leq 0$  Тогда

РозничнаяЦена = тз[0].РозничнаяСтоимость;

```
Иначе РозничнаяЦена = 0;
```
КонецЕсли;

Возврат РозничнаяЦена;

КонецФункции

&НаСервере

```
Процедура ПриСозданииНаСервере(Отказ, СтандартнаяОбработка)
   Объект.Сотрудник =
```

```
ОбщийМодульСистема.ПолучитьТекущегоПользователя();
```
КонецПроцедуры

Регистр сведений «Стоимость товаров» фиксирует для каждого товара оптовую и розничную стоимость в рублях. Интерфейс регистра изображен на рисунке 1.28.

| $\rightarrow$<br>$\leftarrow$ | €<br>Стоимость товаров<br>$\times$ |            |                             |                                   |                           |  |  |  |  |
|-------------------------------|------------------------------------|------------|-----------------------------|-----------------------------------|---------------------------|--|--|--|--|
| Ò<br>Создать                  |                                    |            | Поиск (Ctrl+F)              | Q<br>Еще -<br>$\times$<br>$\cdot$ |                           |  |  |  |  |
| Период<br>ł.                  | Поставщик                          | Тип товара | Товар                       | Оптовая стоимость, руб.           | Розничная стоимость, руб. |  |  |  |  |
| 2021 01.03.2021               | OOO ΠΑΥΤΟΡΓ.ΡΥ                     | Корма      | Royal Canin 5 кг. Для взро  | 3 200,00                          | 4 500,00                  |  |  |  |  |
| 2021 01.03.2021               | OOO ΠΑΥΤΟΡΓ.ΡΥ                     | Препараты  | Агроветзащита ветальгин     | 350,00                            | 480,00                    |  |  |  |  |
| $\approx 01.03.2021$          | OOO ΠΑΥΤΌΡΓ.ΡΥ                     | Клетки     | Benelux аксессуары клетк    | 4 000,00                          | 5 800,00                  |  |  |  |  |
| 2021 01.03.2021               | OAO Royal Guard                    | Корма      | Cliffi (Италия) для золотых | 180,00                            | 250,00                    |  |  |  |  |
| $\approx 01.03.2021$          | <b>OAO Royal Guard</b>             | Корма      | MR.Crisper корм для крыс,   | 200,00                            | 310,00                    |  |  |  |  |
| $\approx 01.03.2021$          | OAO Royal Guard                    | Корма      | Royal Canin Для щенков м    | 800,00                            | 1 250,00                  |  |  |  |  |
| 2021 01.03.2021               | OAO Royal Guard                    | Игрушки    | Нотереt гантель, игрушка    | 310,00                            | 380,00                    |  |  |  |  |
| $\overline{6}$ 01.03.2021     | ООО Фирма "Бриг"                   | Кормушки   | ЗООМИР кормушка для р       | 100,00                            | 170,00                    |  |  |  |  |
|                               |                                    |            |                             |                                   |                           |  |  |  |  |
|                               |                                    |            |                             |                                   |                           |  |  |  |  |

Рисунок 1.28 – Регистр сведений «Стоимость товаров

Регистр накоплений «Движение товаров» отражает приход (поступление) и расход (продажу) товаров. Приход формируется за счет документа «Поступления», а расход – за счет документа «Продажи». Интерфейс изображен на рисунке 1.29.

| ⊘<br>Движение товаров<br>$\leftarrow$<br>$\rightarrow$ |                      |              |            |                          |                        |                                                           |  |  |  |
|--------------------------------------------------------|----------------------|--------------|------------|--------------------------|------------------------|-----------------------------------------------------------|--|--|--|
|                                                        |                      |              |            | Поиск (Ctrl+F)           |                        | <b>a</b> –<br>Еще -<br>$\times$                           |  |  |  |
| Период                                                 | Регистратор          | Номер строки | Тип товара | Товар                    | Поставщик              | Количество                                                |  |  |  |
| 11.03.2022 17:38:34<br>۰                               | Продажа 000000001 от | 2            | Препараты  | Агроветзащита веталь     | OOO ΠΑΥΤΌΡΓ.ΡΥ         |                                                           |  |  |  |
| 11.03.2022 17:38:34<br>$\overline{\phantom{a}}$        | Продажа 000000001 от | 3            | Клетки     | Benelux аксессуары кл    | OOO ΠΑΥΤΟΡΓ.ΡΥ         | 2                                                         |  |  |  |
| 03.04.2023 12:00:00<br>۰                               | Продажа 000000004 от |              | Кормушки   | ЗООМИР кормушка д        | ООО Фирма "Бриг"       |                                                           |  |  |  |
| 03.04.2023 12:00:00<br>٠                               | Продажа 000000004 от | 2            | Игрушки    | Нотереt гантель, игру    | <b>OAO Royal Guard</b> |                                                           |  |  |  |
| 03.04.2023 12:00:00<br>۰                               | Продажа 000000004 от | 3            | Клетки     | Benelux аксессуары кл    | OOO ΠΑΥΤΟΡΓ.ΡΥ         |                                                           |  |  |  |
| 03.04.2023 12:00:00<br>۰                               | Продажа 000000004 от | 4            | Корма      | MR.Crisper корм для к    | <b>OAO Royal Guard</b> |                                                           |  |  |  |
| 03.04.2023 12:00:00<br>۰                               | Продажа 000000004 от | 5            | Препараты  | Агроветзащита веталь     | OOO ΠΑΥΤΟΡΓ.ΡΥ         |                                                           |  |  |  |
| 04.04.2023 12:00:00<br>۰                               | Продажа 000000005 от | 1.           | Корма      | Royal Canin Для щенк     | <b>OAO Royal Guard</b> |                                                           |  |  |  |
| 04.04.2023 12:00:00<br>-                               | Продажа 000000005 от | 2            | Корма      | Royal Canin 5 кг. Для в  | OOO ΠΑΥΤΟΡΓ.ΡΥ         |                                                           |  |  |  |
| 04.04.2023 12:00:00<br>۰.                              | Продажа 000000005 от | 3            | Корма      | Cliffi (Италия) для золо | OAO Royal Guard        |                                                           |  |  |  |
| 04.04.2023 12:00:00<br>۰                               | Продажа 000000005 от | 4            | Корма      | MR.Crisper корм для к    | <b>OAO Royal Guard</b> |                                                           |  |  |  |
| 10.04.2023 16:41:06<br>-                               | Продажа 000000006 от | $\mathbf{1}$ | Корма      | Cliffi (Италия) для золо | OAO Royal Guard        |                                                           |  |  |  |
| 10.04.2023 16:41:06<br>$\overline{\phantom{0}}$        | Продажа 000000006 от | 2            | Корма      | MR.Crisper корм для к    | <b>OAO Royal Guard</b> |                                                           |  |  |  |
|                                                        |                      |              |            |                          |                        | 牽<br>$\overline{\phantom{a}}$<br>$\overline{\phantom{a}}$ |  |  |  |

Рисунок 1.29 – Регистр накоплений «Движение товаров»

## Отчеты

Разработанная ИС содержит следующие отчеты:

1. Отчет «Прайс-лист» отображает актуальные розничные цены на все товары в виде таблицы (списка). Форма изображена на рисунке 1.30.

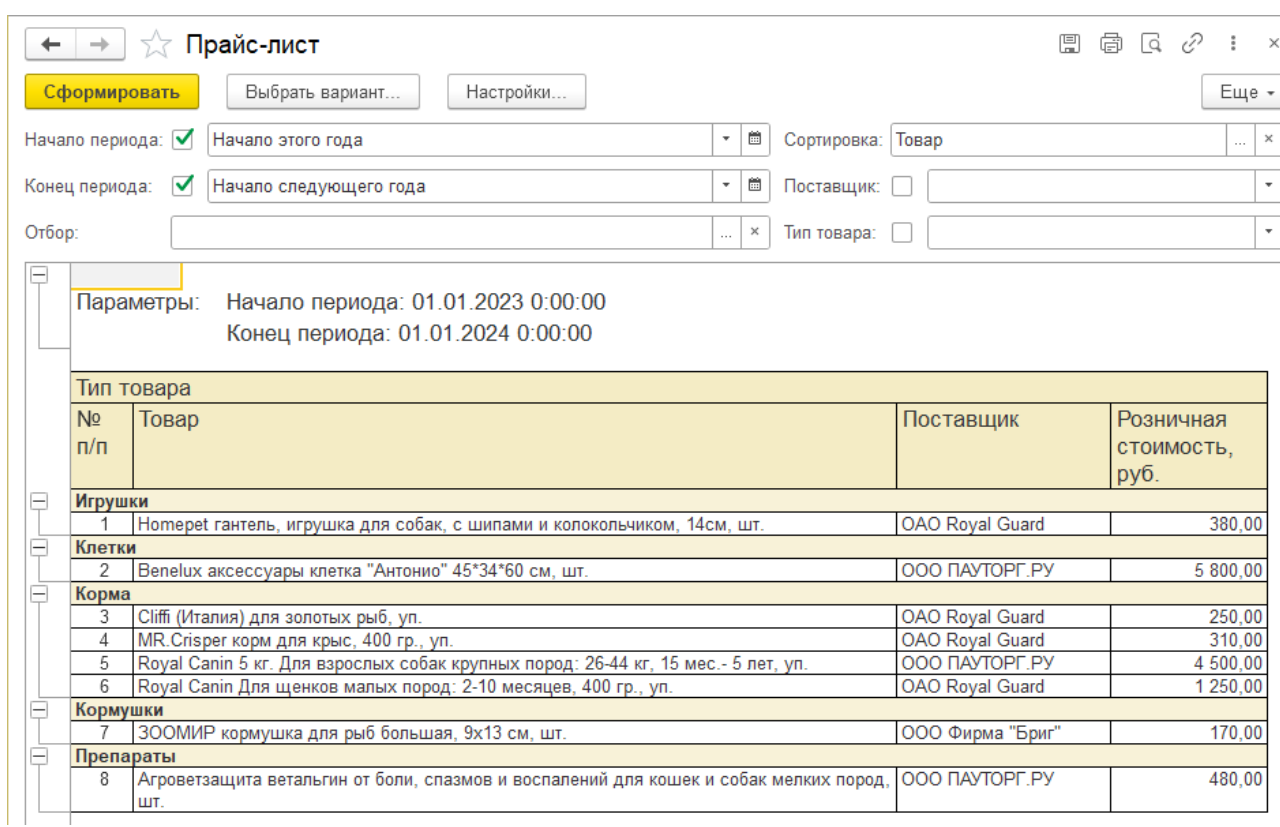

Рисунок 1.30 – Отчет «Прайс-лист»

2. Отчет «Динамика продаж» отражает в виде диаграммы продажи по месяцам за выбранный период. Интерфейс изображен на рисунке 1.31.

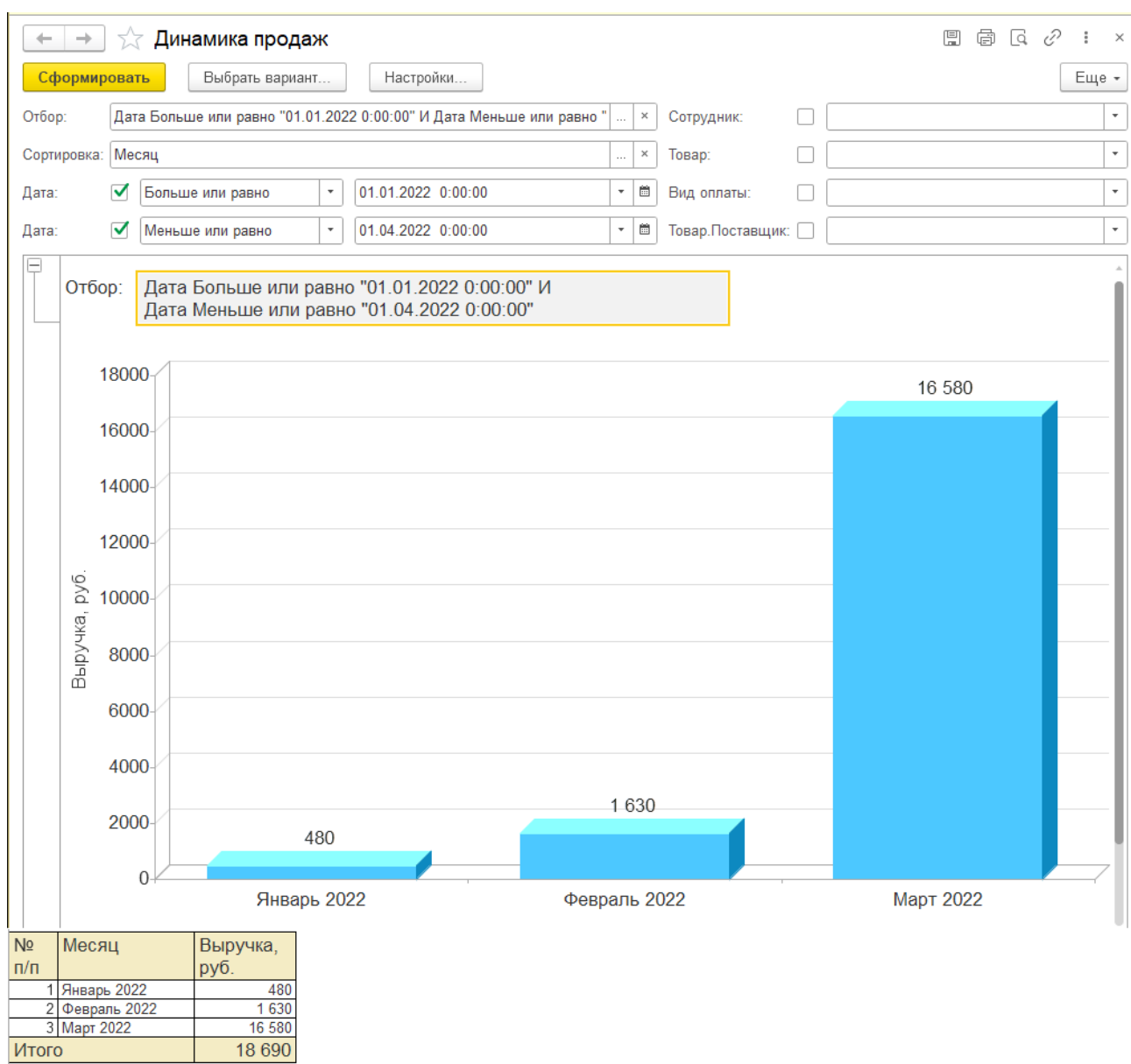

Рисунок 1.31 – Отчет «Динамика продаж»

3. Отчет «Продажи по сотрудникам» отражает в виде диаграммы долю продаж каждого сотрудника магазина. Интерфейс изображен на рисунке 1.32.

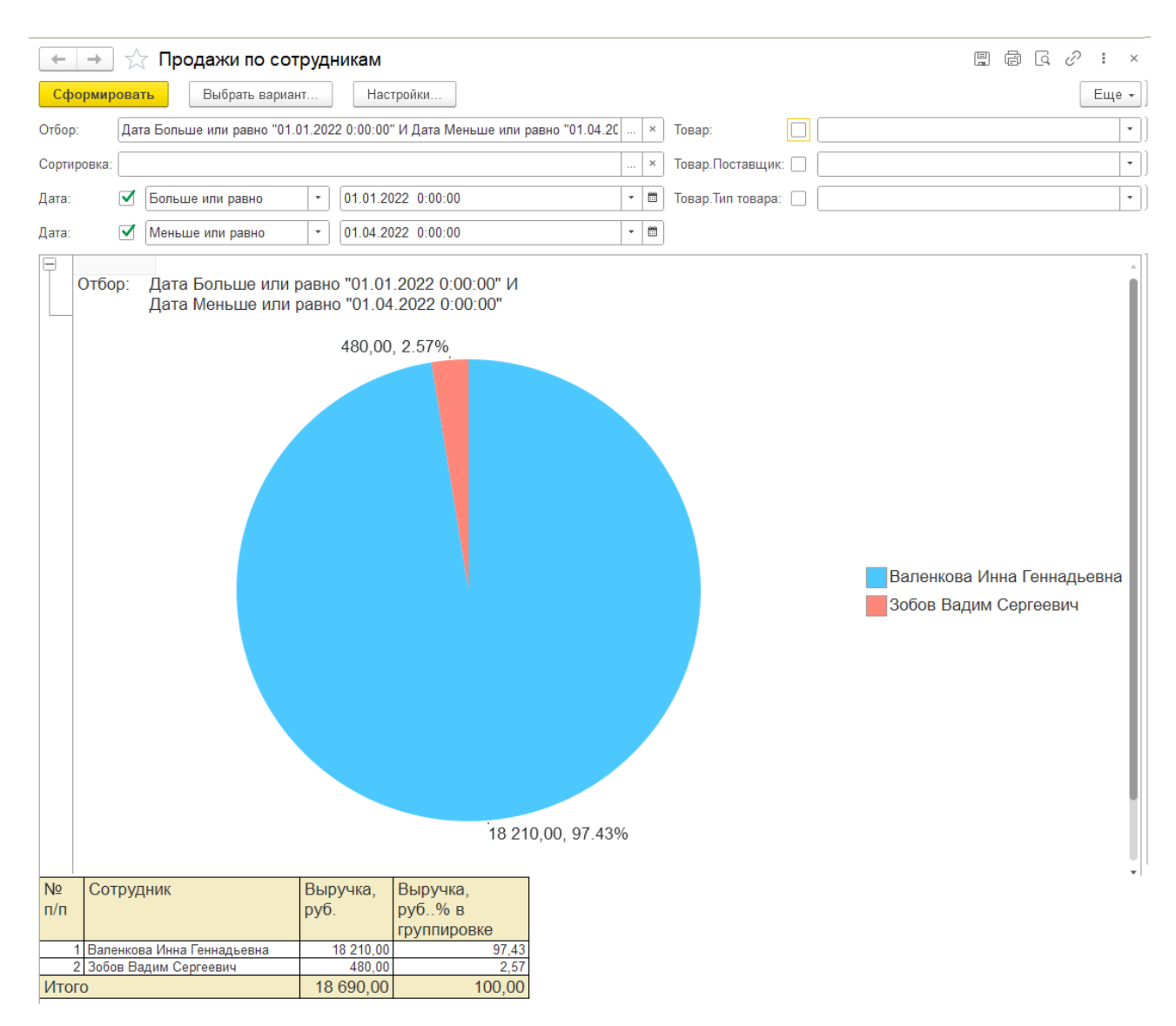

Рисунок 1.32 – Отчет «Продажи по сотрудникам»

4. Отчет «Оборот товаров и остаток» отражает поступление, продажи и конечный остаток товаров за период. Интерфейс изображен на рисунке 1.33.

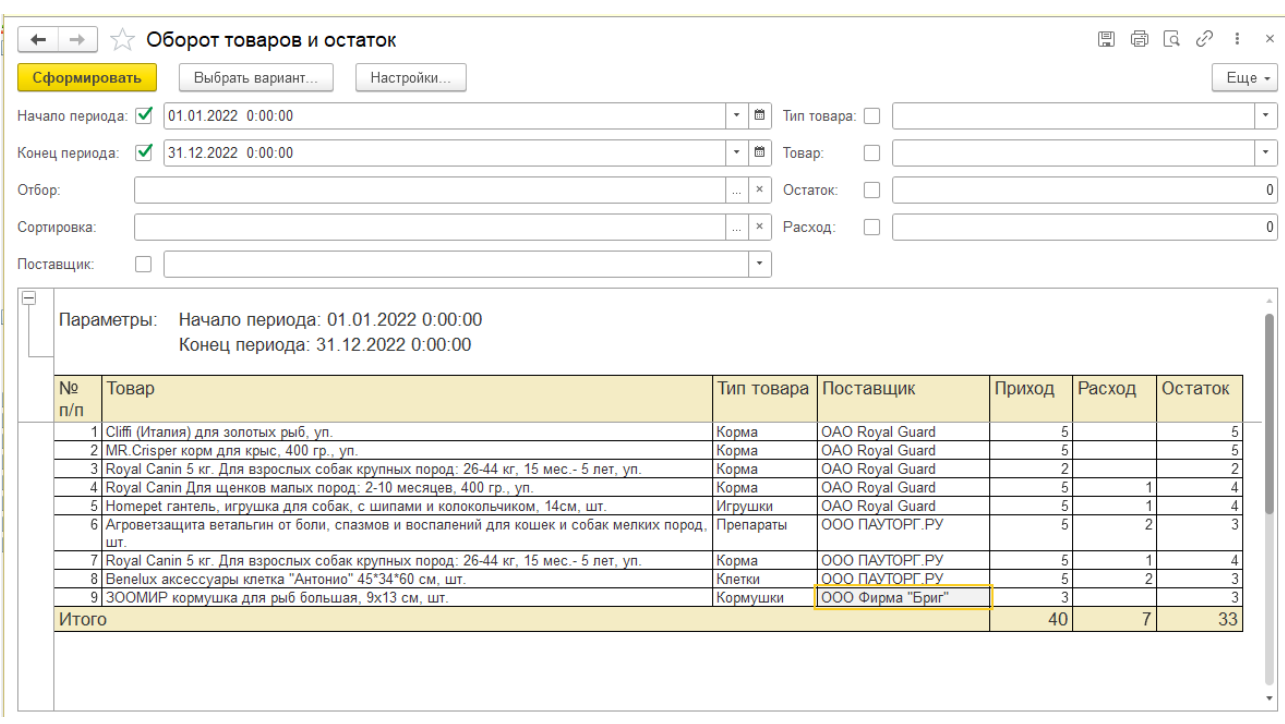

Рисунок 1.33 – Отчет «Оборот товаров и остаток»

5. Отчет «Прибыль за период» отображает прибыль (розничная цена – оптовая цена) по месяцам за выбранные года. Интерфейс отчета представлен на рисунке 1.34.

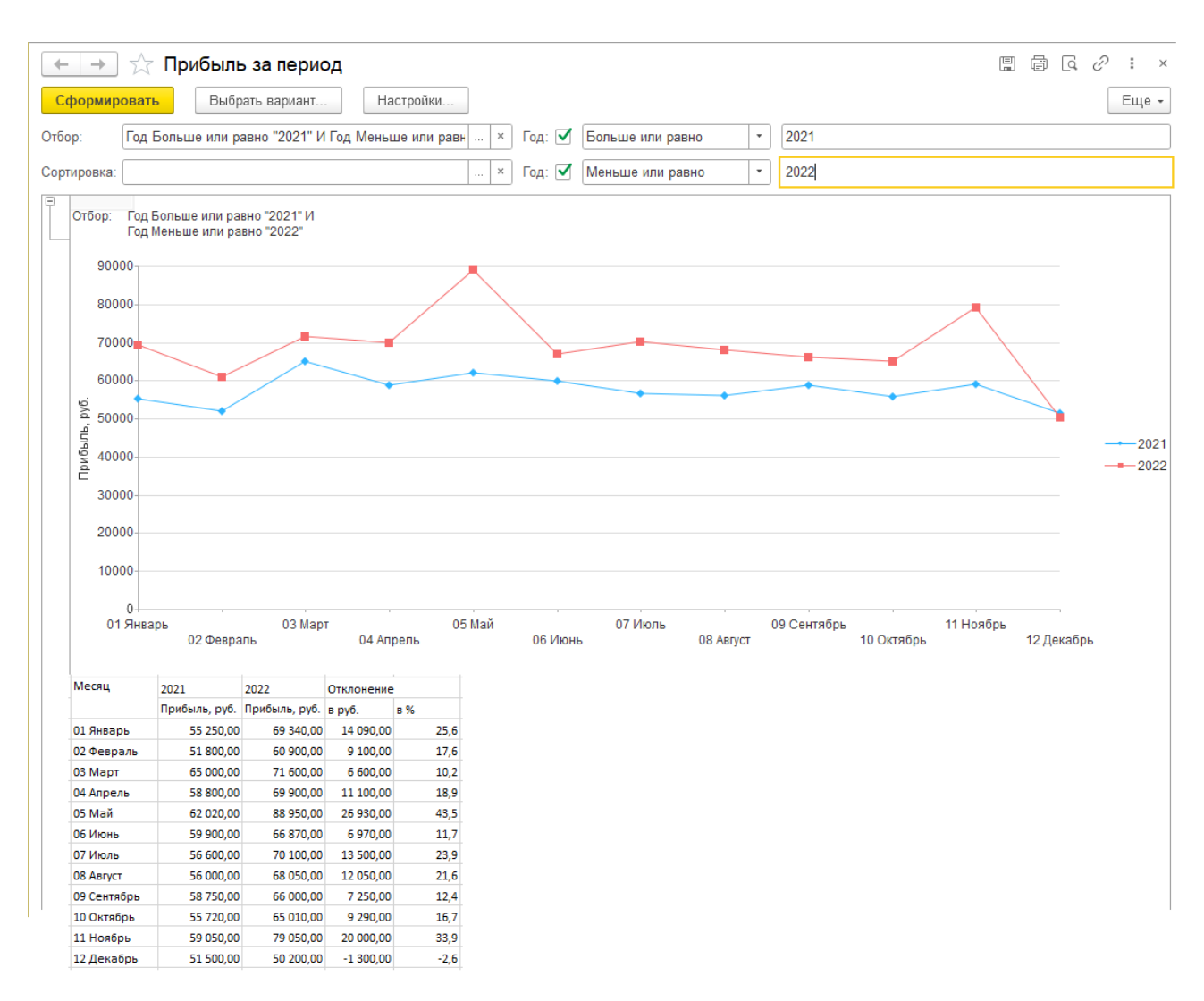

Рисунок 1.34 – Отчет «Прибыль за период»

Рассчитывается отклонение в рублях (прибыль года 2 – прибыль года 1) и процентах ((отклонение в рублях \*100)/прибыль года 1).

6. Отчет «Анализ востребованности товаров» отображает рейтинг (популярность) товаров по количеству проданных единиц. Интерфейс изображен на рисунке 1.35.

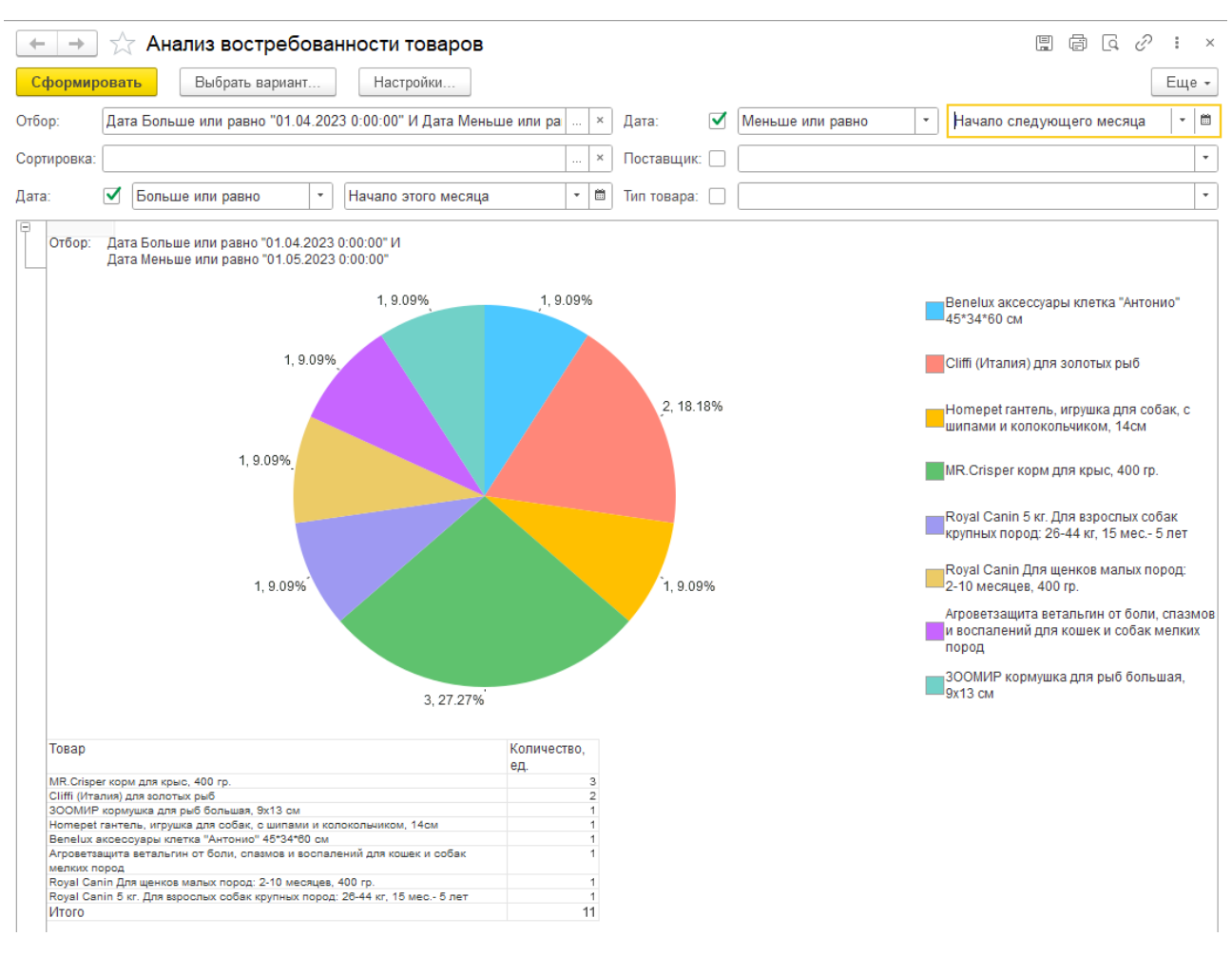

Рисунок 1.35 – Отчет «Анализ востребованности товаров»

7. «Анализ сезонности продаж» помесячно отображает продажи (в ед.) конкретного товара за выбранные годы. Отчет позволяет отследить сезонные колебания в продажах и выявить сезонные товары (востребованные только в какие-то конкретные месяцы). Интерфейс изображен на рисунке 1.36.

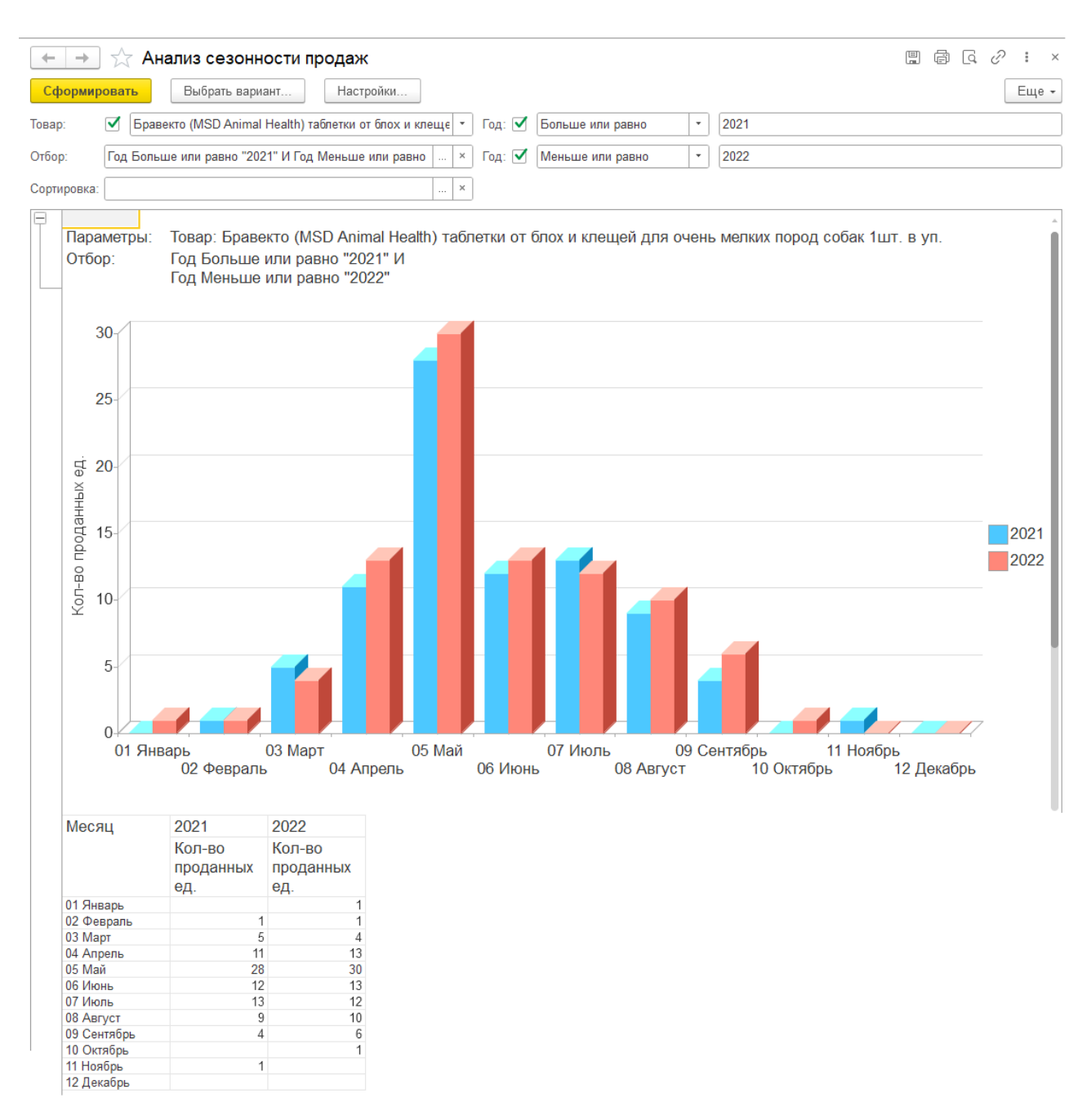

Рисунок 1.36 – Отчет «Анализ сезонности продаж»

### 1.3.5 Организационное проектирование

Для начала работы необходимо установить платформу «1С» на компьютер пользователя. Установка платформы происходит стандартным способом путем запуска файла «setup.exe» и дальнейшего соблюдения инструкции установщика.

Далее после установки и запуска платформы следует добавить базу разработанной ИС в список используемых и запустить (рисунок 1.37).

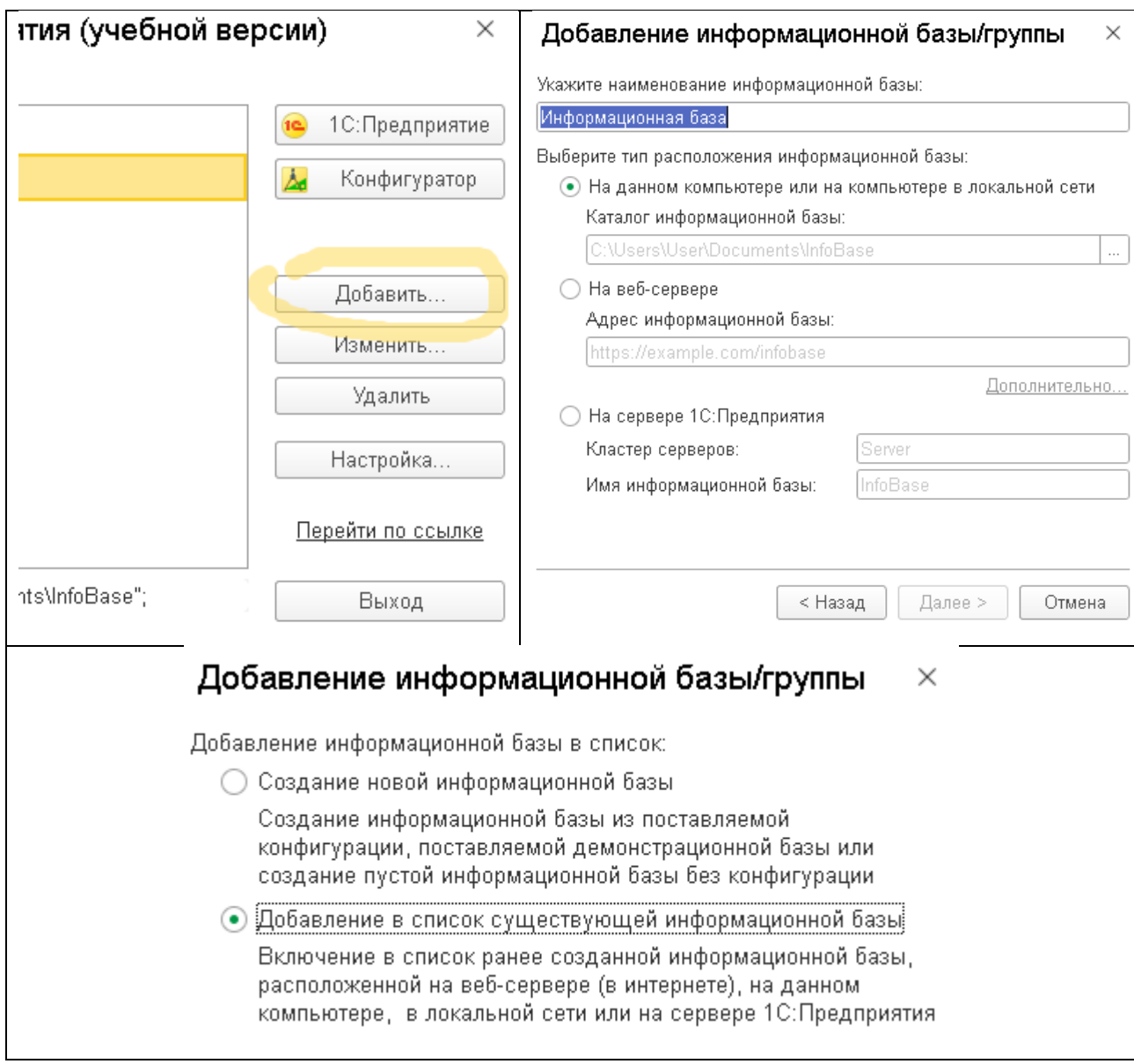

Рисунок 1.37 – Добавление информационной базы

Разработанная ИС содержит 1 подсистему / интерфейс (рисунок 1.38).

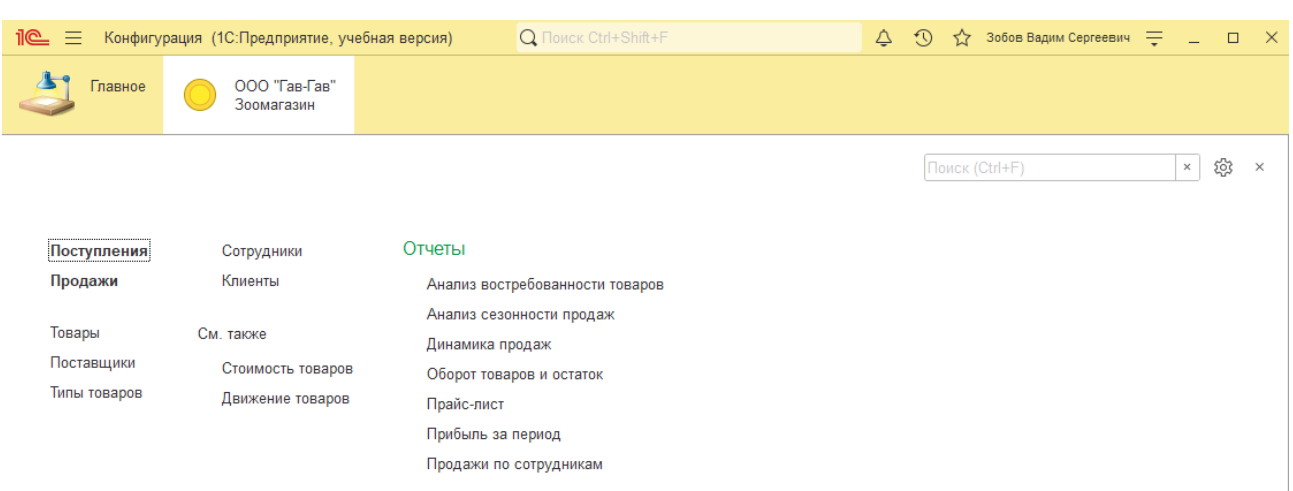

Рисунок 1.38 – Подсистема (интерфейс)

Перед началом работы необходимо настроить список пользователей системы (продавцов) в конфигураторе через администрирование (рисунок 1.39).

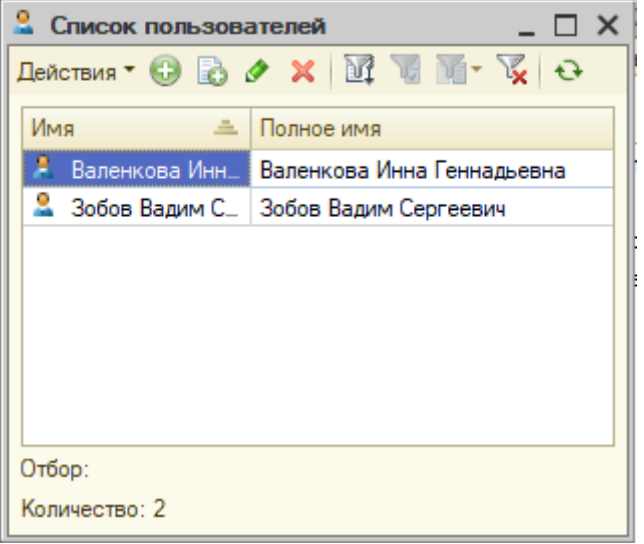

Рисунок 1.39 – Список пользователей

Авторизация пользователей происходит при входе в систему. Каждому пользователю можно присвоить пароль (рисунок 1.40).

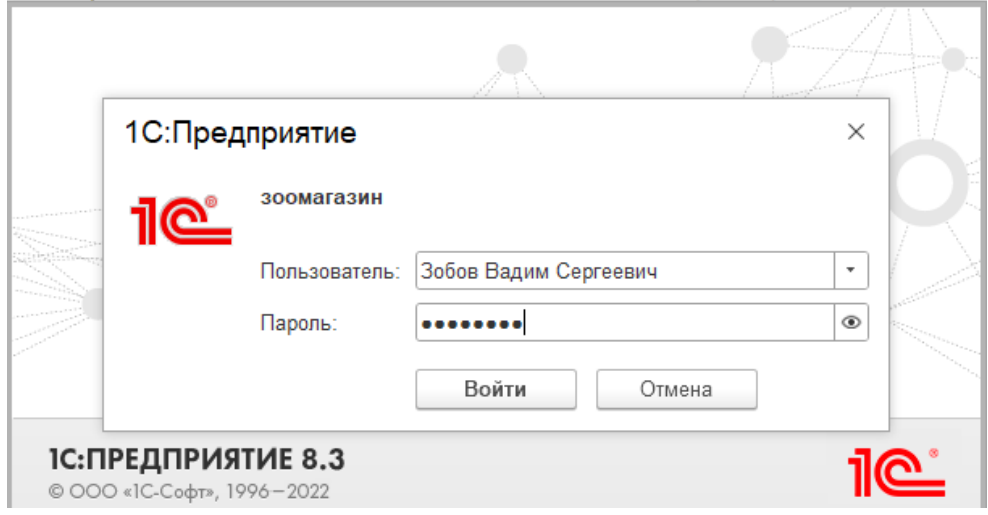

Рисунок 1.40 – Авторизация пользователя

Выбранный при авторизации пользователь автоматически проставляется системой в документе «Продажа» в поле «Сотрудник». Программно это реализуется с помощью следующих функций в общем модуле, которые вызываются из модуля формы документа «Продажа»:

Функция Определить Текущего Пользователя() экспорт ИмяПользователя = ИмяПользователя(); Запрос = Новый Запрос; Запрос. Текст = " ВЫБРАТЬ ПЕРВЫЕ 1 Пользователи. Ссылка КАК Ссылка  $|<sub>13</sub>$ Справочник. Пользователи КАК Пользователи  $|\Gamma \text{IIE}|$ Пользователи. Наименование = &Наименование"; Запрос. Установить Параметр ("Наименование", Строка(ИмяПользователя)); тз = Запрос. Выполнить(). Выгрузить(); ТекущийПользователь = тз[0].Ссылка;

Возврат ТекущийПользователь;

КонецФункции

Функция Получить Текущего Пользователя() Экспорт

Возврат ПараметрыСеанса. ТекущийПользователь;

КонецФункции

#### 1.4 Результаты проведенного исследования

Разработанная ИС учета и анализа деятельности зоомагазина соответствует поставленным цели и задачам. В результате применения информационной системы повышается оперативность и эффективность работы персонала магазина.

1.4.1 Прогнозирование последствий реализации проектного решения

Потребителями ИС является персонал магазина: директор, бухгалтер, кассир, продавец-консультант, администратор. Разработанную ИС можно адаптировать для любого магазина практически с любым типом товара.

Преимущества автоматизации:

– при вводе новой цены на какой-либо товар система автоматически формирует новый прайс-лист;

– при оформлении закупки товаров их оптовая стоимость заносится в соответствующий регистр автоматически;

– при оформлении продаж стоимость товаров подставляется системой автоматически из соответствующего регистра, общая сумма чека тоже рассчитывается автоматически исходя их указанного количества товаров;

– автоматическое формирование отчетности позволяет свести к минимуму количество ошибок и за считанные секунды получить актуальную информацию о выручке, прибыли, количестве продаж, их сезонности и динамике;

– возможности отбора и сортировки позволяют подстраивать отчеты под нужды пользователей без участия программистов.

Система позволит пользователям:

– вести учет сотрудников, поставщиков, покупателей;

– вести учет товаров и их стоимости;

– контролировать движение товаров (приход и расход);

56

– анализировать и составлять отчетность о результатах деятельности магазина (продажи по с группировкой по сотрудникам и в динамике за период).

Получаемый эффект от внедрения системы:

– освобождение персонала от рутинных процессов по обработке информации и перенаправление их ресурсов (сил и времени) на более творческие задачи;

– сокращение ошибок и времени обработки запросов при процессах обслуживания.

Экономический эффект – экономия трудовых и финансовых ресурсов.

Разработанная ИС успешно прошла испытания на предприятии и может быть адаптирована под новые требования пользователя.

1.4.2 Квалиметрическая оценка проекта

В процессе выполнения работы решены задачи:

– охарактеризован объект исследования;

– описана предметная область;

– проведен анализ основных проблем предприятия по учету и анализу данных и предложен вариант их устранения;

– обоснован выбор платформы для разработки ИС;

– смоделирована предметная область;

– изучена структура объектов системы;

– создана и внедрена на предприятие ИС учета и анализа деятельности зоомагазина.

Основные функции ИС:

1) учет сотрудников и поставщиков;

2) учет товаров и их стоимости;

3) учет движения товаров;

3) анализ деятельности зоомагазина.

Пользователи ИС:

- директор;
- администратор;
- бухгалтер;
- кассир;
- продавец-консультант.

Для каждого из них может быть настроен индивидуальный интерфейс, отражающий и дающий доступ только к тем объектам информационной системы, с которыми они работают согласно должности.

2 Финансовый менеджмент, ресурсоэффективность и ресурсосбережение

2.1 Оценка коммерческого потенциала НТИ

Трудоемкость работ по разработке проекта определяется с учетом срока окончания работа, выбранным языком программирования, объемом выполняемых функций. В простом варианте исполнителями являются: руководитель и программист.

Состав предполагаемых работ определяется в соответствии с ГОСТом 19.101-77 «Единая система программной документации». Руководитель формирует постановку задачи и отвечает за работу по созданию системы. Исполнитель отвечает за проектирование информационного и методического обеспечения, организует программное обеспечение, отвечает за работу системы.

Для создания нового прикладного программного обеспечения (ПО) трудоемкость оценивают на основе трудоемкости разработки аналогичного ПО с учетом отличительных особенностей данного проекта, отражаемых введением поправочных коэффициентов. Сложность программы-аналога принимается за единицу.

Затем определяется коэффициент квалификации программиста (n<sub>кв</sub>), который отражает степень его подготовленности к выполнению поручаемой ему работы.

Трудоемкость программирования рассчитывается по формуле (2.1):

$$
Q_{\eta_{\text{poz}}} = \frac{Q_a * n_{\text{cz}}}{n_{\text{reg}}},\tag{2.1}
$$

где  $Q_a$  – сложность разработки программы аналога (чел/час);

*nсл –* коэффициент сложности разрабатываемой программы (выбирают программу-аналог и, относительно ее, вводят коэффициент сложности разрабатываемой программы, сложность программы-аналога принимается за единицу);

*nкв* – коэффициент квалификации исполнителя, который определяется в зависимости от стажа работы: для работающих до 2-х лет  $-0.8$ .

Если оценить сложность разработки программы-аналога  $(Q_a)$  в 288 человеко-часов, коэффициент сложности новой программы определить, как 1,3, а коэффициент квалификации программистов установить на уровне 0,8, то трудозатраты на программирование составят 468 чел/час.

Затраты труда на программирование определяют время выполнение проекта, которое можно разделить на следующие временные интервалы: время на разработку алгоритма, на непосредственное написание программы, на проведение тестирования и внесение исправлений и на написание сопроводительной документации (2.2):

$$
Q_{PROG}=t_1+t_2+t_3\tag{2.2}
$$

где  $t_1$  – время на разработку алгоритма;

 $t_2$  – время на написание программы;

*t<sup>3</sup>* – время на проведение тестирования и внесение исправлений.

Трудозатраты на алгоритмизацию задачи можно определить, используя коэффициент затрат на алгоритмизацию  $(n_a)$ , равный отношению трудоемкости разработки алгоритма к трудоемкости его реализации при программировании (2.3):

$$
t_1 = n_A \cdot t_2 \tag{2.3}
$$

Его значение лежит в интервале значений 0,1 до 0,5. Обычно его выбирают равным  $n_A = 0.3$ .

Затраты труда на проведение тестирования, внесение исправлений и подготовки сопроводительной документации определяются суммой затрат труда на выполнение каждой работы этапа тестирования (2.4):

$$
t_3 = t_T + t_H + t_{\pi} \tag{2.4}
$$

где *t<sup>T</sup>* – затраты труда на проведение тестирования;

 $t_u$  – затраты труда на внесение исправлений;

*t<sup>Д</sup>* – затраты труда на написание документации.

Значение t<sub>3</sub> можно определить, если ввести соответствующие коэффициенты к значениям затрат труда на непосредственно программирование (2.5):

$$
t_{3} = t_2 \left( n_t \right) \tag{2.5}
$$

Коэффициент затрат на проведение тестирования отражает отношение затрат труда на тестирование программы по отношению к затратам труда на ее разработку и может достигать значения 50%. Обычно его выбирают на уровне  $n_t = 0.3$ . Коэффициент коррекции программы выбирают на уровне  $n_u$  $= 0.3.$ 

Коэффициент затрат на написание документации отражает отношение затрат труда на создание сопроводительной документации по отношению к затратам труда на разработку программы может составить 75%. Для небольших программ коэффициент затрат на написание сопроводительной документации может составить: *nд*=0.35

Объединим полученные значения коэффициентов затрат (2.6):

$$
t_3 = t_2 \cdot (n_I + n_H + n_\partial) \tag{2.6}
$$

Отсюда имеем (2.7):

$$
Q_{PROG}=t_2 \cdot (n_A+1+n_T+n_H+n_\partial) \tag{2.7}
$$

Затраты труда на программирование составят (2.8):

$$
t_2 = \frac{Q_{\text{npoz}}}{n_a + 1 + n_m + n_u + n_o} \tag{2.8}
$$

Получаем

\n
$$
t_2 = \frac{468}{0.3 + 1 + 0.3 + 0.3 + 0.35} = 208u.
$$

Программирование и отладка алгоритма составит 208 час или 26 дней. Затраты на разработку алгоритма:

$$
t_1 = 0.3 \times 208 = 63
$$
 y.

Время на разработку алгоритма составит 63 часа или 8 дней. Тогда  $t_3 = 208 \times (0.3 + 0.3 + 0.35) = 208 \times 0.95 = 198$  ч.

Время на проведение тестирования и внесение исправлений составит 198 часов или 25 дней.

Затраты труда на внедрение ПО зависят от времени на осуществление опытной эксплуатации, которое согласовывается с заказчиком и, нередко составляет 20 дней. При 8-и часовом рабочем дне этап внедрения может составить 160 чел./час. Общее значение трудозатрат для выполнения проекта (2.9):

$$
Q_p = Q_{PROG} + t_i, \qquad (2.9)
$$

где  $t_i$  – затраты труда на выполнение i-го этапа проекта.

 $Q_p = 468 + 160 = 628$  ч. (79 день или 3 мес.)

Средняя численность исполнителей при реализации проекта разработки и внедрения ПО определяется следующим соотношением:

$$
N = \frac{Q_p}{F} \tag{2.10}
$$

где *Q<sup>p</sup>* – затраты труда на выполнение проекта (разработка и внедрение ПО);

*F* – фонд рабочего времени.

Величина фонда рабочего времени определяется:

$$
F = T \cdot F_M \tag{2.11}
$$

где *Т* – время выполнения проекта в месяцах,

*F<sup>M</sup>* - фонд времени в текущем месяце, который рассчитывается из учета общего числа дней в году, числа выходных и праздничных дней.

$$
F_M = \frac{t_p \cdot (D_p - D_s - D_n)}{12}, \qquad (2.12)
$$

где *t<sup>p</sup>* – продолжительность рабочего дня;

 $D_K$  – общее число дней в году;

 $D_B$  – число выходных дней в году;

*D<sup>П</sup>* – число праздничных дней в году. Подставив, свои данные получим:

$$
F_M = 8*(365-118)/12 = 164, 6.
$$

Фонд времени в *текущем* месяце составляет 165 часов.

$$
F = 3*165 = 494.
$$

Величина фонда *рабочего* времени составляет 494 часов.

$$
N = 656/494 = 1,3
$$
 (2 *человека*).

Отсюда следует, что реализации проекта требуются два человека: руководитель и программист.

Для иллюстрации последовательности проводимых работ проекта применяют ленточный график (календарно-сетевой график, диаграмму Гантта). На которой по оси Х показывают календарные дни (по рабочим неделям) от начала проекта до его завершения. По оси Y - выполняемые этапы работ. Данный график показан на рисунке 2.1. Этапы выполнения работ представлены в таблице 2.1.

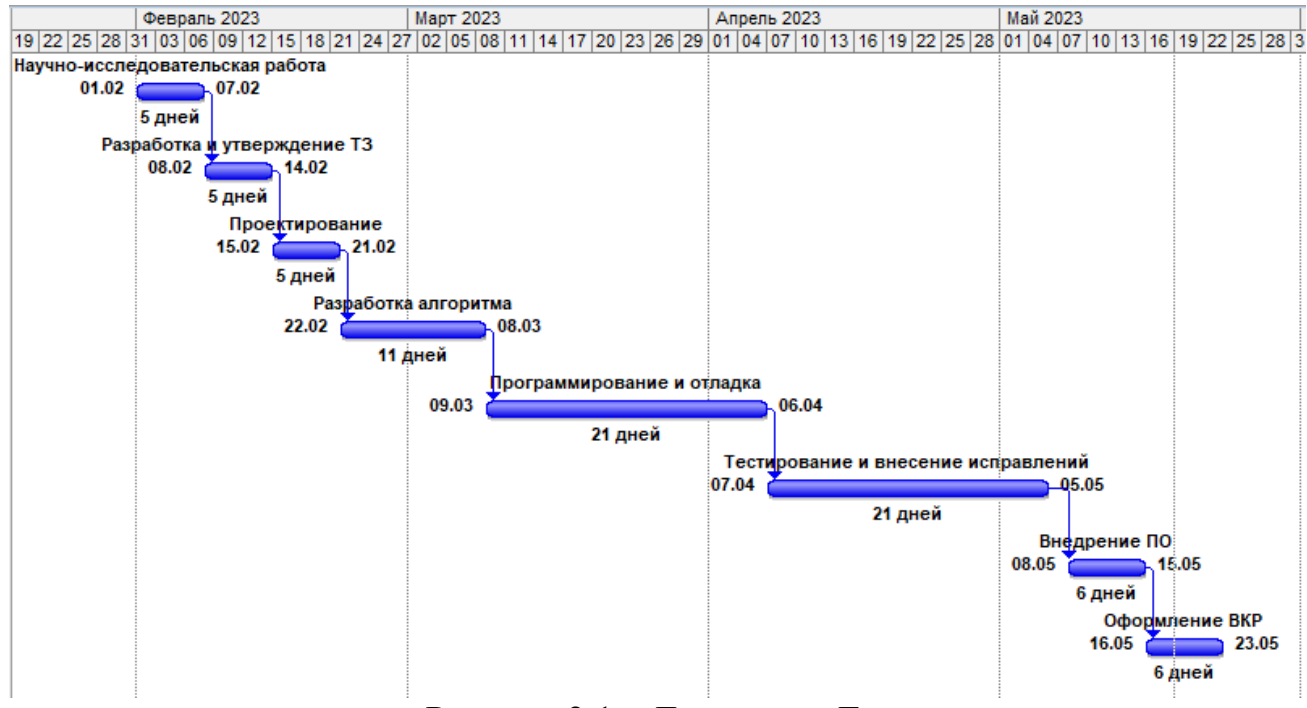

Рисунок 2.1 – Диаграмма Гантта

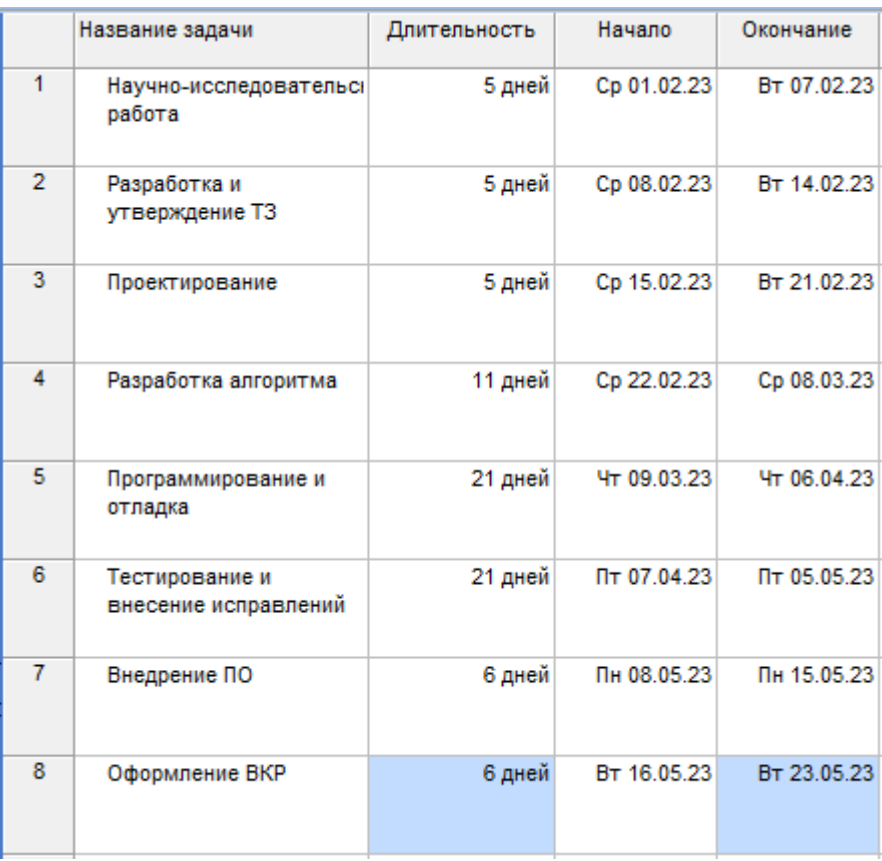

#### Таблица 2.1 – Этапы выполнения работ

Итого длительность работ составляет 80 дней. Из них программист будет работать 80 дней, а руководитель – 30 дней.

## 2.2 Анализ структуры затрат проекта

Затраты на выполнение проекта состоят из затрат на заработную плату исполнителям, затрат на закупку или аренду оборудования, затрат на организацию рабочих мест, и затрат на накладные расходы (2.13):

$$
C = C_{3n} + C_{3n} + C_{o6} + C_{op2} + C_{nakn} \t\t(2.13)
$$

где *Сзп* – заработная плата исполнителей;

*Сэл* – затраты на электроэнергию;

*Соб* – затраты на обеспечение необходимым оборудованием;

*Сорг* – затраты на организацию рабочих мест;

*Снакл* – накладные расходы.

Затраты на выплату исполнителям заработной платы определяется

следующим соотношением (2.14):

$$
C_{_{3n}} = C_{_{3.0CH}} + C_{_{3.00n}} + C_{_{3.0mv}}, \qquad (2.14)
$$

где *Сз.осн –* основная заработная плата;

*Сз.доп –* дополнительная заработная плата;

*Сз.отч –* отчисление с заработной платы*.*

Расчет основной заработной платы при дневной оплате труда исполнителей проводится на основе данных по окладам и графику занятости исполнителей (2.15):

$$
C_{_{3.0CH}} = O_{_{\partial H}} \times T_{_{3dH}} \tag{2.15}
$$

где *Одн* – дневной оклад исполнителя;

*Тзан* – число дней, отработанных исполнителем проекта. При 8-и часовом рабочем дне оклад рассчитывается по формуле (2.16):

$$
O_{_{\partial H}} = \frac{O_{_{\text{Mec}}} \cdot 8}{F_{_{\text{M}}}},\tag{2.16}
$$

где *Омес* – месячный оклад;

 $F_{M}$  – месячный фонд рабочего времени (2.12).

В таблице 2.2 можно увидеть расчет заработной платы с перечнем исполнителей и их месячных и дневных окладов, а также времени участия в проекте и рассчитанной основной заработной платой с учетом районного коэффициента для каждого исполнителя.

Таблица 2.2 – Затраты на основную заработную плату

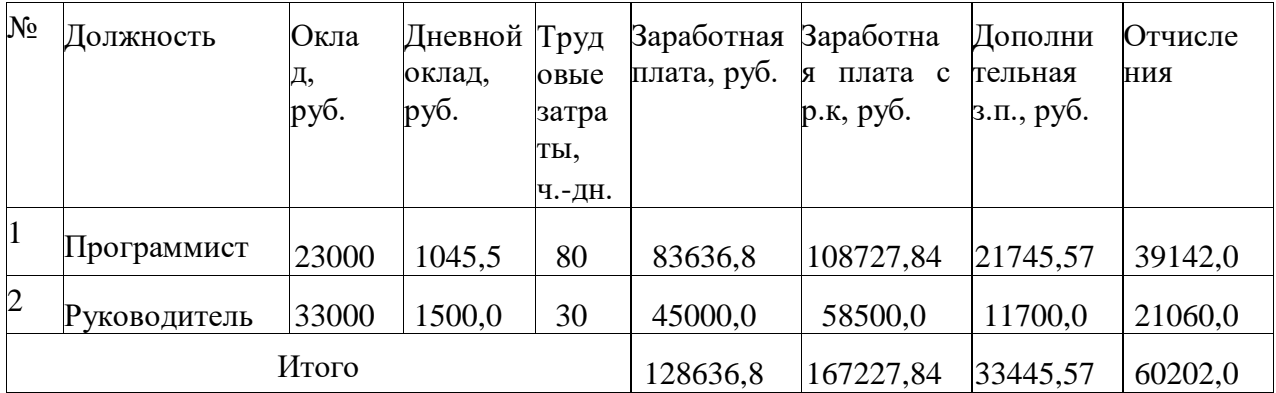

Расходы на дополнительную заработную плату учитывают все выплаты непосредственно исполнителям за время, не проработанное, но предусмотренное законодательством, в том числе: оплата очередных отпусков, компенсация за недоиспользованный отпуск, и др. Величина этих выплат составляет 20% от размера основной заработной платы (2.17):

$$
C_{3.00n} = 0.2 \times C_{3.0c}.
$$
 (2.17)

Отчисления с заработанной платы составят (2.18):

$$
C_{3.0m} = (C_{3.0c} + C_{3.0o}) \times 30\%, \tag{2.18}
$$

Общую сумму расходов по заработной плате равна сумме основной заработной платы всех исполнителей, дополнительной заработной платы и отчислений в нашем случае фонд оплаты труда исполнителей равен 260875,44 руб.

#### 2.3 Затраты на оборудование и программное обеспечение

Затраты, связанные с обеспечением работ оборудованием и программным обеспечением, следует начать с определения состава оборудования и определения необходимости его закупки или аренды. Оборудованием, необходимым для работы, является персональный компьютер и принтер, которые были приобретены.

В нашем случае покупки рассчитывается величина годовых амортизационных отчислений по следующей формуле (2.19):

$$
A_z = C_{\text{6a}n} \times H_{\text{aw}} \,, \tag{2.19}
$$

где  $A_2$  – сумма годовых амортизационных отчислений, руб;

*Сбал* – балансовая стоимость компьютера, руб./шт.;

*Нам* – норма амортизации, %.

$$
A_{\Pi} = A_z / 365 \times T_{\kappa} \tag{2.20}
$$

где *А<sup>П</sup>* – сумма амортизационных отчислений за период создания программы дней, руб.;

*ТК* – время эксплуатации компьютера при создании при создании программы.

Согласно данным графика Ганнта (рис. 2.1), на программную реализацию требуется 90 дней, при этом время эксплуатации компьютера при создании программы составило 90 дней.

Амортизационные отчисления на компьютер и программное обеспечение производятся ускоренным методом с учетом срока эксплуатации.

Балансовая стоимость ПЭВМ включает отпускную цену, расходы на транспортировку, монтаж оборудования и его наладку и вычисляется по формуле (2.21):

$$
C_{\tilde{o}aa} = C_{\tilde{p}bH} \times 3_{\tilde{y}cm} \tag{2.21}
$$

где *Сбал –* балансовая стоимость ПЭВМ, руб.;

*С рын* – рыночная стоимость компьютера, руб./шт.;

*З уст –* затраты на доставку и установку компьютера, %.

Компьютер, на котором велась работа, был приобретен до создания программного продукта по цене 48000 руб., затраты на установку и наладку составили примерно 5% от стоимости компьютера.

Отсюда:

$$
C_{\text{6a}n} = 48\,000 \times 1,05 = 50\,400\,\text{py6.}/\text{mT}.
$$

Программное обеспечение 1C: Предприятие 8.3 было приобретено до создания программного продукта, цена дистрибутива составила 14 000 руб. На программное обеспечение производятся, как и на компьютеры, амортизационные отчисления. Общая амортизация за время эксплуатации компьютера и программного обеспечения при создании программы вычисляется по формуле (2.22):

$$
A_{\Pi} = A_{\partial BM} + A_{\Pi O},\tag{2.22}
$$

где *АЭВМ* – амортизационные отчисления на компьютер за время его эксплуатации;

*АПО –* амортизационные отчисления на программное обеспечение за

время его эксплуатации.

Отсюда следует:

$$
A_{3BM} = ((48000*0,25)/365) * 90 = 2958,9 \text{ py6.};
$$
  
\n
$$
A_{\text{HO}} = ((14000*0,25)/365) * 90 = 863,0 \text{ py6.};
$$
  
\n
$$
A_{\text{H}} = 3821,9 \text{ py6.}
$$

## 2.4 Расчет затрат на текущий ремонт

Затраты на текущий и профилактический ремонт принимаются равными 5% от стоимости ЭВМ. Следовательно, затраты на текущий ремонт за время эксплуатации вычисляются по формуле (2.23):

$$
3_{\rm rp} = C_{\rm 6aJ} \times \Pi_{\rm p} \times T_{\rm k} / 365, \tag{2.23}
$$

где  $\Pi_p$  – процент на текущий ремонт, %.

Отсюда:  $3mp = 48000 \times 0.05 \times 90 / 365 = 591.8$  руб.

Сведем полученные результаты в таблицу 2.3:

Таблица 2.3 – Затраты на оборудование и программное обеспечение

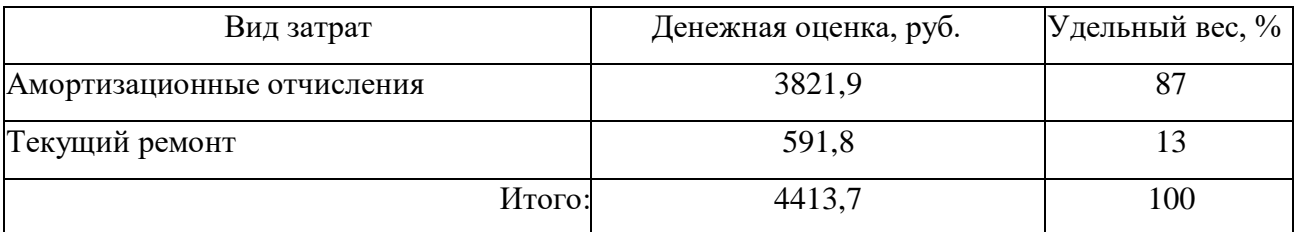

### 2.5 Затраты на электроэнергию

К данному пункту относится стоимость потребляемой электроэнергии компьютером за время разработки программы.

Стоимость электроэнергии, потребляемой за год, определяется по формуле (2.24):

$$
3_{\mathcal{I}J} = P_{\mathcal{B}M} \times T_{\mathcal{B}M} \times C_{\mathcal{I}J} \tag{2.24}
$$

где Рэвм – суммарная мощность ЭВМ, кВТ;

ТЭВМ – время работы компьютера, часов;

 $C_{3J}$  – стоимость 1 кВт/ч электроэнергии, руб.

Рабочий день равен восьми часам, следовательно, стоимость электроэнергии за период работы компьютера во время создания программы будет вычисляться по формуле (2.25):

$$
3_{3J} = P_{3BM} \times T_{IIEP} \times 8 \times C_{3J} \tag{2.25}
$$

где  $T_{\text{IIEP}}$  – время эксплуатации компьютера при создании программы, дней.

Согласно техническому паспорту ЭВМ Рэвм= 0,23 кВт/ч электроэнергии. Следовательно, за 8-ми часовой рабочий день средний по мощности ПК потребляет около 1,84 кВт.

ОАО «Кузбассэнергосбыт» установила стоимость 1 кВт/ч электроэнергии в г. Юрга на второе полугодие 2023 года равную  $C_{3J}$  = 4,31 руб. Тогда расчетное значение затрат на электроэнергию равна:

$$
3_{\text{3J. IIEP}} = 0.23 \times 90 \times 8 \times 4.31 = 713,74 \text{ py6}.
$$

2.6 Накладные расходы

Накладные расходы, связанные с выполнением проекта, вычисляются, ориентируясь на расходы по основной заработной плате. Обычно они составляют от 60% до 100% расходов на основную заработную плату (2.26).

$$
C_{\text{HAKI}} = 0.6 \times C_{\text{3~OCH}} \tag{2.26}
$$

Накладные расходы составят:

*Снакл = 100336,7 руб.*

Общие затраты на разработку ИС показаны в таблице 2.4.

| Статьи затрат               | Затраты на проект, руб. | Удельный вес, % |
|-----------------------------|-------------------------|-----------------|
| Расходы по заработной плате | 260875,44               | 71,21           |
| Амортизационные отчисления  | 3821,93                 | 1,04            |
| Затраты на электроэнергию   | 713,74                  | 0,19            |
| Затраты на текущий ремонт   | 591,79                  | 0,16            |
| Накладные расходы           | 100336,7                | 27,39           |
| Итого                       | 366339,6                | 100             |

Таблица 2.4 –расчет затрат на разработку ИС

2.7 Затраты на внедрение ИС

В ряде случаев продажа ПО предполагает его настройку под условия эксплуатации, анализ условий эксплуатации, выдача рекомендаций для конкретного использования ПО и др. вся совокупность затрат на эти мероприятия определяется как затраты на внедрение ПО.

Затраты на внедрение ПО состоят из затрат на заработную плату исполнителя, со стороны фирмы-разработчика, затрат на закупку оборудования, необходимо для внедрения ПО, затрат на организацию рабочих мест и оборудования рабочего помещения и затрат на накладные расходы.

Затраты на внедрение определяются из соотношения:

$$
C_{_{\theta H}} = C_{_{\theta H.3H}} + C_{_{\theta H.0\delta}} + C_{_{\theta H.0p}z} + C_{_{\theta H.0qR}x}
$$
 (2.27)

где Свн.зп – заработная плата исполнителям, участвующим во внедрении;

 $C_{\text{BH,06}}$  – затраты на обеспечение необходимым оборудованием;

 $C_{\text{BH,corr}}$  – затраты на организацию рабочих мест и помещений;

Свн.накл – накладные расходы.

Внедрение ПО займет 20 дней, участвовать будет только программист. Расходы представлены в таблице 2.5.

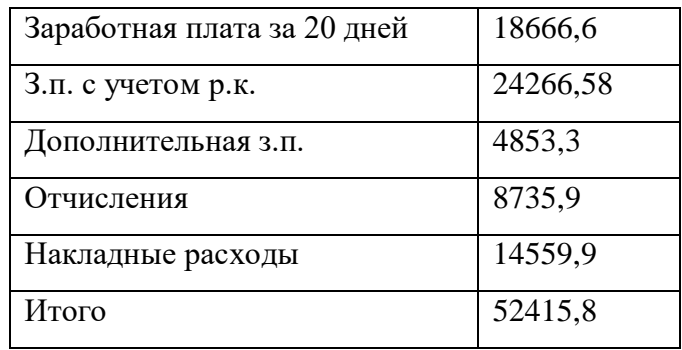

Таблица 2.5 – Затраты на внедрение ИС

В нашем случае затраты на обеспечение необходимым оборудованием, а также затраты на организацию рабочих мест и помещений равны нулю, так как рабочие места уже организованы, необходимое оборудование имеется.

С учетом накладных расходов затраты на внедрение ИС равны 52415,8  $\times$  1,6 = 83 865,3 руб.

### 2.8 Расчет экономического эффекта от использования ПО

Оценка экономической эффективности проекта является ключевой при принятии решений о целесообразности инвестирования в него средств. По крайней мере, такое предположение кажется правильным с точки зрения, как здравого смысла, так и с точки зрения общих принципов экономики. Несмотря на это, оценка эффективности вложений в информационные технологии зачастую происходит либо на уровне интуиции, либо вообще не производится.

Для расчета трудоемкости по базовому варианту обработки информации и проектному варианту составлена таблица 2.6.

В качестве базового варианта используется обработка данных с использованием средств MSOffice.

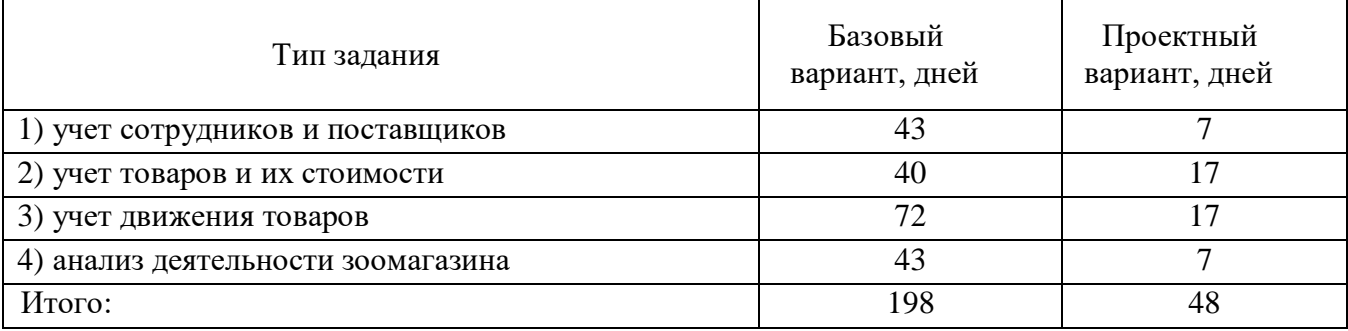

#### Таблица 2.6 – Время обработки данных в год

Для базового варианта время обработки данных составляет 198 дней в году. При использовании разрабатываемой системы время на обработку данных составит 48 дней. Таким образом, коэффициент загруженности для нового и базового вариантов составляет:

198 / 247 = 0,8 (для базового варианта)

48 / 247 = 0,2 (для нового варианта)

Заработная плата для нового и базового вариантов равна:

28000\*0,8\* 12 \*1,2= 322 560 руб. (для базового варианта);

28000 $*0,2*12*1,2=80$  640 руб. (для нового варианта).

Мощность компьютера составляет 0,23 кВт/ч., время работы компьютера в год для базового варианта равно 1584 часа, для нового варианта – 384 часа, тариф на электроэнергию составляет 4,31 руб. (кВт/час.).

Затраты на электроэнергию для базового и нового вариантов:

*Зэ* = 0,23×1584×4,31 = 1570,22 руб. (для базового варианта);

*Зэ* = 0,23×384×4,31 = 380,66 руб. (для нового варианта).

Накладные расходы, которые включают в себя расходы на содержание административно-управленческого персонала, канцелярские расходы, командировочные расходы и т.п., принимаются равными 60% от основной заработной платы.

Смета годовых эксплуатационных затрат представлена в таблице 2.7.
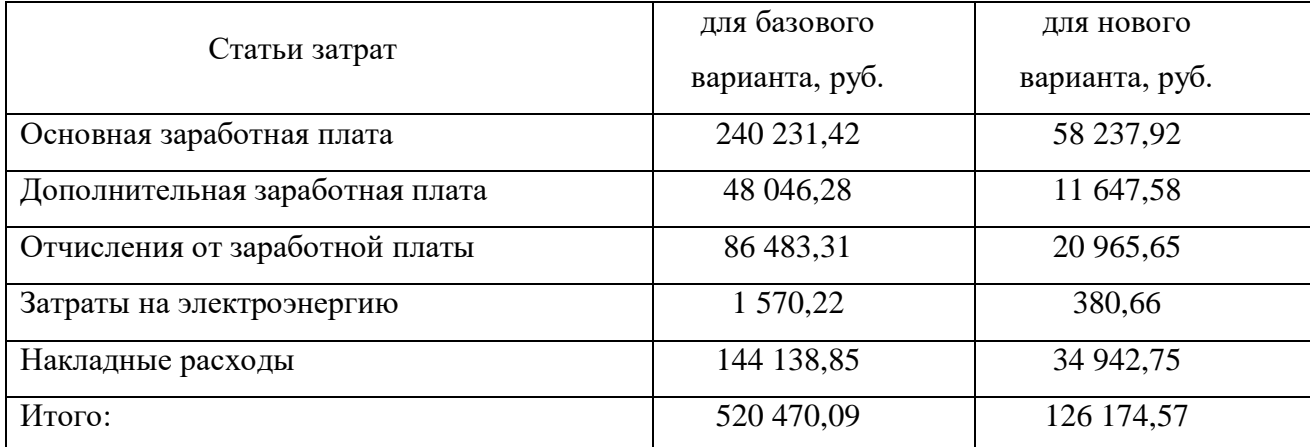

## Таблица 2.7 – Смета годовых эксплуатационных затрат

Из произведенных выше расчетов видно, что новый проект выгоден с экономической точки зрения.

Ожидаемый экономический эффект определяется по формуле:

$$
\mathfrak{I}_o = \mathfrak{I}_2 - E_u \times Kn \tag{2.28}
$$

где *Эг* – годовая экономия;

*Кп* – капитальные затраты на проектирование;

 $E$ *н* – нормативный коэффициент ( $E$ н = 0,15).

Годовая экономия *Эг* складывается из экономии эксплуатационных расходов и экономии в связи с повышением производительности труда пользователя.

$$
\mathcal{F}_2 = P_1 - P_2 \tag{2.29}
$$

где *Р<sup>1</sup>* и *Р<sup>2</sup>* – соответственно эксплуатационные расходы до и после внедрения с учетом коэффициента производительности труда.

Получим: *Эг* = 394 295,5 руб. *Эо* = 339 344,58 руб.

Рассчитаем фактический коэффициент экономической эффективности разработки по формуле:

$$
K_{\mathcal{P}} = \partial_o / Kn \tag{2.30}
$$

 $K_{\rm ab} = 0.92$ 

73

Так как  $K_{\scriptstyle \mathfrak{I}\mathfrak{P}}$  > 0,2  $\,$  проектирование и внедрение прикладной программы эффективно.

Рассчитаем срок окупаемости разрабатываемого продукта:

$$
T_{OK} = Kn / \mathcal{D}_o, \tag{2.31}
$$

где *Ток -* время окупаемости программного продукта в годах.

Срок окупаемости разрабатываемого проекта составляет:

 $T_{\text{oK}} = 1,1$  лет.

В ходе выполненной работы найдены необходимые данные, доказывающие целесообразность и эффективность разработки ИС.

Проделанные расчеты показывают, что внедрение разработанной информационной системы имеет экономическую выгоду для предприятия.

- 3. Социальная ответственность
- 3.1 Описание рабочего места

Объект исследования – рабочий кабинет бухгалтера и директора зоомагазина. Помещение является офисным, имеет два рабочих места. Помещение имеет общую площадь 15,03 м<sup>2</sup> (длина 5 м, ширина 3 м). Схема помещения представлена на рисунке 3.1.

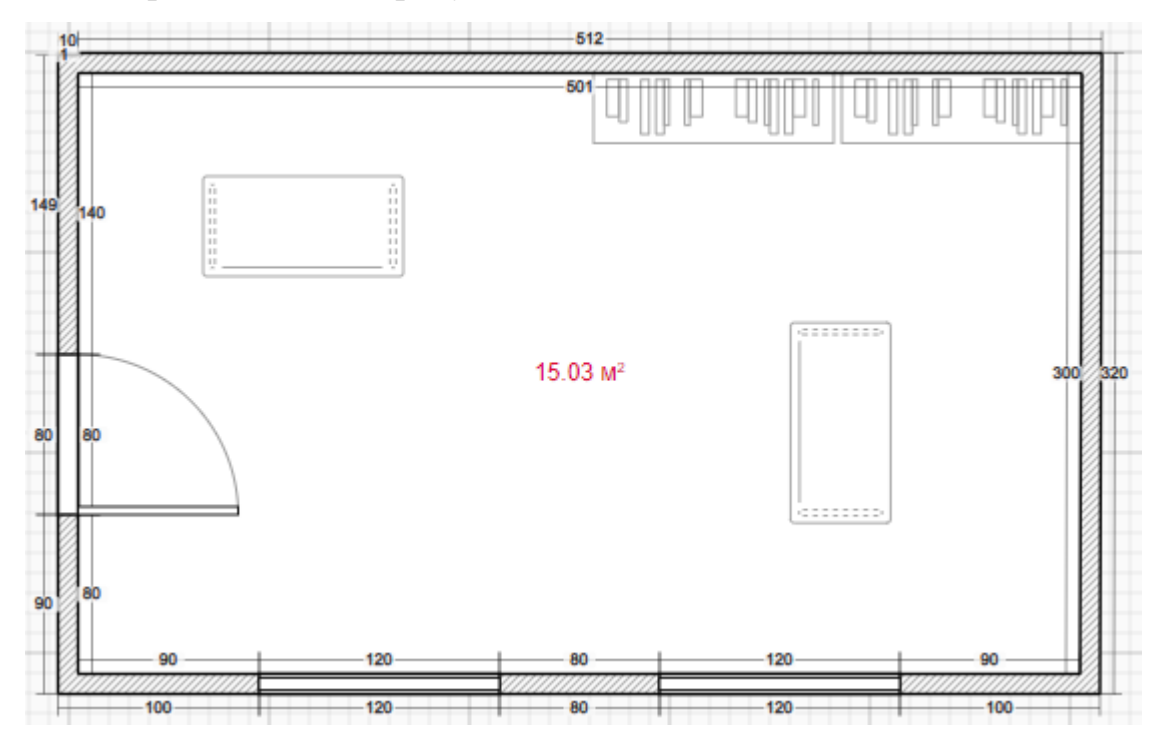

Рисунок 3.1 – Схема помещения

Согласно нормам СанПиН 2.2.3670-20 «Санитарно-эпидемиологические требования к условиям труда» [11], метраж места для работы должен составлять минимум 4,5 м2 на одного сотрудника. Данное помещение подходит под вышеуказанные требования.

Высота потолка 3 м. Стены оклеены светлыми обоями, на пол постелен светлый линолеум и побелен потолок. В помещении имеется два окна (ширина 1,2 м, высота 1,4 м). Источником света являются два светильника типа ШОД с двумя люминесцентными лампами ЛБ 40 каждый.

Рабочее место директора находится недалеко от окна. На столах расположены ПК, также на столе директора имеется лазерный принтер для печати документов с сетевым доступом на оба компьютера. В помещении

располагаются два шкафа для хранения документов.

При работе с ЭВМ работник будет находиться под воздействием ряда вредных производственных факторов согласно ГОСТ 12.0.003-2015. «ССБТ. Опасные и вредные производственные факторы. Классификация» [12], негативно сказывающихся на здоровье и трудоспособности, данными вредными факторами на рабочем месте являются:

- отклонение температуры и влажности воздуха от нормы;
- повышенный уровень электромагнитных излучений.

Выявлены опасные производственные факторы:

- пожароопасность;
- поражение электрическим током.
- 3.2 Анализ выявленных вредных факторов

3.2.1 Производственный микроклимат

Микроклимат производственной среды – температура, относительная влажность и скорость движения воздуха, которые определяют интенсивность теплообмена между организмом человека и окружающей средой, оказывают существенное влияние на функциональное состояние различных систем организма, самочувствие, работоспособность, производительность труда, здоровье.

Нормативным документом по показателям микроклимата является ГОСТ 12.1.005-88 «ССБТ. Общие санитарно-гигиенические требования к воздуху рабочей зоны» [13]. Согласно этому документу работа директора и бухгалтера относится к категории – легкая 1а. Параметры микроклимата в кабинете следующие:

1. Температура воздуха:

– в холодный период 20-22°С;

– в теплый период 24-26°С;

2. Относительная влажность воздуха:

– в холодный период 30–40 %;

– в теплый период 40–60 %.

Допустимые и оптимальные значения параметров микроклимата приведены в таблице 3.1.

Таблица 3.1 – Оптимальные и допустимые нормы микроклимата в помещениях с ЭВМ

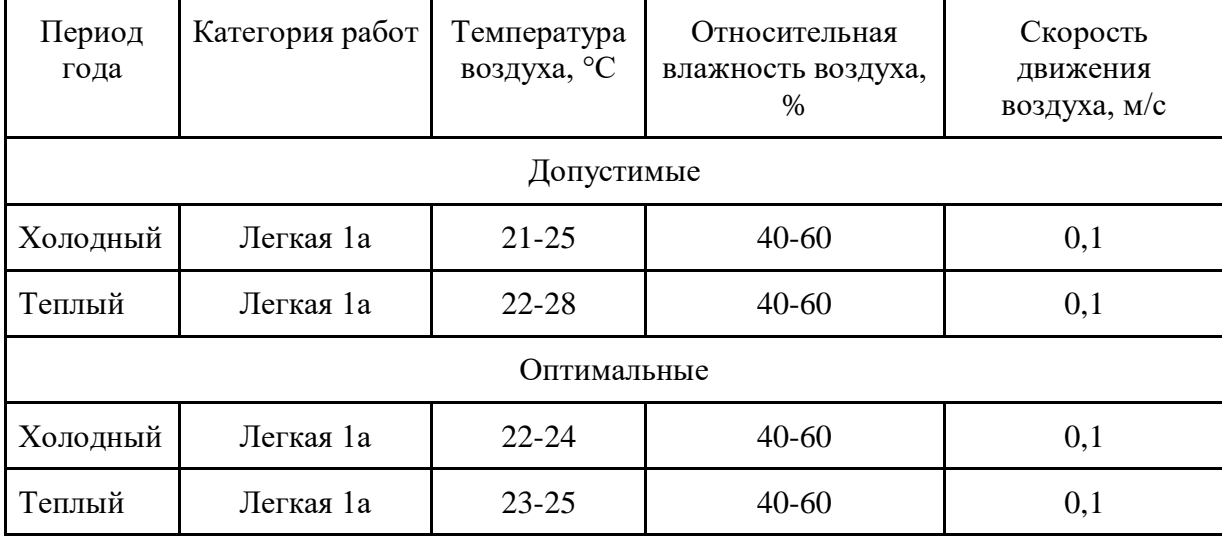

После определения реальных параметров микроклимата, можно заключить, что действующие параметры метеоусловий в помещении не соответствуют даже допустимым значениям для работ с ЭВМ. Для приведения параметров микроклимата к допустимым или оптимальным значениям необходимо установить кондиционер (или хотя бы обогреватель) и увлажнитель воздуха.

## 3.2.2 Производственное освещение

Естественное освещение осуществляется через окно в наружной стене здания. Искусственное освещение представлено в виде двух светильников типа ШОД с двумя люминесцентными лампами ЛБ 40 каждый. Световой поток каждой лампы ЛБ 40 равен 3120 Лм. Рассчитаем, является ли данное освещение достаточным для указанного помещения.

Найдем индекс помещения по формуле [14]:

$$
i = \frac{S}{h \times (A + B)}
$$

где S – площадь помещения, м<sup>2</sup>;

 $h$  – высота подвеса светильников над рабочей поверхностью, м;

А, Б – длина и ширина помещения, м.

Высота подвеса светильников над рабочей поверхностью (h) равна:

$$
h=h_2-h_1,\\
$$

где:  $h_2$  – наименьшая высота подвеса ламп над полом;

 $h_1$  – высота рабочей поверхности.

Так как высота потолков 3,0 м., светильники вмонтированы в потолок, а стандартная высота офисного стола (рабочей поверхности) составляет 0,75 м., то:

$$
h = 3.0 - 0.75 = 2.25
$$
 m.

Тогда:

$$
i = \frac{15,03}{2,25 \times (5+3)} = 0,83
$$

Индекс помещения применяется для вычисления коэффициента использования светового потока.

Величина светового потока лампы определяется по следующей формуле [14]:

$$
\Phi = \frac{E \times k \times S \times Z}{n \times \eta}
$$

где *<sup>Ф</sup>* – световой поток каждой из ламп, Лм;

E – минимальная освещенность, Лк;

 $k -$  коэффициент запаса  $(k = 1, 1);$ 

S – площадь помещения, м<sup>2</sup>;

n – число ламп в помещении;

– коэффициент использования светового потока (в долях единицы);

Z – коэффициент неравномерности освещения (Z=0,9).

Значения нормируемой освещенности изложены в нормах и правилах СП

52.13330.2016. «Естественное и искусственное освещение» [15]. Освещенность на поверхности стола в зоне размещения рабочего документа должна быть 300 лк. при общей системе освещения.

Значение коэффициента определяется согласно СП 52.13330.2016 «Естественное и искусственное освещение» [15] и равно 0,37, так как  $i = 0.8$ , коэффициент отражения стен  $\rho_c = 50\%$  (0,5) для светлых стен, а коэффициент отражения потолка  $\rho_{\text{n}}$  = 70% (0,7) для светлого потолка (рисунок 3.2).

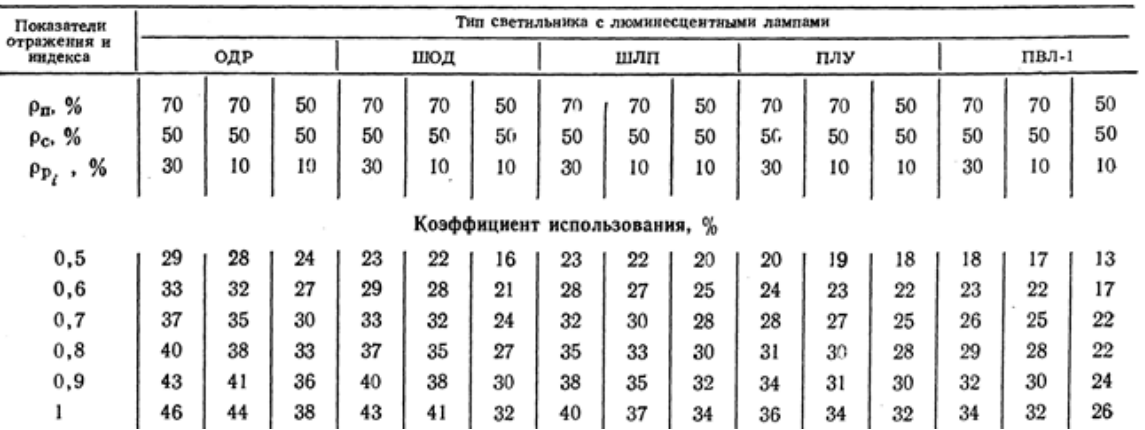

Рисунок 3.2 – Таблица коэффициентов использования светового потока

$$
\Phi = \frac{300 \times 1.1 \times 15,03 \times 0,9}{4 \times 0,37} = \frac{4455}{1,48} = 3010 \text{ JM.}
$$

Необходимый световой поток каждой лампы равен 3010 лм., так как это значение меньше, чем существующее на данный момент освещение (3120 лм), то делаем вывод, что освещение достаточное.

Однако рекомендуется заменить лампы на светодиодные, т.к. они имеют ряд преимуществ: их спектр ближе к естественному, они имеют большую экономичность. Произведем размещение осветительных новых приборов.

$$
h = 3,0 - 0,75 = 2,25
$$
 M.  

$$
L = \lambda \times h,
$$

где: λ=1,4 для светильников с КСС типа М.

КСС – это кривая силы света светильника, которая определяет угол распределения его светового потока. Тип М – равномерное освещение, угол раскрытия светового потока 180˚.

$$
L = 1,4 \times 2,25 = 3,15 \text{ m}.
$$

79

Расстояние от стен помещения до светильников:

$$
P = L/3,
$$
  
P = 3,15 / 3 = 1,05 m.

Исходя из размеров рабочего кабинета ( $A = 5$  м,  $B = 3$  м), и расстояния между точечными светодиодными светильниками, определяем, что число светильников в ряду должно быть 3, а число рядов – 1, т.е. всего светильников должно быть 3 с учетом планировки помещения (рисунок 3.3). Размерами светильника при этом можно пренебречь.

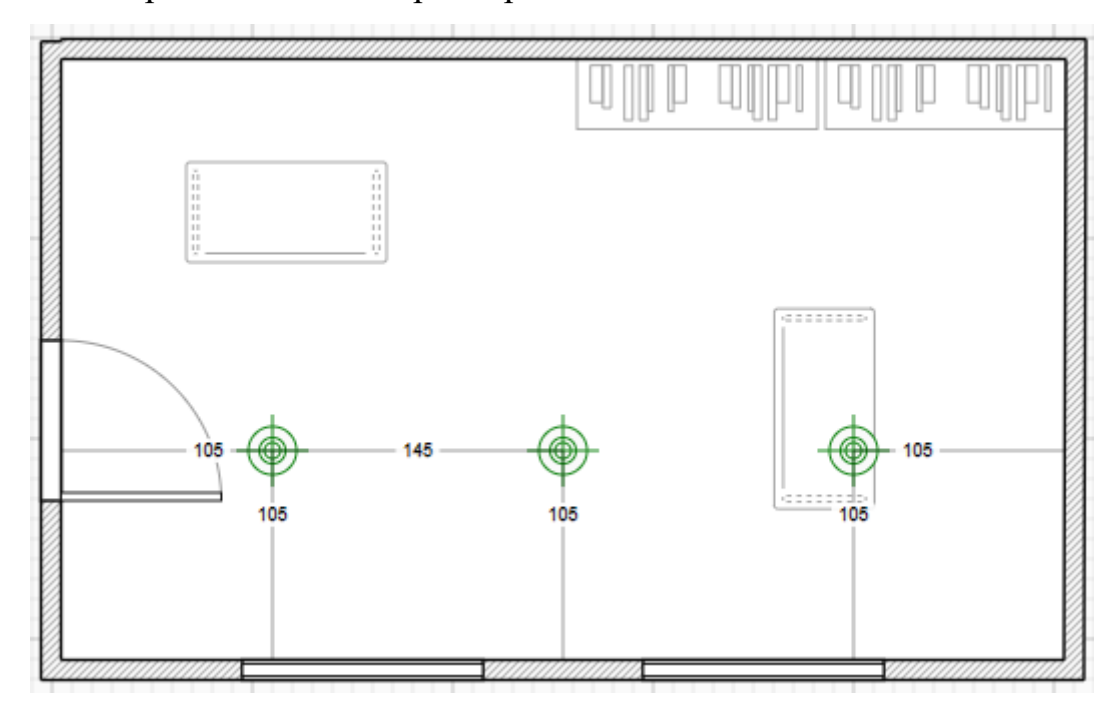

Рисунок 3.3 – Размещение осветительных приборов

Величина светового потока равна:

$$
\Phi = \frac{300 \times 1.1 \times 15,03 \times 0,9}{3 \times 0,45} = \frac{4455}{1,35} = 3300 \text{ JM.}
$$

Коэффициент использования светового потока для светодиодных ламп типа ККС М равен 45 (рисунок 3.4).

|              | Значение поу, %                                      |     |      |    |    |     |                                                      |     |      |     |     |     |
|--------------|------------------------------------------------------|-----|------|----|----|-----|------------------------------------------------------|-----|------|-----|-----|-----|
| Тип          | при $\rho_n = 0.7$ ; $\rho_c = 0.3$ ; $\rho_p = 0.1$ |     |      |    |    |     | при $\rho_n = 0.5$ ; $\rho_c = 0.5$ ; $\rho_p = 0.3$ |     |      |     |     |     |
| KCC          | и іп, равном:                                        |     |      |    |    |     | и $i_n$ , равном:                                    |     |      |     |     |     |
|              | 0.6                                                  | 0,8 | 1,25 | 2  | 3  | 5   | 0.6                                                  | 0.8 | 1,25 | 2   | 3   | 5   |
| М            | 26                                                   | 36  | 46   | 56 | 67 | 80  | 32                                                   | 45  | 55   | 67  | 74  | 84  |
| Д-1          | 28                                                   | 40  | 49   | 59 | 68 | 74  | 36                                                   | 48  | 57   | 66  | 76  | 85  |
| Д-2          | 33                                                   | 43  | 56   | 74 | 80 | 76  | 42                                                   | 51  | 65   | 71  | 90  | 85  |
| $\Gamma$ -1  | 42                                                   | 52  | 69   | 78 | 73 | 76  | 45                                                   | 56  | 65   | 78  | 76  | 84  |
| $\Gamma$ -2  | 48                                                   | 60  | 73   | 84 | 90 | 94  | 55                                                   | 66  | 80   | 92  | 96  | 403 |
| $\Gamma$ -3  | 57                                                   | 66  | 76   | 84 | 84 | 91  | 63                                                   | 72  | 83   | 91  | 96  | 100 |
| $\Gamma - 4$ | 62                                                   | 69  | 76   | 81 | 84 | 85  | 68                                                   | 73  | 81   | 87  | 91  | 94  |
| K-1          | 65                                                   | 73  | 81   | 86 | 89 | 90  | 70                                                   | 78  | 86   | 92  | 96  | 100 |
| $K-2$        | 67                                                   | 75  | 84   | 93 | 97 | 100 | 72                                                   | 80  | 91   | 99  | 103 | 108 |
| $K-3$        | 68                                                   | 77  | 86   | 95 | 98 | 101 | 74                                                   | 83  | 93   | 101 | 106 | 170 |
| Л            | 24                                                   | 40  | 50   | 62 | 71 | 77  | 32                                                   | 47  | 57   | 69  | 79  | 90  |

Рисунок 3.4 – Коэффициенты использования светового потока

светильников типа ККС

Световой поток равен 3300 лм. Согласно таблице 3.2 выбираем ближайшую по мощности стандартную лампу. Это должна быть светодиодная лампа мощностью 30-40 Вт (световой поток 3500 лм).

Таблица 3.4 – Определение мощности лампы исходя из светового потока

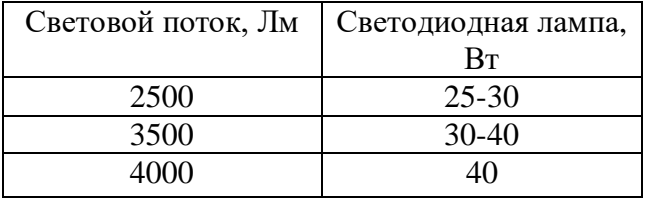

Таким образом, система общего освещения кабинета должна состоять из 3 потолочных светодиодных светильников с лампами 30 - 40 Вт.

3.2.3 Электромагнитные излучения

Электромагнитные поля, излучаемые электроприборами, воздействуют на пользователя. Воздействие таких полей вызывает изменение обмена веществ, нарушение деятельности сердечно-сосудистой и центральной нервной системы, органов зрения.

На данный момент в России требования по безопасности эксплуатации определены СП 2.2.3670-20 «Санитарно-эпидемиологические требования к условиям труда. Требования к средствам отображения информации» [16] представлены в ГОСТ Р 50949-2001 «Средства отображения информации индивидуального пользования. Методы измерения и оценки эргономических параметров и параметров безопасности» [17].

На рабочих местах пользователей расположены мониторы, соответствующие международному стандарту TCO'06, нормирующему уровень эмиссии электромагнитных полей, а также указанному выше СП.

3.3 Анализ выявленных опасных факторов

3.3.1 Пожароопасность

Пожары могут привести к травмам, отравлениям и гибели людей, а также к повреждению имущества и материальному ущербу. При работе с ЭВМ может возникнуть пожар в следующих ситуациях:

– короткое замыкание;

– перегрузка;

– неосторожное обращение работников с открытым огнем и др.

Общие требования к пожарной безопасности нормируются ФЗ-№ 69 «О пожарной безопасности» [18] а также ПП РФ № 1479 «Правила противопожарного режима в РФ» [19].

Для предотвращения распространения пожара помещение оборудовано воздушно-эмульсионным огнетушителем ОВЭ-6. Все сотрудники зоомагазина были инструктированы и обучены правилам пожарной безопасности и маршрутам эвакуации из здания на случай чрезвычайной ситуации.

3.3.2 Поражение электрическим током

Компьютер постоянно подключен к электричеству. Питание ЭВМ производится от стандартного разъема сети напряжением – 220В. Так как безопасным для человека напряжением является напряжение 40В, то при работе за ЭВМ опасным фактором является поражение электрическим током.

Электрический ток может оказать термическое, электролитическое, механическое и биологическое действия на организм человека.

Кабинет оснащен средствами защиты от электрического тока методом зануления. Зануление – это преднамеренное соединение нетоковедущих частей с нулевым защитным проводником. Принцип защиты пользователей при занулении заключается в отключении сети за счет тока короткого замыкания, который вызывает отключение ЭВМ от сети. Средствами такой защиты являются источники бесперебойного питания для компьютера. Требования по обеспечению электробезопасности регламентируются ГОСТ 12.1.030-81. «ССБТ. Электробезопасность. Защитное заземление. Зануление» [20]. Защита от статического электричества производится путем проветривания и влажной уборки.

Таким образом, опасность возникновения поражения электрическим током может возникнуть только в случае грубого нарушения правил техники безопасности.

3.4 Охрана окружающей среды

Основным источником загрязнения окружающей среды являются твердые бытовые отходы, в основном в виде бумаги. На территории учреждения расположены контейнеры для мусора, в которых эти отходы хранятся до момента вывоза.

Вывоз осуществляется ежедневно компанией, утилизирующей бытовой мусор. Трудовая деятельность менеджера не сопровождается значительным негативным воздействием на окружающую среду.

Федеральный закон от 10 января 2002 года № 7-ФЗ «Об охране окружающей среды» [21] в статье 7 определяет полномочия органов местного самоуправления. К вопросам местного значения городских и сельских поселений относится организация сбора и вывоза бытовых отходов и мусора.

83 Твердые бытовые отходы могут быть захоронены или переработаны. На данный момент бытовые отходы организации вывозятся на городскую свалку. Вывоз осуществляется ежедневно компанией, утилизирующей бытовой мусор.

3.5 Защита в чрезвычайных ситуациях

Возможной ЧС природного характера в Сибири является ураганный ветер, вследствие чего на рассматриваемом объекте могут возникнуть ЧС техногенного характера (внезапное обрушение здания, аварии на коммунальных системах снабжения). С целью защиты сотрудников в кабинете созданы нештатные аварийно-спасательные формирования в соответствии с федеральными законами РФ от 21.12.1994 N 68 «О защите населения и территорий от чрезвычайных ситуаций техногенного характера» [22], от 12.02.1998 N 28 «О гражданской обороне» [23] и постановлением правительства РФ N 804 от 26.11.2007 «Положения о гражданской обороне в Российской Федерации» [24].

Для реализации мер по предотвращению обрушения здания создана специальная комиссия, которая с периодичностью раз в полгода проводит осмотр здания и выносит предписания по необходимым мерам, а также следит за их выполнением.

#### 3.6 Правовые и организационные вопросы обеспечения безопасности

Все сотрудники защищены «Трудовым кодексом РФ от 30.12.2001 № 197- ФЗ» [25] который устанавливает государственные гарантии трудовых прав и свобод граждан, создание благоприятных условий труда, защита прав и интересов работников и работодателей.

Согласно ТК РФ от 30.12.2001 N 197-ФЗ [25] режим рабочего времени предусматривает продолжительность рабочей недели пять рабочих дней с понедельника по пятницу и два выходных дня – суббота и воскресенье. А также согласно статье ТК РФ 91 «Понятие рабочего времени. Нормальная продолжительность рабочего времени» [25], продолжительность рабочего времени в неделю не превышает 40 часов в неделю и предусматривает обеденный перерыв в течение рабочего дня.

В настоящее время эргономическая организация рабочего места полностью соответствует ГОСТ 12.2.032-78 «ССБТ. Рабочее место при выполнении работ сидя. Общие эргономические требования» [26]: должно быть обеспечено оптимальное положение работающего, которое достигается регулированием высоты рабочей поверхности, сиденья и пространства для ног. Сиденье за рабочим столом пользователя разрабатываемой ИС регулируется по высоте, есть подставка для ног.

3.7 Выводы по разделу «Социальная ответственность»

В ходе выполнения работы были проанализированы условия труда в рабочем кабинете директора и бухгалтера зоомагазина, в результате чего выявлены следующие вредные факторы: отклонение температуры и влажности воздуха от нормы; повышенный уровень электромагнитных излучений.

К опасным факторам относятся: пожароопасность; поражение электрическим током.

Предложена система освещения, которая улучшит освещение помещения в соответствии с приведенными расчетами.

Для приведения параметров микроклимата к допустимым или оптимальным значениям необходимо установить кондиционер (или хотя бы обогреватель) и увлажнитель воздуха.

Проведен анализ опасных производственных факторов (пожароопасность, опасность поражения электрическим током), и учтена возможная чрезвычайная ситуация.

Отмечено, что трудовая деятельность не сопровождается значительным негативным воздействием на окружающую среду.

85

#### Заключение

В ходе выполнения работы спроектирована и разработана ИС учета и анализа деятельности зоомагазина.

Основные цели достигнуты. Была исследована деятельность организации, по итогу были выявлены проблемы. После анализа схожих готовых решений принято решение о собственной разработке.

На основе выявленных проблем были достигнуты следующие задачи:

1. описаны функции системы;

- 2. изучен документооборот предприятия;
- 3. определен перечень процессов для автоматизации;
- 4. составлена инфологическая модель
- 5. спроектирована и разработана информационная система;
- 6. разработанная информационная система внедрена на предприятие.

Инструментом разработки была выбрана платформа «1С: Предприятие 8.3». По итогу была реализована ИС учета и анализа деятельности зоомагазина.

Проведена оценка экономической эффективности проекта, доказана его целесообразность, внедрение разработанной информационной системы экономически выгодно для предприятия.

Результаты разработки и интеграции информационной системы:

1) учет сотрудников и поставщиков;

- 2) учет товаров и их стоимости;
- 3) учет движения товаров;
- 4) анализ деятельности зоомагазина.

Список используемых источников:

1. Популярность и особенности зоомагазинов [Электронный ресурс] – Режим доступа: https://temapenza.ru/articles/animality/populyarnost-i-osobennostizoomagazinov-523/ (дата обращения: 11.04.2023);

2. Автоматизация зоомагазина: 2 готовых решения для маленькой и большой точки, примерные цены и сроки внедрения [Электронный ресурс] – Режим доступа: https://portkkm.ru/overview/avtomatizatsiya-zoomagazina-2 gotovykh-resheniya-dlya-malenkoy-i-bolshoy-tochki-primernye-tseny-i-sr/ (дата обращения: 11.04.2023);

3. 1C: Розница. О продукте [Электронный ресурс] – Режим доступа: https://v8.1c.ru/retail/ (дата обращения: 11.04.2023);

4. [Описание Бизнес.Ру \(Класс365\)](https://startpack.ru/application/class365-automation#description) [Электронный ресурс] – Режим доступа: https://startpack.ru/application/class365-automation (дата обращения: 11.04.2023);

5. Контур Маркет Автоматизация малого и среднего бизнеса [Электронный ресурс] – Режим доступа: https://kontur.ru/market (дата обращения: 11.04.2023);

6. Пример построения ER-модели и SQL-запросов к ней [Электронный ресурс] – Режим доступа: https://babok-school.ru/blogs/erd-and-sql-for-junioranalyst-practical-example/ (дата обращения: 11.04.2023).

7. PyCharm: как ее установить и использовать [Электронный ресурс] – Режим доступа: https://skillbox.ru/media/code/pycharm-kak-eye-ustanovit-iispolzovat/ (дата обращения: 11.04.2023).

8. IntelliJ IDEA — ведущая IDE для разработки на Java и Kotlin [Электронный ресурс] – Режим доступа: https://www.jetbrains.com/ru-ru/idea/ (дата обращения: 11.04.2023).

9. ECLIPSE IDE The Leading Open Platform for Professional Developers [Электронный ресурс] – Режим доступа: https://eclipseide.org/ (дата обращения: 11.04.2023).

10. Обзор системы «1С: Предприятие 8» [Электронный ресурс] – Режим доступа: https://v8.1c.ru/tekhnologii/overview/ (дата обращения: 11.04.2023).

11. СанПиН 2.2.3670-20 «Санитарно-эпидемиологические требования к условиям труда».

12. ГОСТ 12.0.003-2015. «ССБТ. Опасные и вредные производственные факторы. Классификация».

13. ГОСТ 12.1.005-88 «ССБТ. Общие санитарно-гигиенические требования к воздуху рабочей зоны».

14. Расчет искусственного освещения. Методические указания к выполнению индивидуальных заданий для студентов дневного и заочного обучения всех направлений и специальностей ТПУ. – Томск: Изд. ТПУ, 2008. – 20 с.

15. СП 52.13330.2016. «Естественное и искусственное освещение».

16. СП 2.2.3670-20 «Санитарно-эпидемиологические требования к условиям труда».

17. ГОСТ Р 50949-2001 «Средства отображения информации индивидуального пользования. Методы измерения и оценки эргономических параметров и параметров безопасности».

18. ФЗ-№ 69 «О пожарной безопасности» // «Российская газета» от 5 января 1995 г. N 3.

19. ПП РФ № 1479 «Правила противопожарного режима в РФ».

20. ГОСТ 12.1.030-81. «ССБТ. Электробезопасность. Защитное заземление. Зануление».

21. Федеральный закон от 10 января 2002 года № 7-ФЗ «Об охране окружающей среды».

22. ФЗ РФ от 21.12.1994 N 68 «О защите населения и территорий от чрезвычайных ситуаций техногенного характера».

23. ФЗ РФ от 12.02.1998 N 28 «О гражданской обороне» // Собрание законодательства Российской Федерации от 16 февраля 1998 г. N 7 ст. 799.

88

24. ПП РФ N 804 от 26.11.2007 «Положения о гражданской обороне в Российской Федерации» // «Российская газета» от 1 декабря 2007 г. N 270.

25. Трудовой кодекс Российской Федерации от 30.12.2001 № 197-ФЗ // «Парламентская газета» от 5 января 2002 г. N 2-5.

26. ГОСТ 12.2.032-78 «ССБТ. Рабочее место при выполнении работ сидя. Общие эргономические требования.

27. Выпускная квалификационная работа: методические указания по выполнению выпускной квалификационной работы для студентов специальности 230700 – Прикладная информатика (в экономике) / Составители: Захарова А.А., Чернышева Т.Ю., Молнина Е.В., Маслов А.В. – Юрга: Изд. ЮТИ ТПУ, 2014 г. – 56 с.

28. Руководство к выполнению раздела ВКР «Финансовый менеджмент, ресурсоэффективность и ресурсосбережение» для студентов специальности 080801 «Прикладная информатика (в экономике)» / Сост. Д.Н. Нестерук, А.А.Захарова. – Юрга: Изд-во Юргинского технологического института (филиал) Томского политехнического университета, 2014. – 56 с.

29. Социальная ответственность: Методические указания по выполнению раздела выпускной квалификационной работы – Юрга: Изд-во Юргинского технологического института (филиала) Томского политехнического университета, 2014. – 54 с.

# Схема документооборота

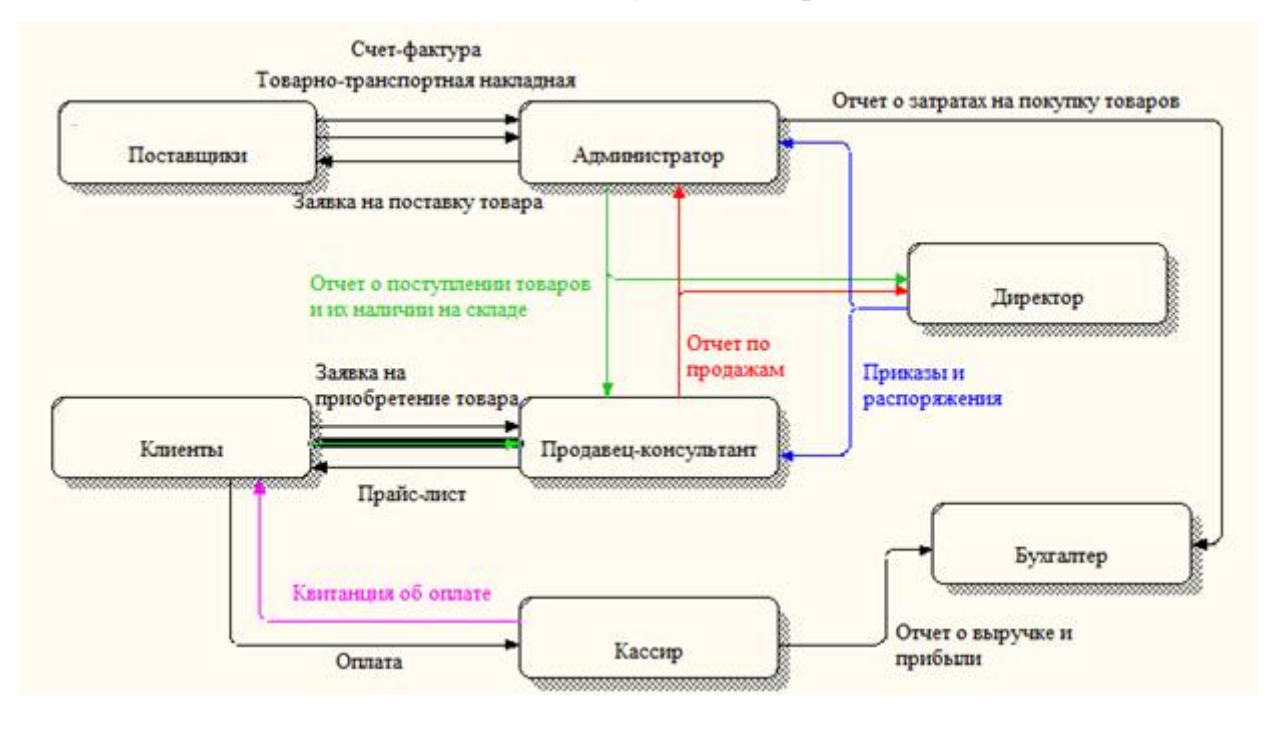

## Входная и выходная информация

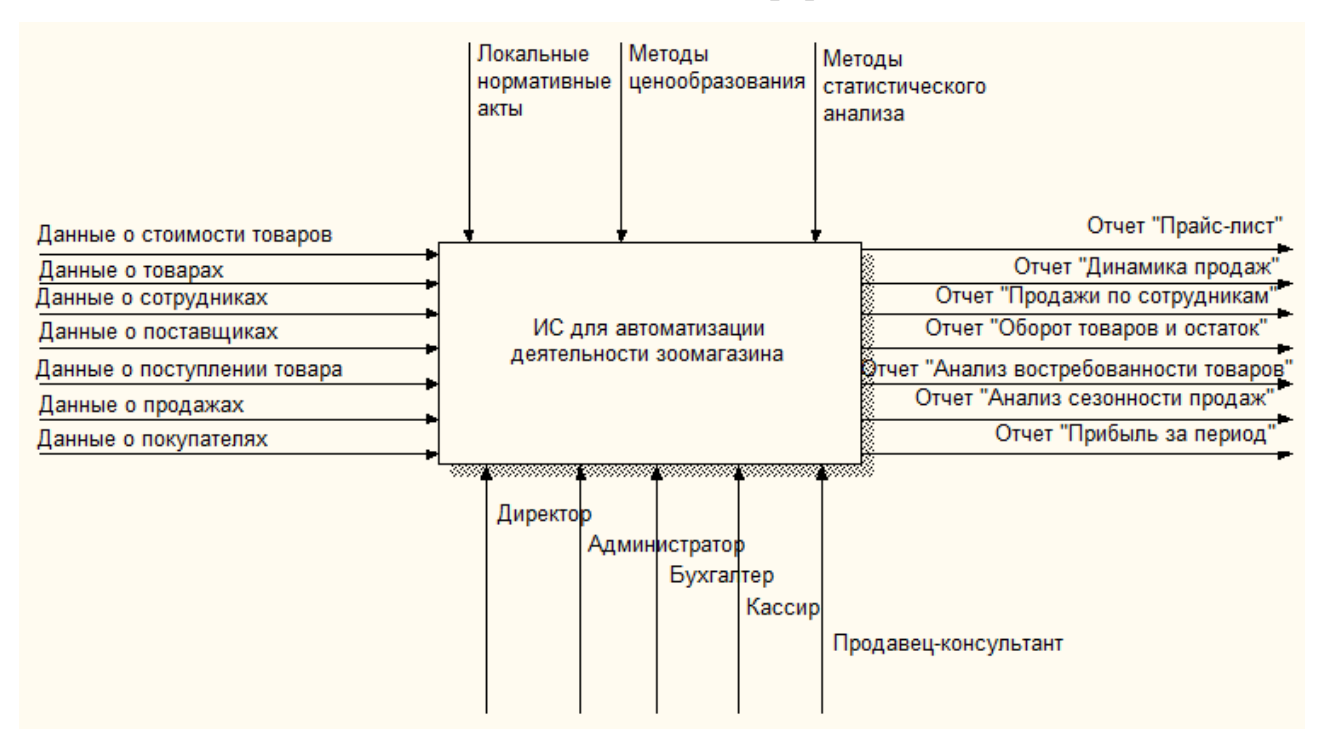

## Информационно-логическая модель

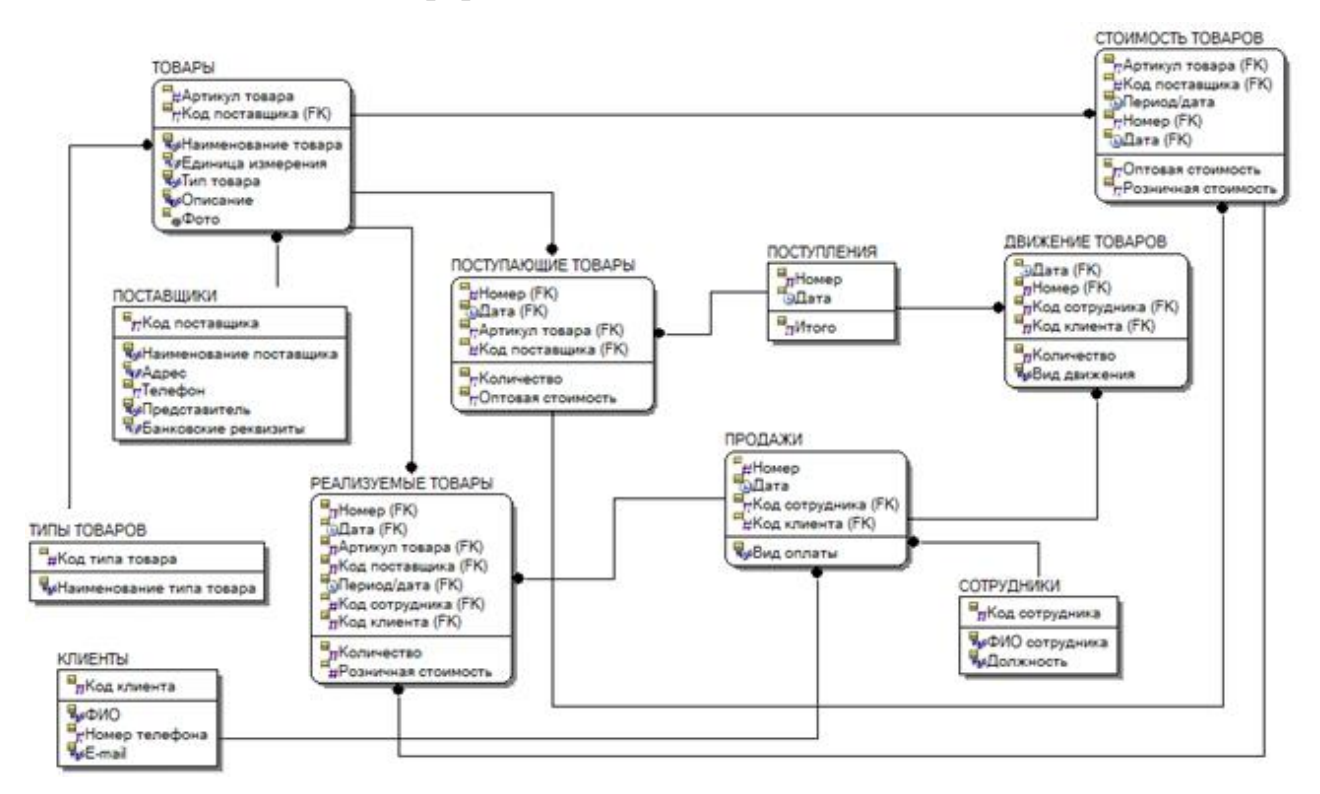

# Структура интерфейса

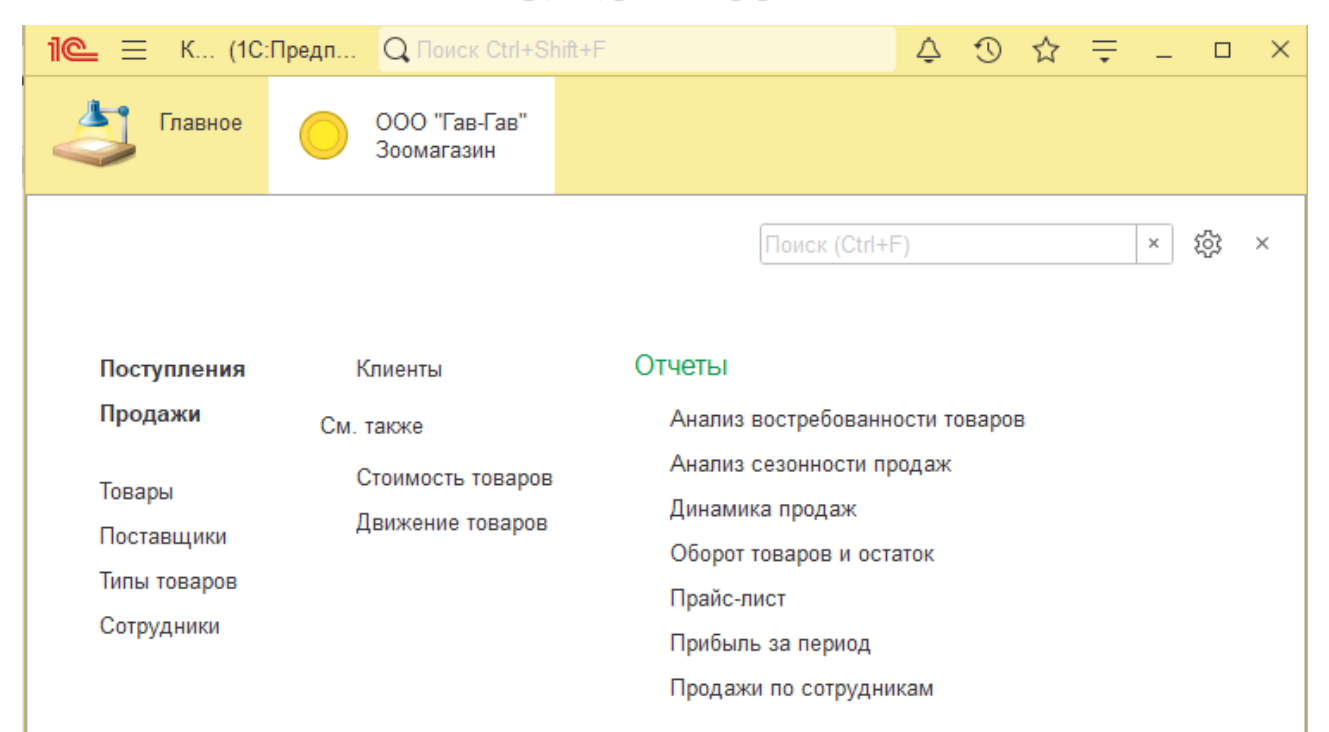